# **AG03/1**

# **Attuatore con interfaccia**

Manuale dell'utente

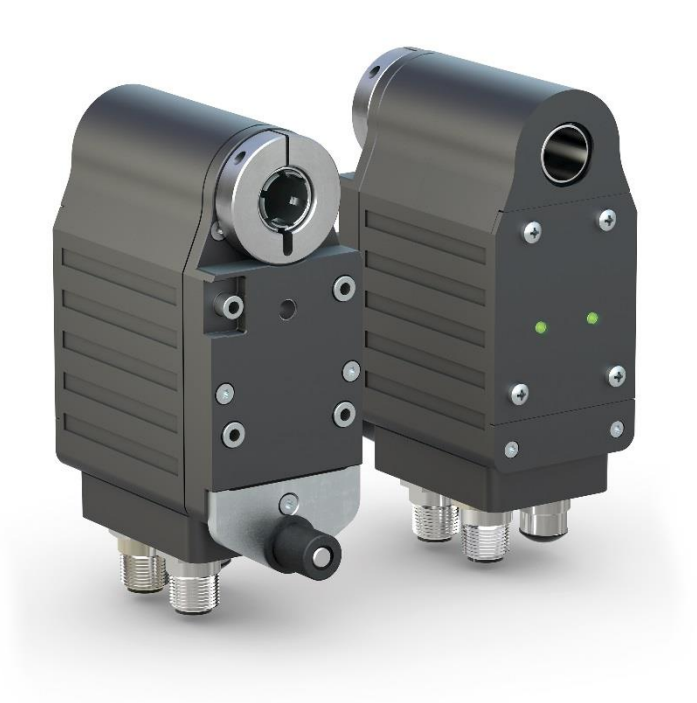

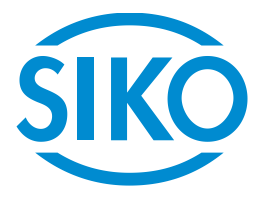

# Indice

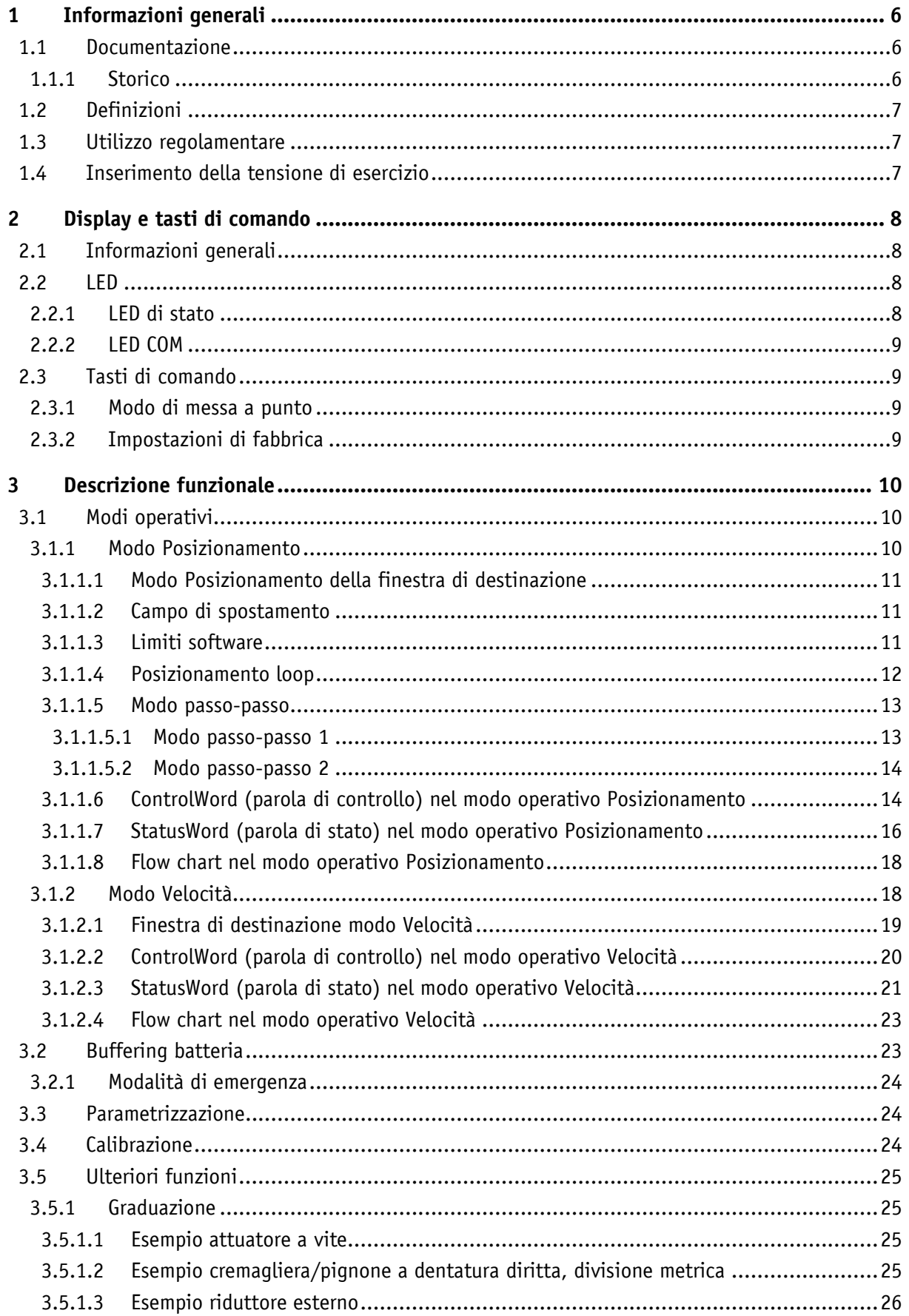

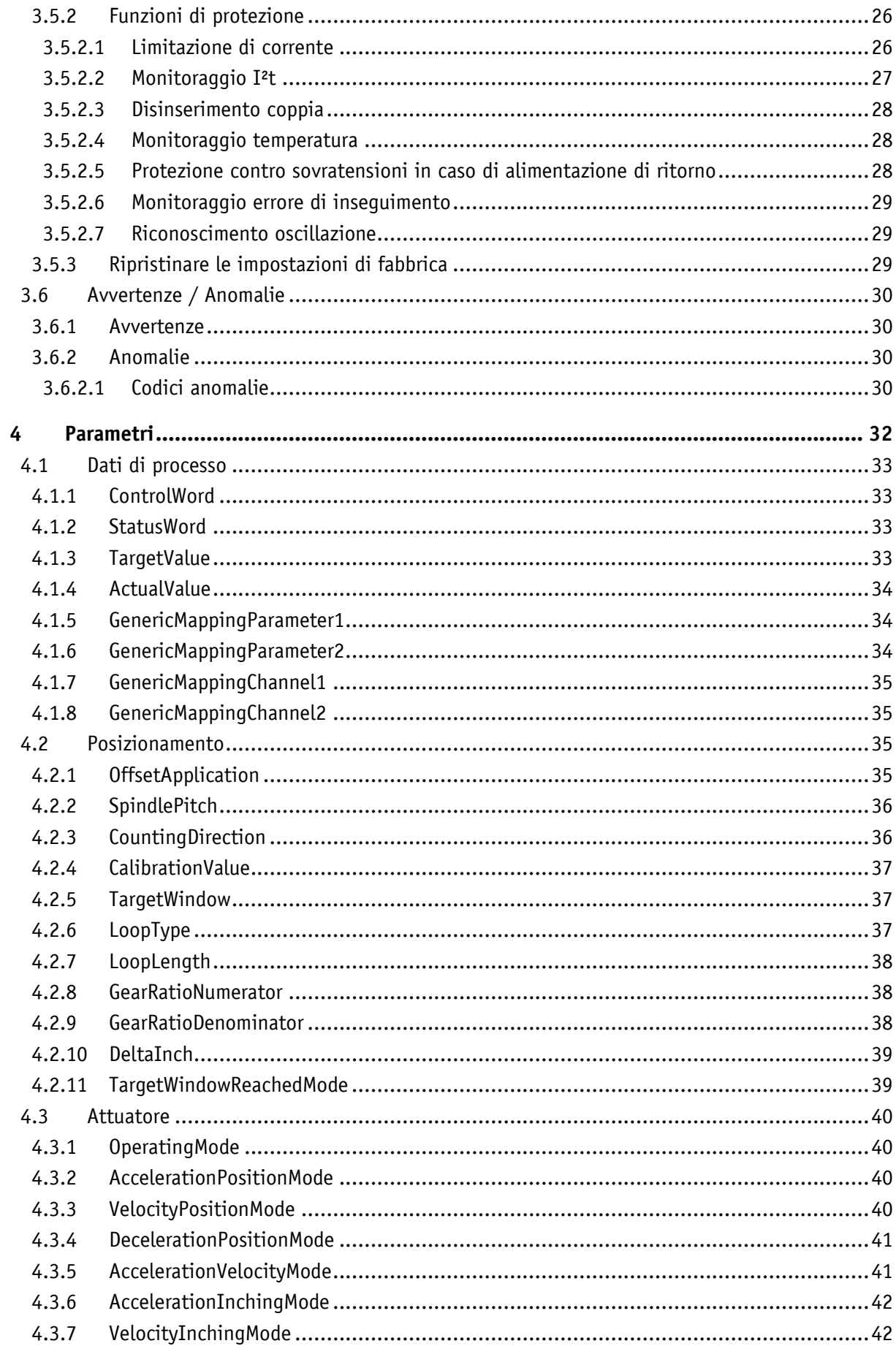

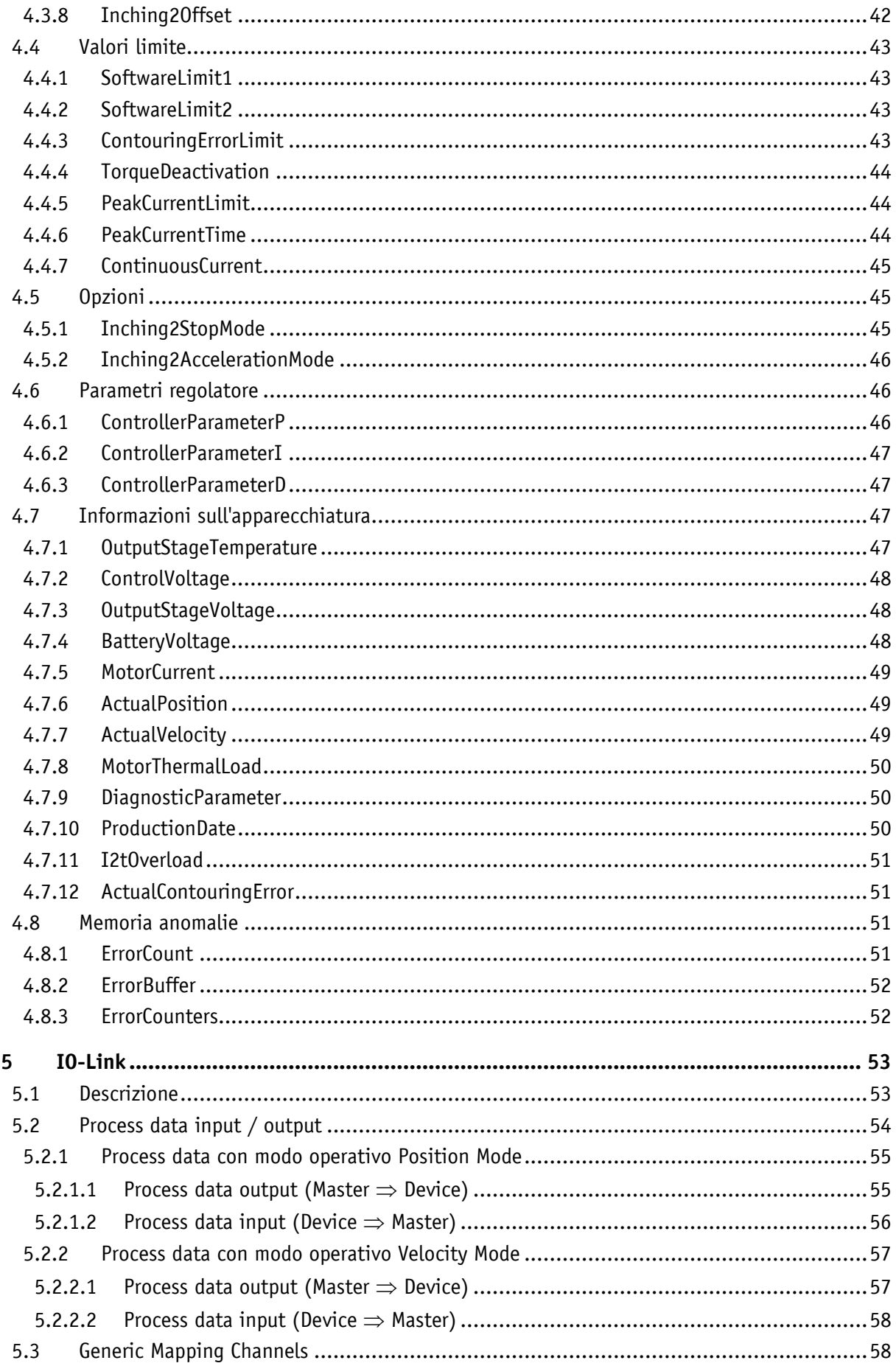

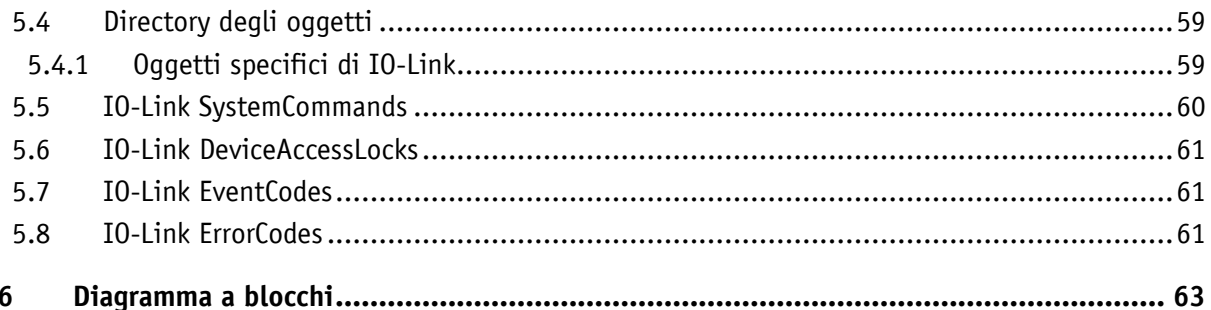

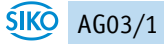

# <span id="page-5-0"></span>**1 Informazioni generali**

### <span id="page-5-1"></span>**1.1 Documentazione**

Per questo prodotto sono a disposizione i documenti seguenti:

- la scheda tecnica che riporta i dati tecnici, le dimensioni, la piedinatura, gli accessori ed il codice per l'ordinazione
- le istruzioni per il montaggio che descrivono il montaggio meccanico ed elettrico con tutti i requisiti rilevanti per la sicurezza e le pertinenti prescrizioni tecniche
- il manuale dell'utente per la connessione dell'attuatore ad un master IO-Link e per la messa in servizio
- File IODD (IO-Link Device Description); con l'ausilio di questo file, il collegamento e la configurazione con un master IO-Link è possibile utilizzando i master IO-Link disponibili in commercio e i loro configuratori.

Questi documenti sono disponibili anche al sito **<http://www.siko-global.com/p/ag03-1>**.

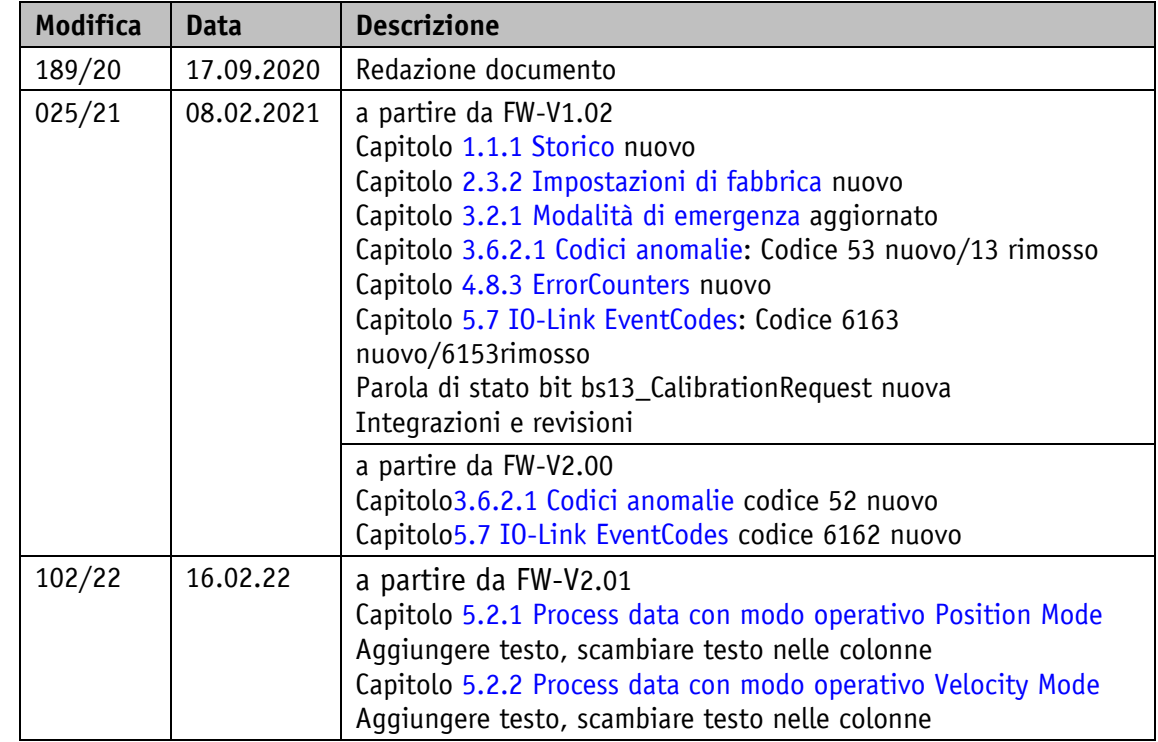

# <span id="page-5-2"></span>**1.1.1 Storico**

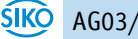

### <span id="page-6-0"></span>**1.2 Definizioni**

Se non esplicitamente specificato, i valori decimali sono indicati come cifre senza aggiunta (p.es. 1234), i valori binari sono contrassegnati con b (p.es. 1011b), i valori esadecimali con h (p.es. 280h) dopo le cifre.

Singoli bit della parola di controllo o di stato sono abbreviati nel modo seguente:

ControlWord (parola di controllo) Bit 7: CW.7

StatusWord (parola di stato) Bit 10: SW.10

### <span id="page-6-1"></span>**1.3 Utilizzo regolamentare**

Per l'ulteriore descrizione funzionale, se non diversamente descritto, si presume il normale funzionamento dell'impianto con impostazioni di fabbrica invariate.

L'attuatore AG03/1 serve per gli spostamenti ed i posizionamenti da effettuarsi a bordo di impianti e macchine. L'attuatore è previsto solo per l'utilizzo in aree industriali che non sono soggette a particolari requisiti di sicurezza elettrica o meccanica.

### <span id="page-6-2"></span>**1.4 Inserimento della tensione di esercizio**

Dopo l'inserimento della tensione di esercizio dell'unità di controllo, il dispositivo si inizializza. Durante l'inizializzazione, i parametri del dispositivo vengono caricati dalla memoria non volatile nella memoria di lavoro del controllore. Quando il dispositivo viene utilizzato per la prima volta, durante l'inizializzazione vengono utilizzati i valori di default. Quando viene ripristinata l'alimentazione esterna o viene eseguito il reset del software (avvio a caldo), l'attuatore funziona con gli ultimi parametri salvati, a condizione che questi siano stati salvati nella memoria non volatile. Se non viene rilevato alcun guasto, l'attuatore inizia il funzionamento normale e può comunicare con un master IO-Link. Per avviare un task di spostamento, deve essere attivata la tensione di esercizio allo stadio di uscita.

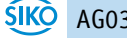

# <span id="page-7-0"></span>**2 Display e tasti di comando**

# <span id="page-7-1"></span>**2.1 Informazioni generali**

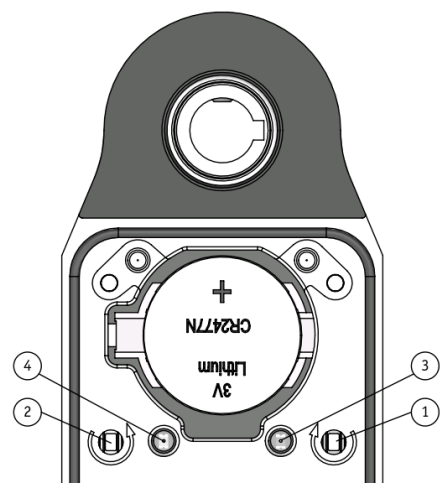

*Fig. 1: elementi di comando*

# <span id="page-7-2"></span>**2.2 LED**

Due LED forniscono le informazioni necessarie sullo stato operativo dell'attuatore.

LED di stato

LED COM

### <span id="page-7-3"></span>**2.2.1 LED di stato**

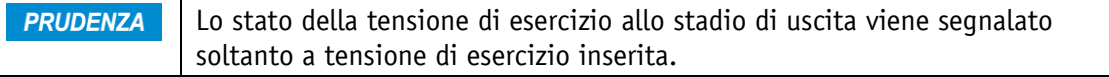

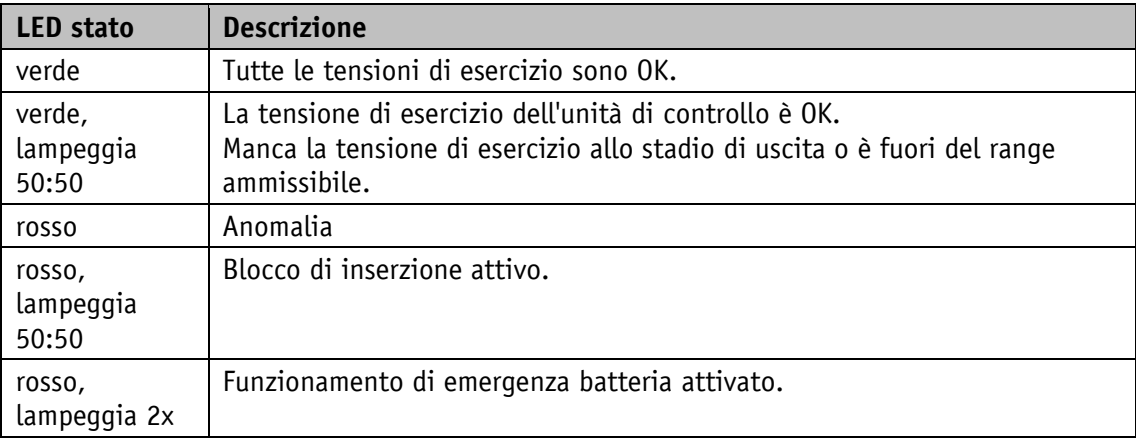

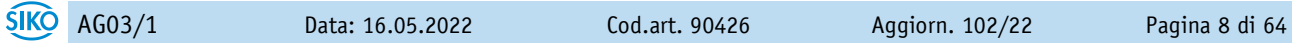

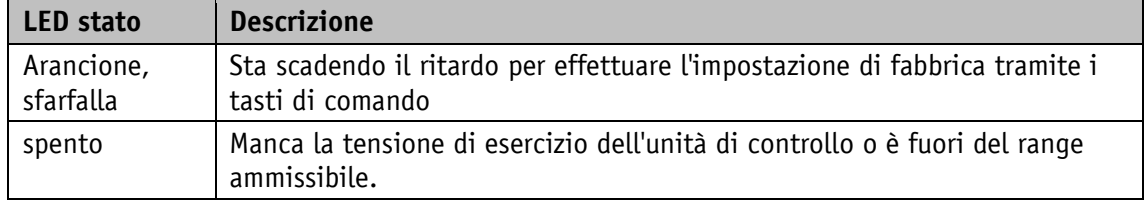

*Tabella 1: LED di stato*

### <span id="page-8-0"></span>**2.2.2 LED COM**

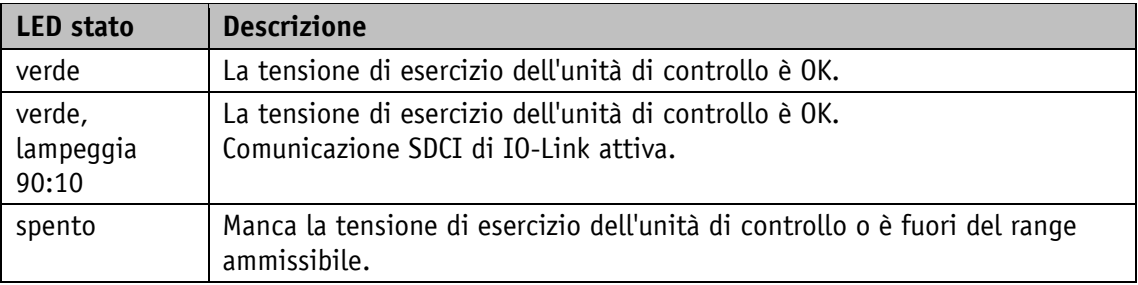

*Tabella 2: LED COM*

### <span id="page-8-1"></span>**2.3 Tasti di comando**

### <span id="page-8-2"></span>**2.3.1 Modo di messa a punto**

**PRUDENZA** Il modo di messa a punto manuale è disponibile solo se non è attivata nessuna comunicazione SDCI di IO link.

Servendosi dei tasti di comando è possibile avviare il modo di messa a punto manuale (corrispondente al modo passo-passo 2). Questo permette lo spostamento dell'attuatore senza unità di controllo superiore.

- Tasto rotazione destrorsa
- Tasto rotazione sinistrorsa

### <span id="page-8-3"></span>**2.3.2 Impostazioni di fabbrica**

**PRUDENZA** L'effettuazione dell'impostazione di fabbrica tramite i tasti di comando è possibile solo se non è attivata nessuna comunicazione SDCI di IO-Link e se la tensione di esercizio dello stadio di uscita è spenta.

Premendo contemporaneamente tutti e due i tasti per la rotazione destrorsa e sinistrorsa per almeno 5 s tutti i parametri saranno reimpostati sull'impostazione di fabbrica. Il termine del ritardo viene segnalato tramite lo sfarfallio del LED di stato. Successivamente viene inizializzato un riavvio a caldo, il LED di stato si spegne per breve tempo.

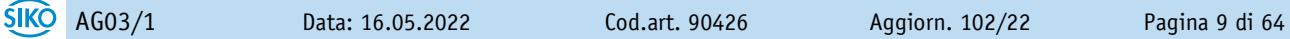

### <span id="page-9-0"></span>**3 Descrizione funzionale**

### <span id="page-9-1"></span>**3.1 Modi operativi**

Si differenzia tra i modi operativi Posizionamento e Velocità. Nel modo operativo Posizionamento è inoltre possibile lo spostamento nel modo passo-passo.

### <span id="page-9-2"></span>**3.1.1 Modo Posizionamento**

Nel modo Posizionamento il posizionamento sul valore nominale predefinito avviene in base ad una funzione di rampa (vedi fig. 3: rampa con modo Posizionamento diretto), che viene calcolata basandosi sulla posizione effettiva momentanea nonché sui parametri del regolatore accelerazione e velocità.

Una volta attivato il task di spostamento l'attuatore accelera con l'accelerazione programmata [AccelerationPositionMode](#page-39-2) alla velocità predefinita [VelocityPositionMode.](#page-39-3) Anche la quota del ritardo rispetto al valore nominale avviene basandosi sul parametro [AccelerationPositionMode.](#page-39-2)

Alternativamente per il ritardo è possibile scegliere un valore diverso dall'accelerazione servendosi del parametro [DecelerationPositionMode.](#page-40-0)

L'attuatore insegue la traiettoria calcolata tramite il regolatore di posizione PID. Modificando i coefficienti [ControllerParameterP,](#page-45-2) [ControllerParameterI](#page-46-0) e [ControllerParameterD](#page-46-1) si possono eseguire degli adattamenti al tratto regolato.

Una modifica dei parametri del regolatore durante il processo di posizionamento non ha nessun effetto sul posizionamento attuale.

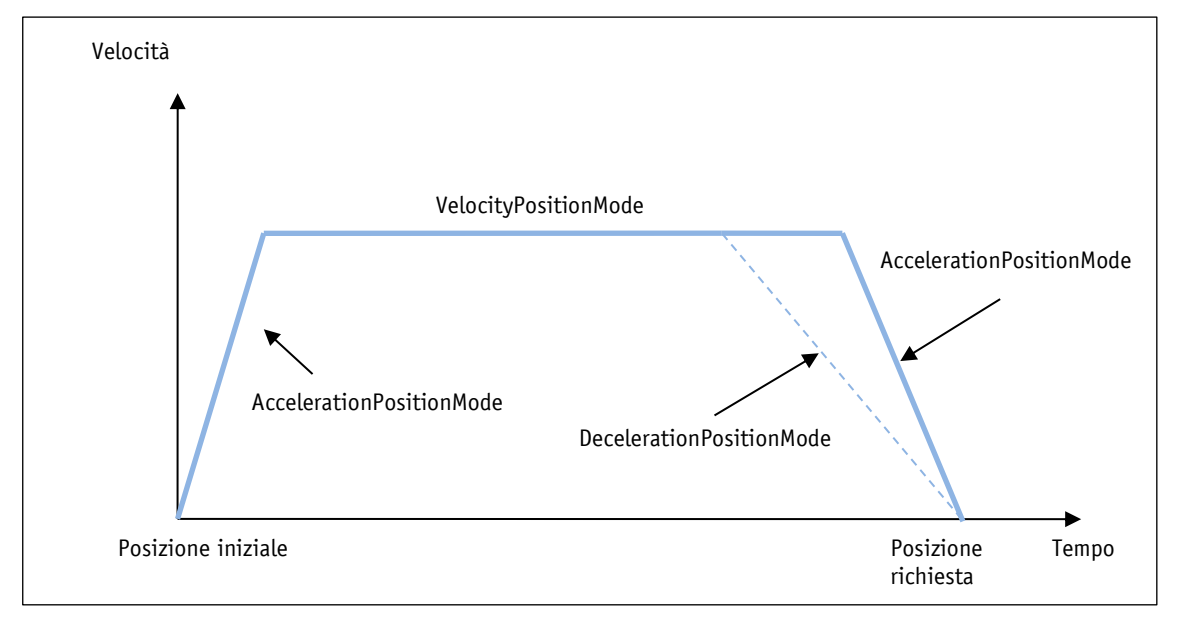

*Fig. 2: rampa con modo Posizionamento diretto*

# <span id="page-10-0"></span>**3.1.1.1 Modo Posizionamento della finestra di destinazione**

Se la posizione effettiva si trova nella finestra di destinazione definita dal parametro [TargetWindow](#page-36-1) ciò viene segnalato nella StatusWord (parola di stato) con SW.5 = 1. È possibile definire il comportamento che l'attuatore assumerà una volta raggiunta la finestra programmata servendosi del parametro [TargetWindowReachedMode.](#page-38-1)

Esempio:

- TargetWindow = 5
- TargetPosition = 100

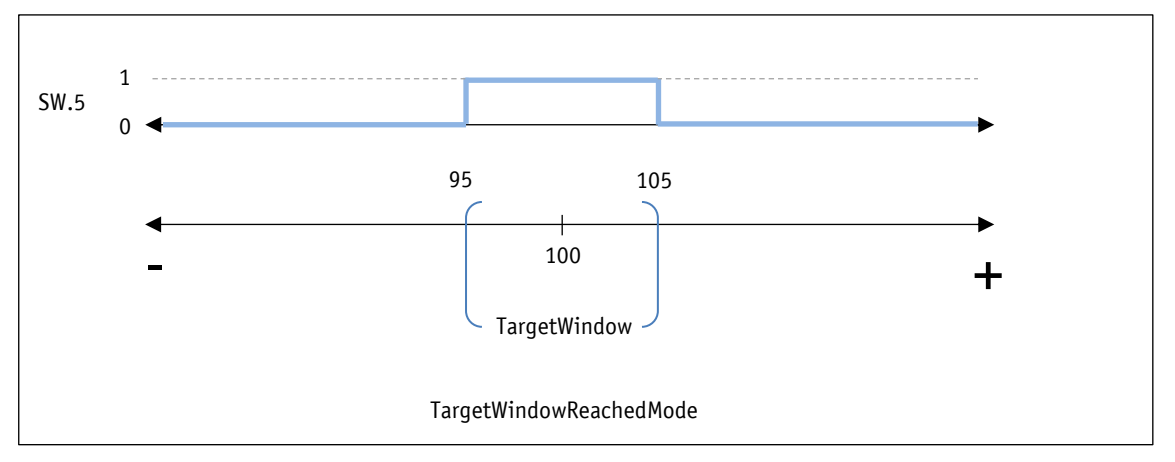

*Fig. 3: finestra di destinazione modo Posizionamento*

### <span id="page-10-1"></span>**3.1.1.2 Campo di spostamento**

Il campo di spostamento dipende dal trasduttore e dalla graduazione (vedi capitolo [3.5.1\)](#page-24-1). Il numero dei giri riportato sulla scheda tecnica di prodotto non può essere superato!

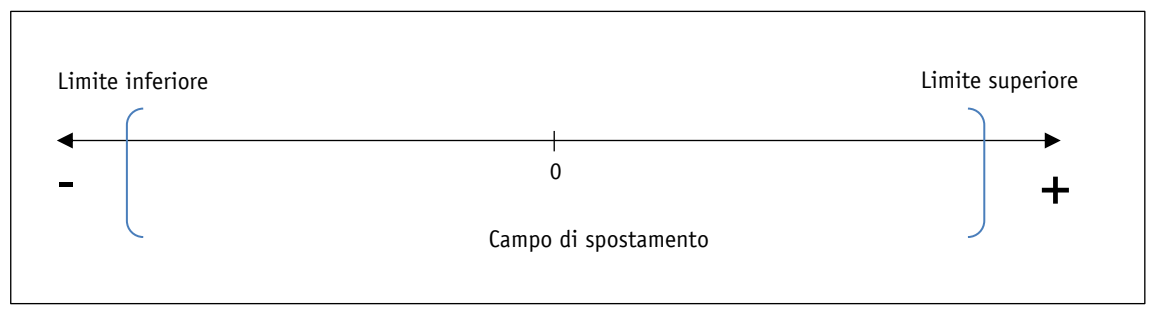

*Fig. 4: campo di spostamento*

### <span id="page-10-2"></span>**3.1.1.3 Limiti software**

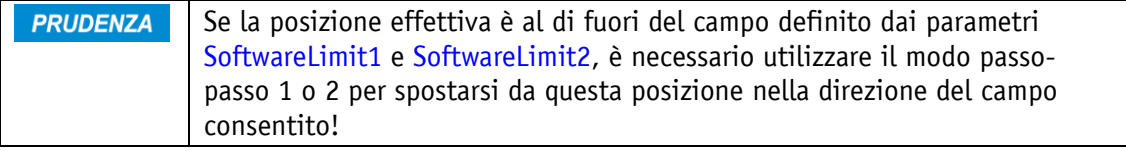

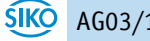

Se [SoftwareLimit1](#page-42-1) è uguale a [SoftwareLimit2](#page-42-2) il monitoraggio dei valori **PRUDENZA** limite è disattivato. Oltrepassando la risoluzione del trasduttore avviene un salto della posizione effettiva.

In base ai due parametri [SoftwareLimit1](#page-42-1) e [SoftwareLimit2](#page-42-2) viene controllata la validità della posizione di destinazione. Se la posizione di destinazione è fuori del campo definito o uguale ai limiti, il task di spostamento non verrà eseguito. Non c'è nessuna convalida tramite la SW.10. Lasciando il campo ammissibile ad es. nel modo passo-passo, dall'attuatore verrà tolta la tensione così questo si arresta lentamente in modo non regolato. Ciò va tenuto in considerazione nella parametrizzazione dei limiti software.

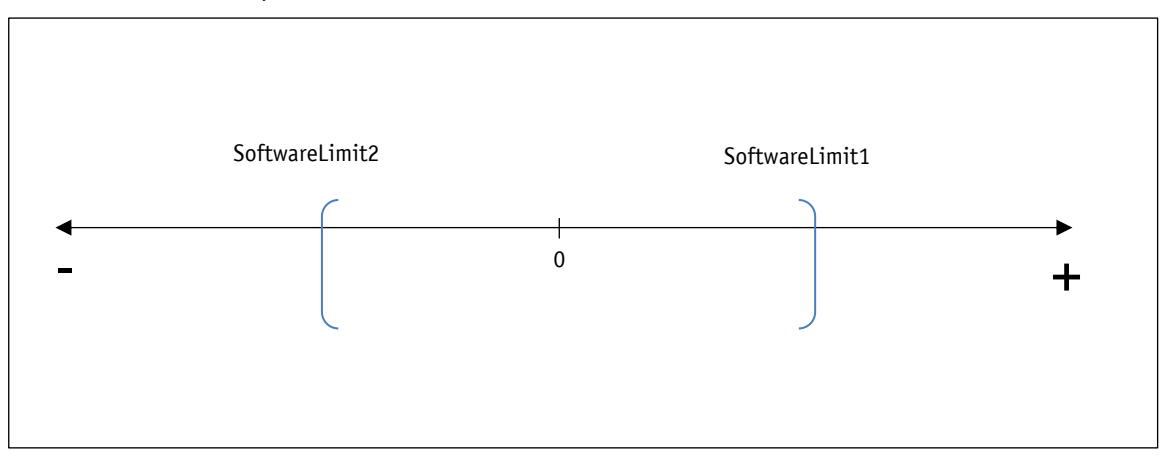

*Fig. 5: limiti software*

### <span id="page-11-0"></span>**3.1.1.4 Posizionamento loop**

**PRUDENZA** Un task di spostamento non viene eseguito se un posizionamento loop supera i valori limite definiti dai parametri [SoftwareLimit1](#page-42-1) e [SoftwareLimit2](#page-42-2) pur se il valore nominale rientra nei valori limite.

Durante il funzionamento dell'attuatore c'è la possibilità di compensare il gioco meccanico servendosi del posizionamento loop. In questo caso lo spostamento sul valore nominale avviene sempre dalla stessa direzione. Questa direzione di avvio può essere definita tramite il parametro [LoopType.](#page-36-2) L'impostazione della lunghezza del loop avviene tramite il parametro [LoopLength.](#page-37-0)

Esempio:

la direzione in cui dovrà avvenire lo spostamento sulla posizione nominale richiesta è positiva.

• caso 1 la nuova posizione è maggiore della posizione effettiva:

avviene spostamento diretto sulla posizione richiesta.

caso 2 la nuova posizione è minore della posizione effettiva:

L'attuatore si sposta della lunghezza del loop oltre la posizione richiesta, successivamente avviene spostamento in direzione positiva sul valore nominale richiesto.

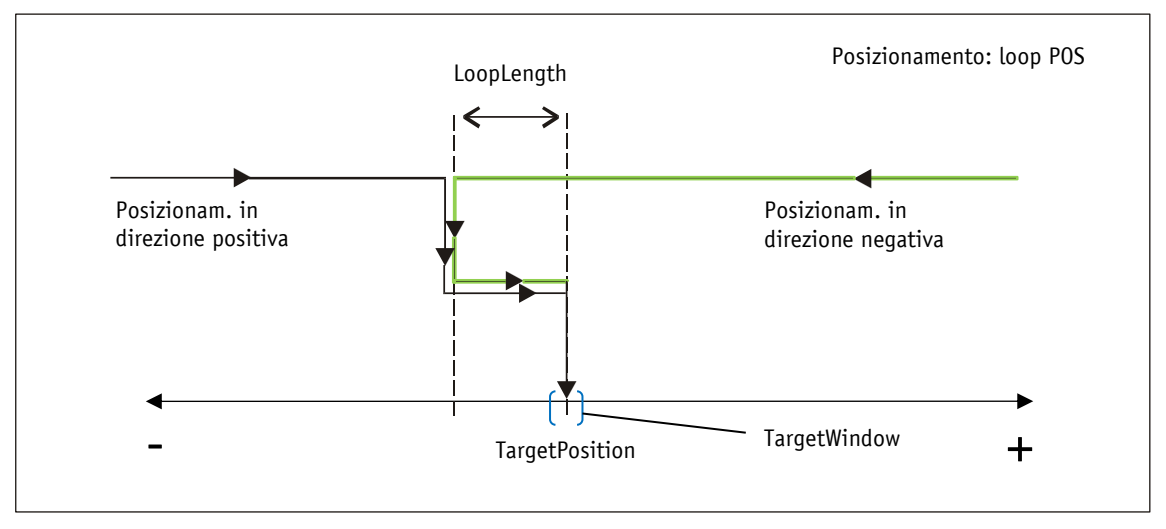

*Fig. 6: posizionamento loop POS*

### <span id="page-12-0"></span>**3.1.1.5 Modo passo-passo**

**PRUDENZA** Una compensazione del gioco della vite (posizionamento loop) non avviene in questo modo operativo.

Il modo passo-passo è possibile solo nel modo operativo Posizionamento. L'accelerazione e la velocità nel modo passo-passo possono essere programmate tramite i parametri.

### <span id="page-12-1"></span>**3.1.1.5.1 Modo passo-passo 1**

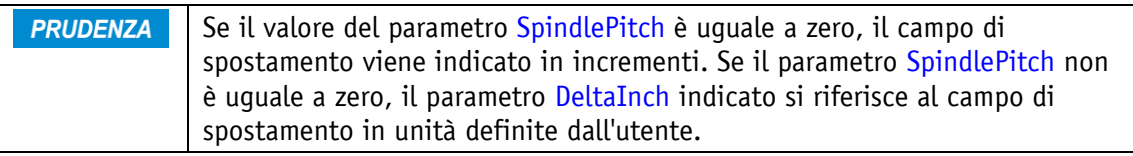

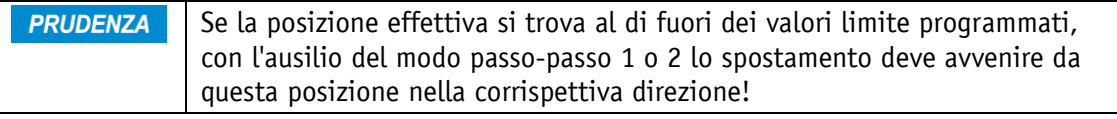

L'attuatore si sposta un'unica volta dalla posizione effettiva di una posizione pari al valore [DeltaInch,](#page-38-0) dipendentemente dal segno del valore immesso.

- DeltaInch < 0: direzione di spostamento negativo
- DeltaInch > 0: direzione di spostamento positivo

Una volta raggiunta la posizione richiesta, ciò viene debitamente segnalato.

Per poter avviare i modi passo-passo 1 e 2 dovranno essere soddisfatte le condizioni seguenti:

- C'è tensione di esercizio allo stadio di uscita
- Funzionamento abilitato
- Attuatore fermo

### <span id="page-13-0"></span>**3.1.1.5.2 Modo passo-passo 2**

L'attuatore si sposta dalla posizione effettiva attuale finché rimane il relativo comando. La velocità nel modo passo-passo può essere influenzata tramite due parametri e viene calcolata nell'attuatore come illustrato di seguito:

[VelocityInchingMode](#page-41-1) = 10 rpm (modificabile solo se fermo)

[Inching2Offset](#page-41-2) = 85 % (modificabile durante il modo passo-passo)

La velocità passo-passo che ne risulta per questo esempio è:

Velocità passo-passo = VelocityInchingMode \* Inching2Offset = 10 rpm \* 85 % = 9 rpm

I risultati vengono sempre arrotondati.

La velocità minima è di 1rpm.

Tramite il parametro [Inching2AccelerationMode](#page-45-0) è possibile impostare un'accelerazione graduale fino al valore finale [VelocityInchingMode.](#page-41-1) Questo profilo di velocità corrisponde al seguente decorso.

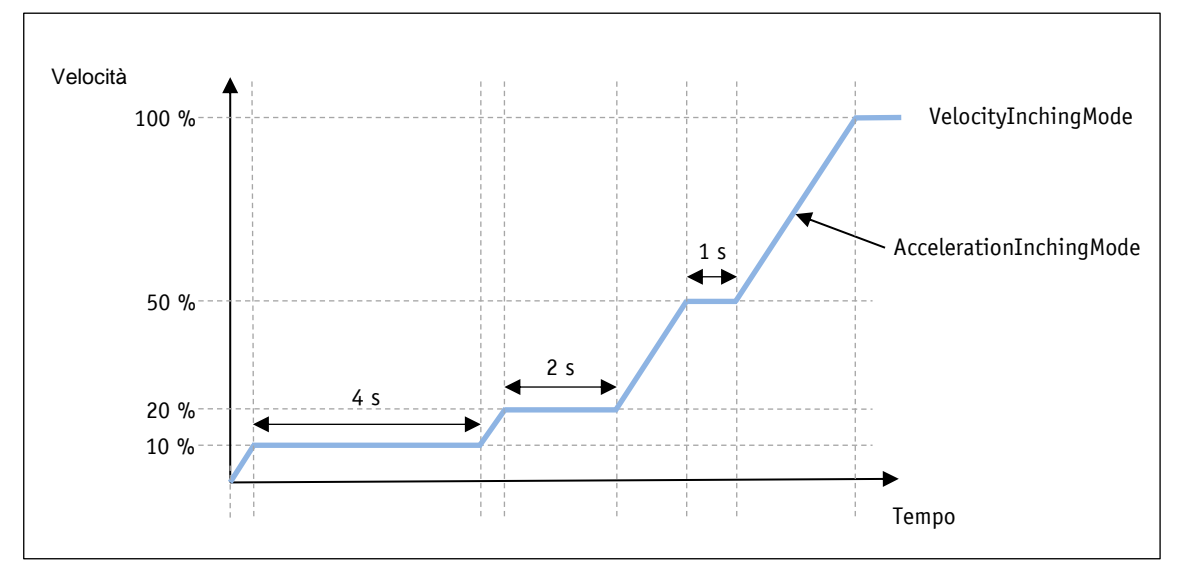

*Fig. 7: modo passo-passo 2 – Inching2AccelerationMode*

### <span id="page-13-1"></span>**3.1.1.6 ControlWord (parola di controllo) nel modo operativo Posizionamento**

La funzione della ControlWord diverge in base al modo operativo (vedi parametro [OperatingMode\)](#page-39-1).

La designazione dei singoli bit della ControlWord, nonché il loro significato:

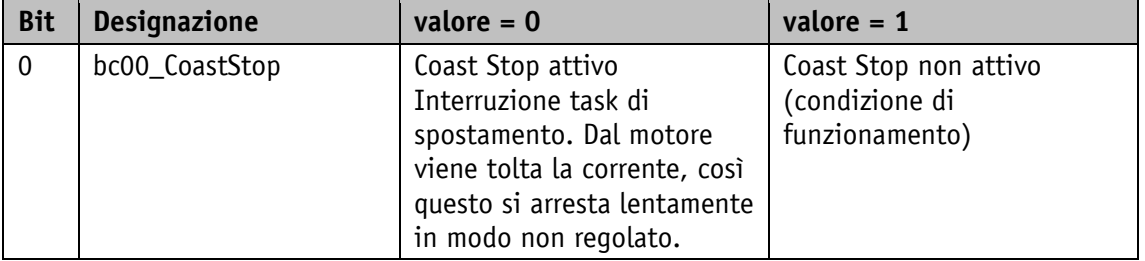

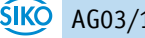

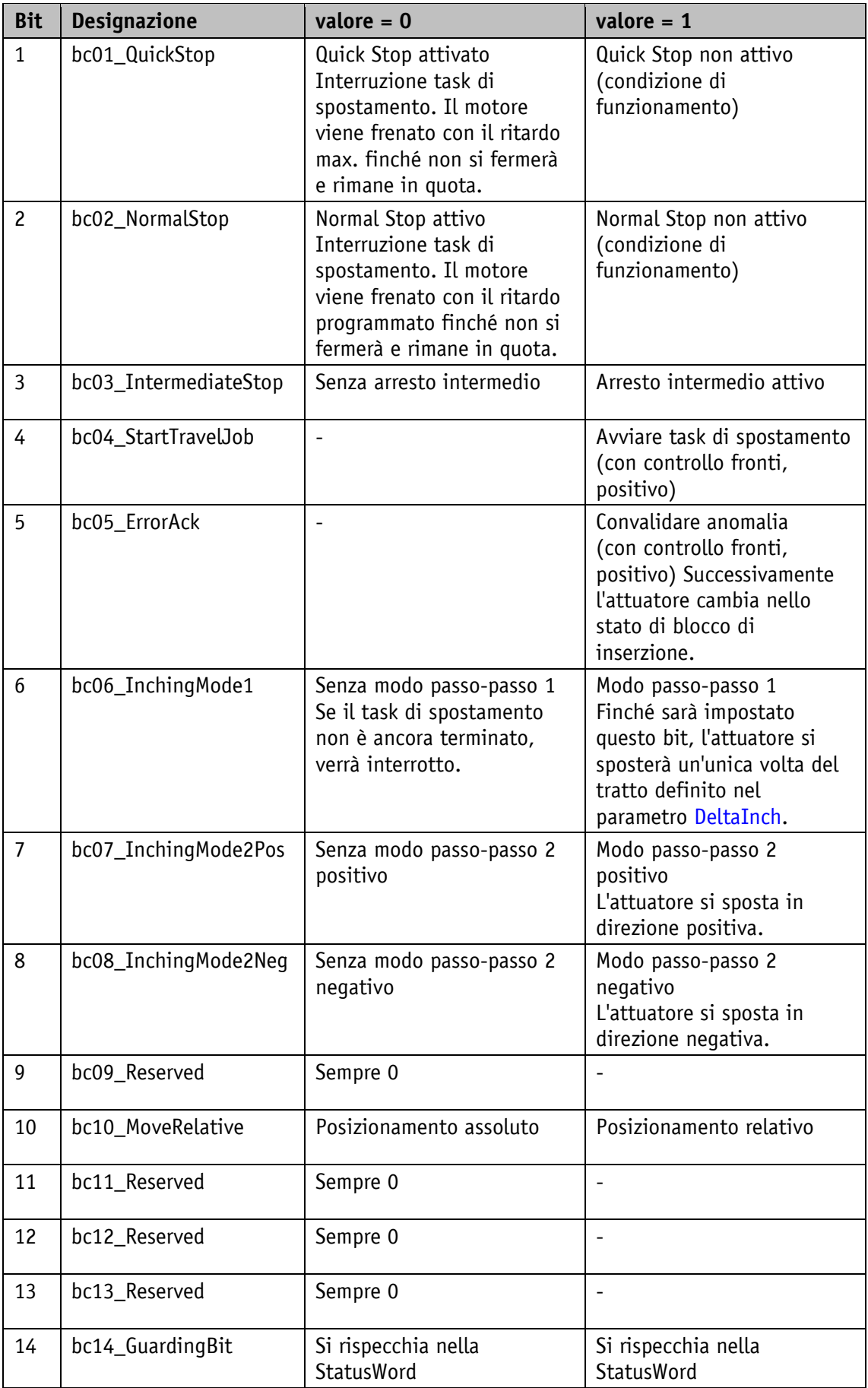

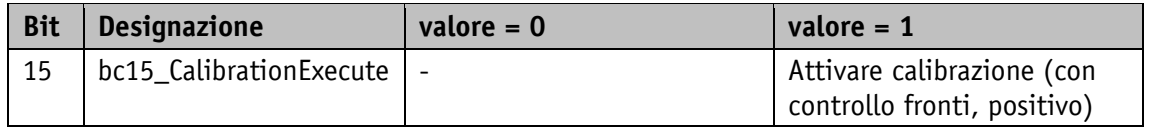

*Tabella 3: ControlWord modo operativo Posizionamento* 

### <span id="page-15-0"></span>**3.1.1.7 StatusWord (parola di stato) nel modo operativo Posizionamento**

La status word (parola di stato) indica lo stato attuale dell'attuatore. La designazione dei singoli bit della StatusWord, nonché il loro significato:

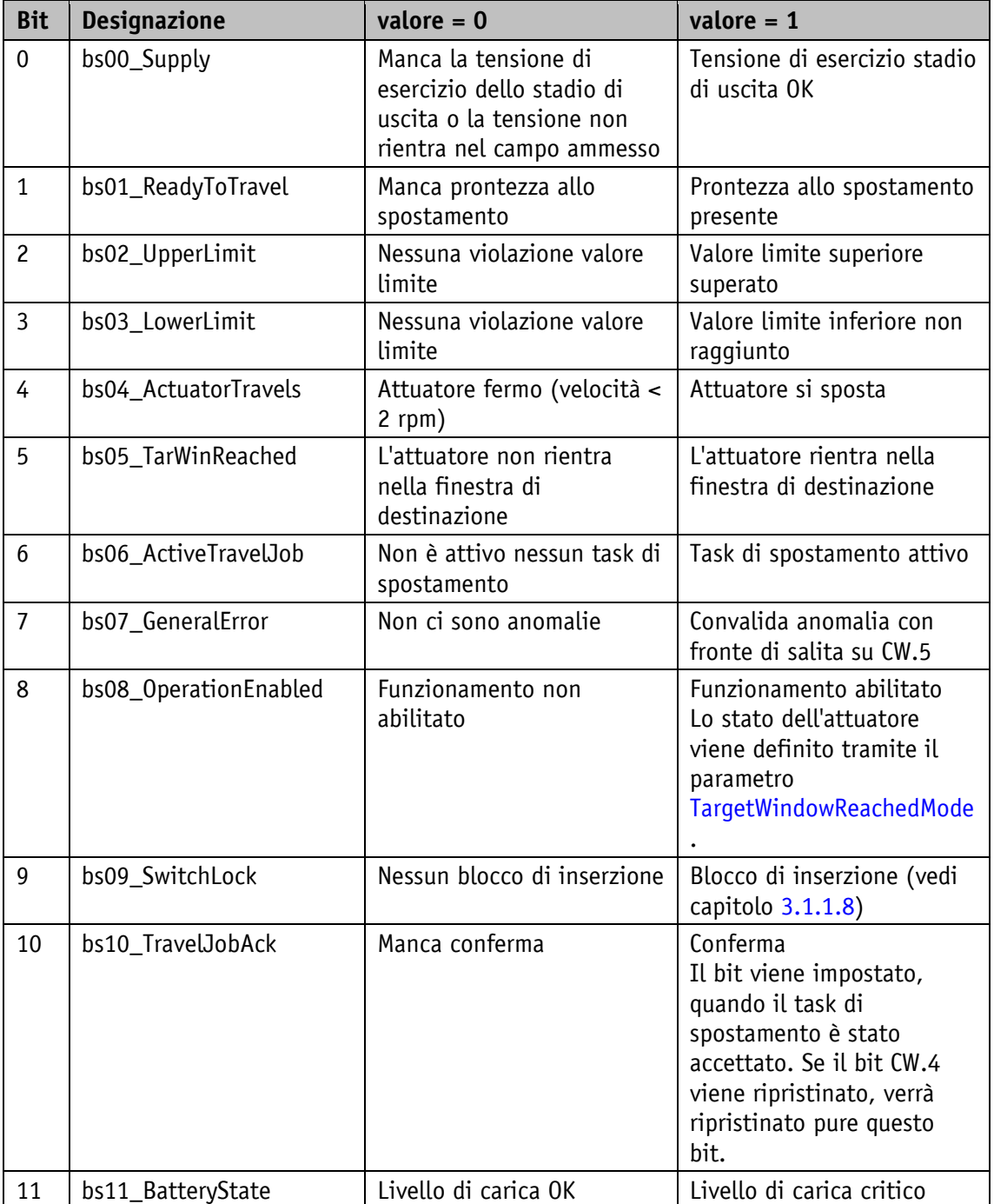

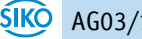

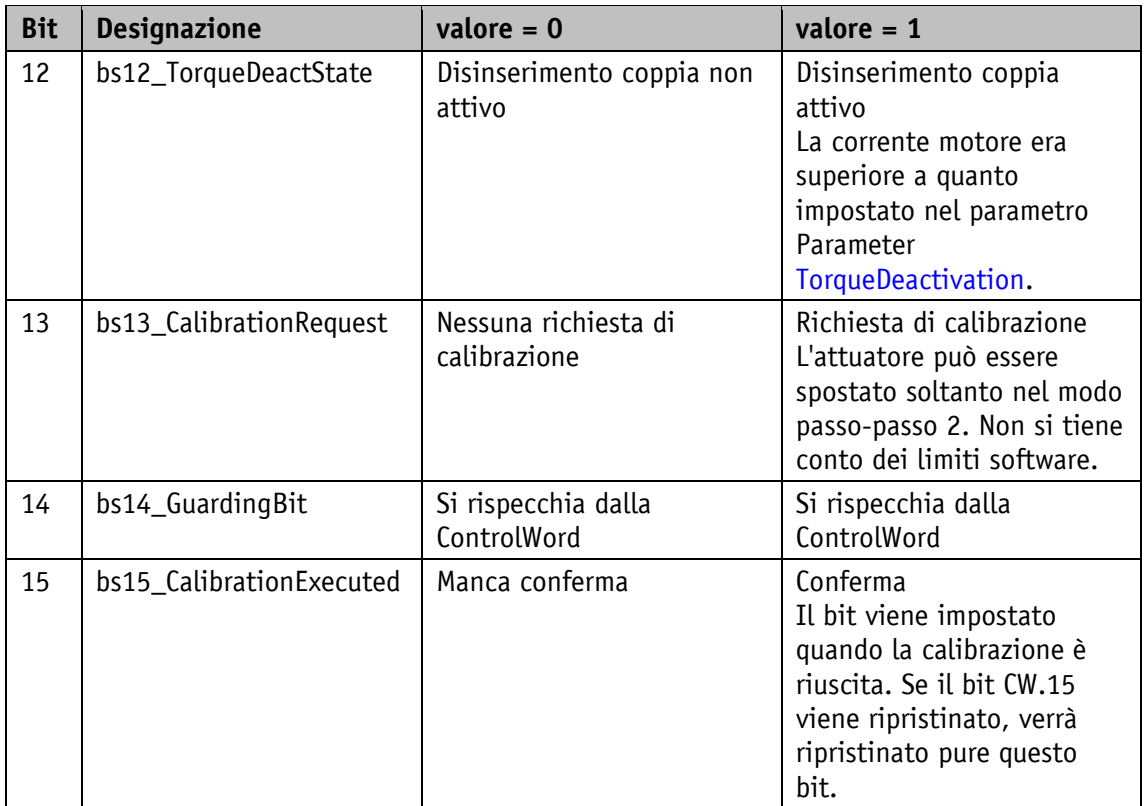

*Tabella 4: StatusWord modo operativo Posizionamento* 

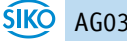

### <span id="page-17-0"></span>**3.1.1.8 Flow chart nel modo operativo Posizionamento**

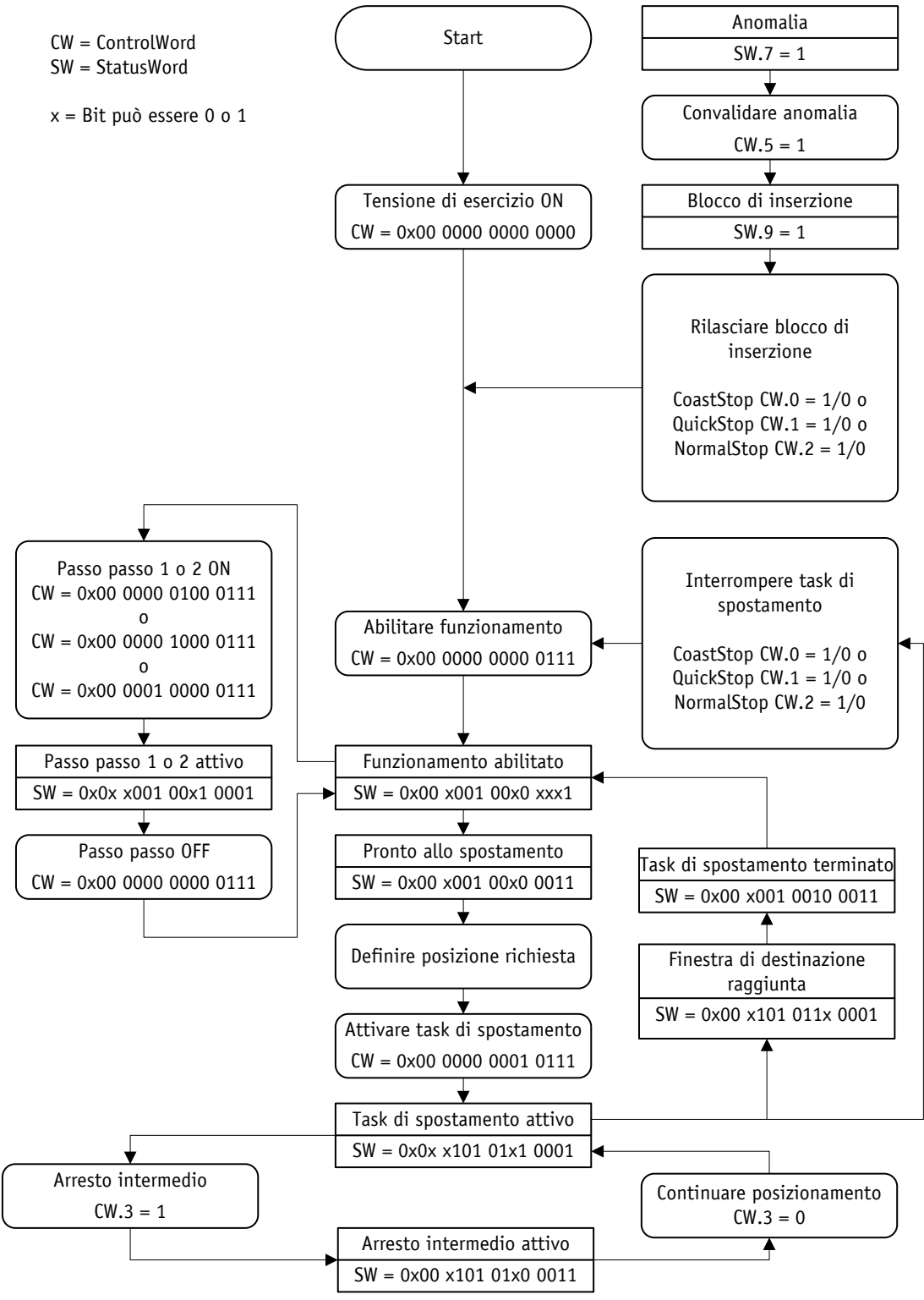

*Fig. 8: flow chart modo operativo Posizionamento*

### <span id="page-17-1"></span>**3.1.2 Modo Velocità**

**PRUDENZA** In questo modo operativo sono disattivati i SoftwareLimit1 + 2.

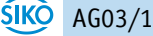

**PRUDENZA** Oltrepassando la risoluzione del trasduttore assoluto avviene un salto della posizione effettiva.

Il modo operativo Velocità va regolato con il parametro [OperatingMode.](#page-39-1) Nel modo Velocità l'attuatore accelera dopo l'abilitazione del valore nominale alla velocità richiesta impostata e la mantiene finché non verrà disabilitato il valore nominale o impostato un nuovo valore. Modificando la velocità richiesta, la velocità verrà adattata direttamente al nuovo valore.

La direzione dello spostamento nel modo Velocità viene stabilita dal segno del valore nominale.

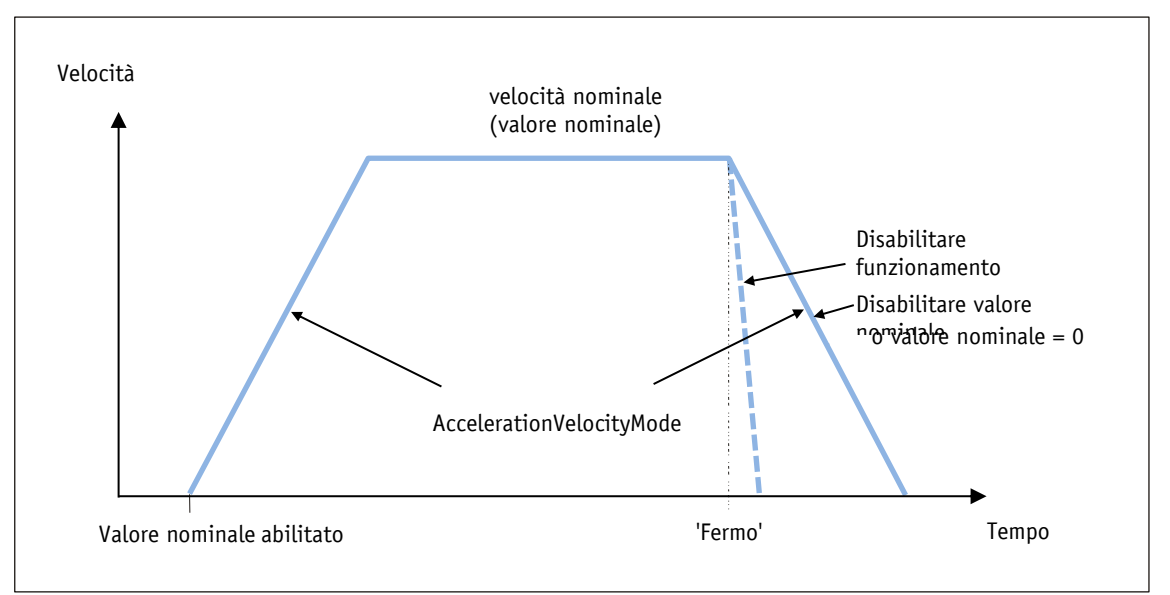

*Fig. 9: rampa modo Velocità*

Affinché sia possibile avviare il modo Velocità, dovranno essere soddisfatte le condizioni seguenti:

- C'è tensione di esercizio allo stadio di uscita
- Funzionamento abilitato
- Attuatore fermo

### <span id="page-18-0"></span>**3.1.2.1 Finestra di destinazione modo Velocità**

Se la velocità effettiva si trova nella finestra di destinazione definita dal parametro [TargetWindow](#page-36-1) ciò viene segnalato nella parola di stato StatusWord.

Esempio:

- TargetVelocity = 80
- TargetWindow = 5

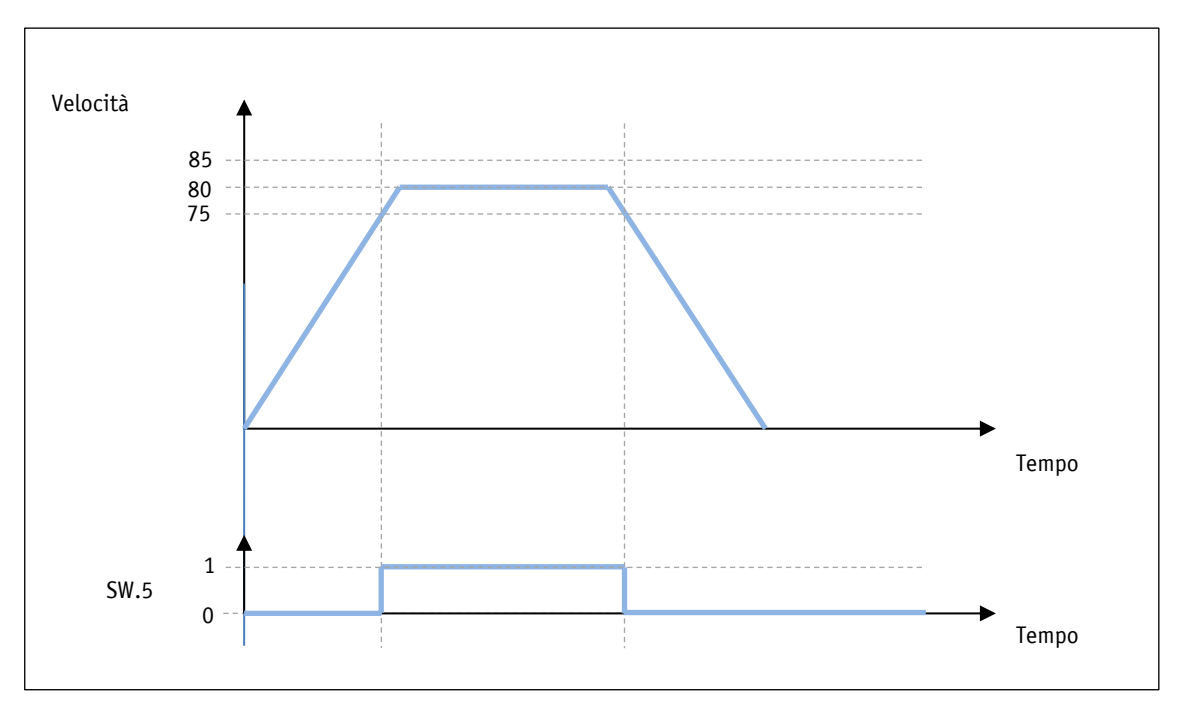

*Fig. 10: finestra di destinazione modo Velocità*

### <span id="page-19-0"></span>**3.1.2.2 ControlWord (parola di controllo) nel modo operativo Velocità**

La funzione della ControlWord diverge in base al modo operativo (vedi parametro [OperatingMode\)](#page-39-1).

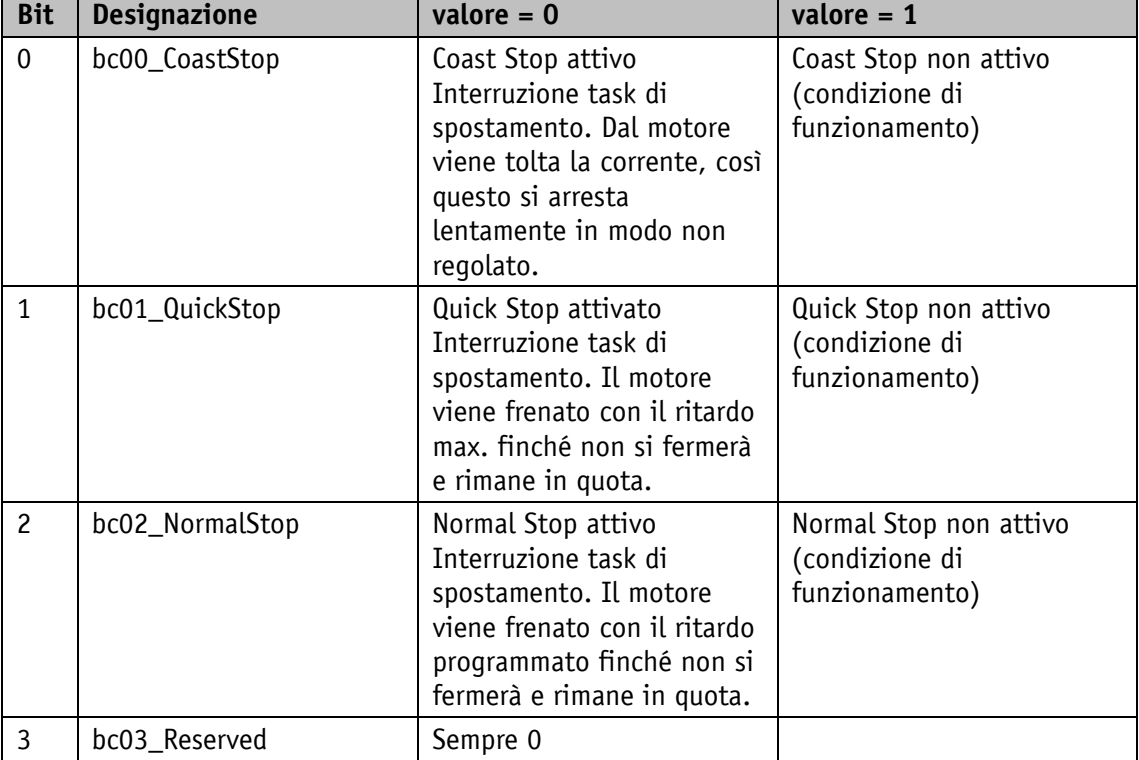

La designazione dei singoli bit della ControlWord, nonché il loro significato:

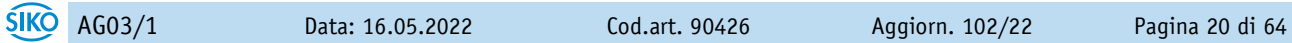

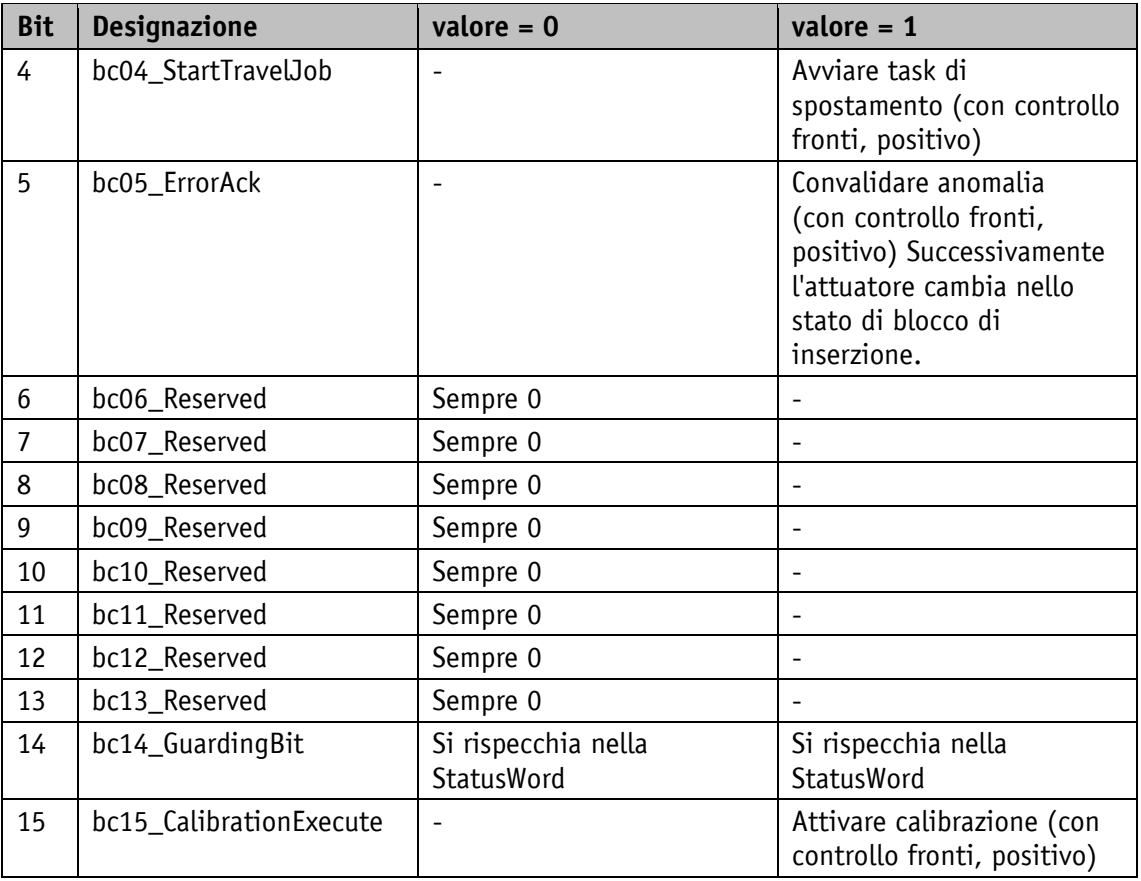

*Tabella 5: ControlWord modo operativo Velocità* 

# <span id="page-20-0"></span>**3.1.2.3 StatusWord (parola di stato) nel modo operativo Velocità**

La status word (parola di stato) indica lo stato attuale dell'attuatore. La designazione dei singoli bit della StatusWord, nonché il loro significato:

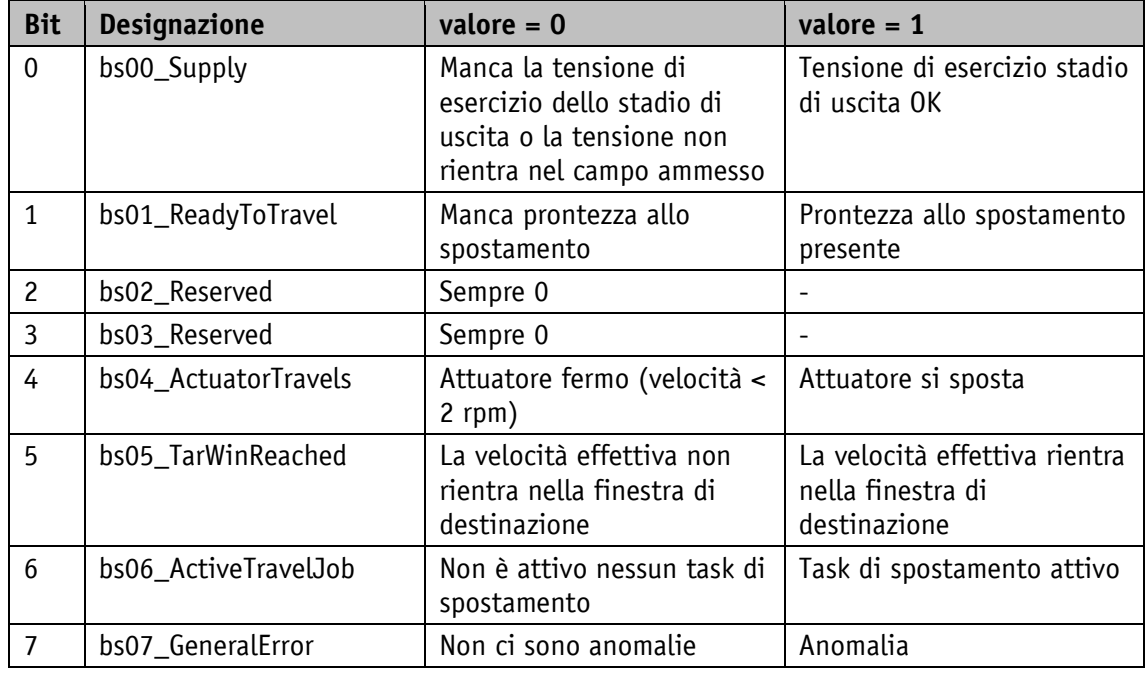

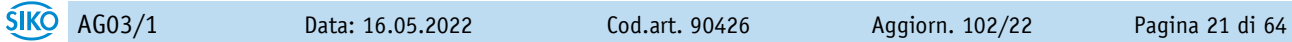

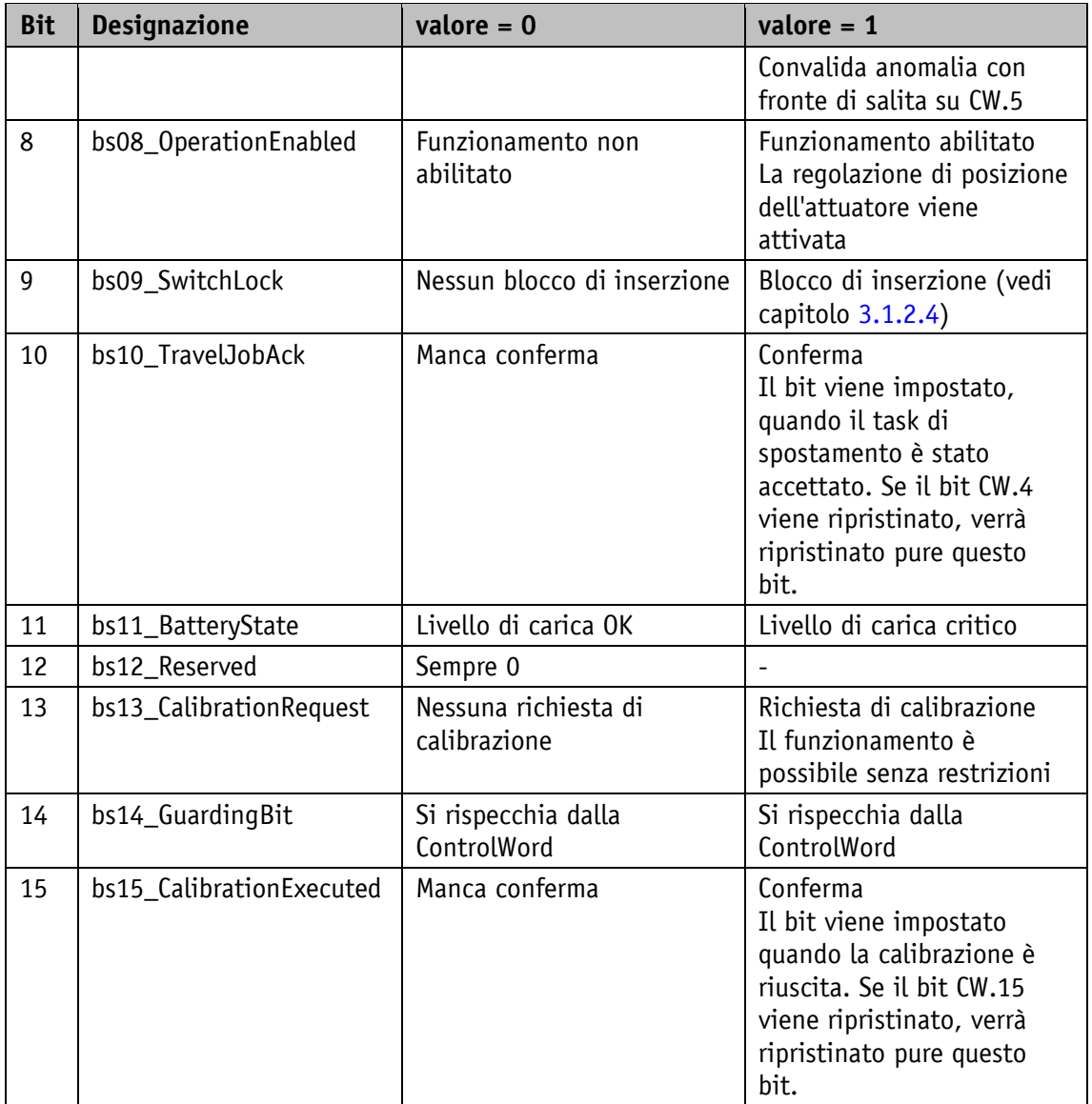

*Tabella 6: StatusWord modo operativo Velocità* 

<span id="page-22-0"></span>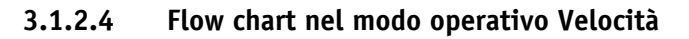

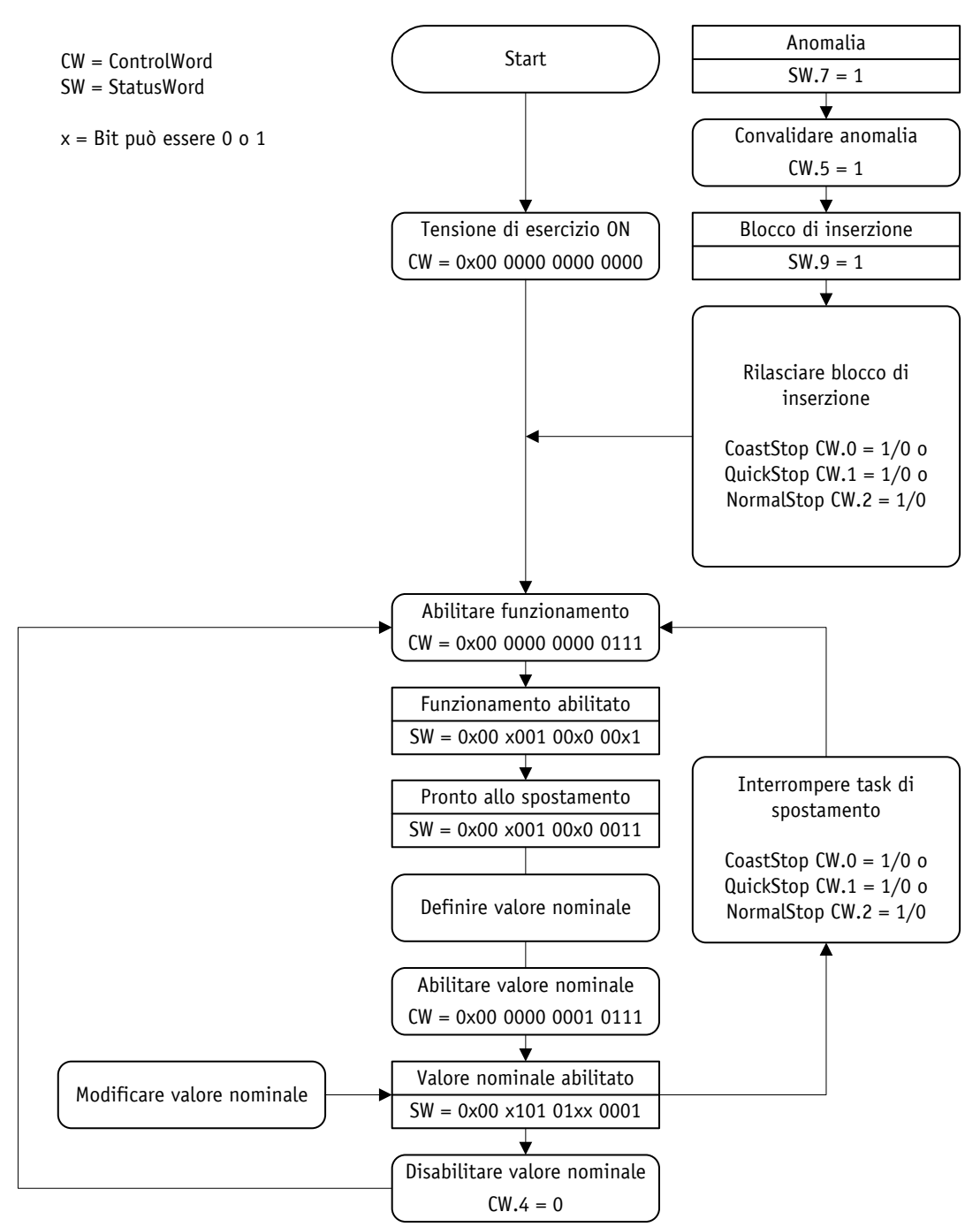

*Fig. 11: flow chart modo operativo Velocità*

### <span id="page-22-1"></span>**3.2 Buffering batteria**

**PRUDENZA** Per il funzionamento regolare in tutti i modi operativi occorre una batteria carica.

Senza alimentazione energetica esterna le eventuali modifiche vengono memorizzate con supporto dalla batteria. A seconda della durata di funzionamento con batteria (conservazione compresa) e della frequenza delle regolazioni senza alimentazione energetica esterna, la durata della batteria è di ca. 5 anni. La tensione della batteria viene controllata in intervalli

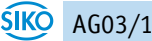

di tempo di ca. 5 min. Se la tensione della batteria scende al di sotto di un determinato valore, ciò viene segnalato da SW.11. Se la tensione della batteria scende ulteriormente, si attiva l'anomalia Batterie Sottotensione (codice anomalie 06h). La batteria dovrà essere sostituita entro circa tre mesi dalla prima comparsa dell'avvertenza. Quando si cambia la batteria sul posto, è assolutamente necessario osservare le istruzioni del manuale di installazione. La sostituzione può essere effettuata anche presso i partner commerciali SIKO o presso lo stabilimento SIKO principale.

### <span id="page-23-0"></span>**3.2.1 Modalità di emergenza**

Una batteria scarica comporta la perdita di calibrazione se manca **PRUDENZA** contemporaneamente la tensione di esercizio del regolatore.

Se si riscontra una batteria scarica subito dopo l'inserimento della tensione di esercizio del controllore, viene attivata l'anomalia Batteria Sottotensione. La posizione effettiva viene considerata come non valida poiché, a causa del buffering della batteria mancante, c'è da aspettarsi una perdita di dati. Una volta convalidata l'anomalia viene settato il bit SW.13. In questo caso l'azionamento può essere spostato soltanto tramite il modo passo-passo 2. I limiti software non vengono considerati. Ad avvenuta calibrazione viene ripristinato il bit SW.13 e l'attuatore può essere usato senza alcuna restrizione. Il LED di stato segnala la modalità d'emergenza.

Se viene riscontrata una batteria scarica a tensione di esercizio del controllore inserita viene attivata l'anomalia Batteria Sottotensione. La posizione effettiva viene considerata comunque come valida. Una volta convalidata l'anomalia, l'attuatore può essere usato senza alcuna restrizione. Il LED di stato segnala la modalità d'emergenza.

Inserendo una batteria carica si può convalidare la modalità di emergenza. La segnalazione del LED di stato cambia al più tardi dopo 5 min rispettivamente dopo un Power-On-Reset nel modo normale.

### <span id="page-23-1"></span>**3.3 Parametrizzazione**

È possibile parametrizzare completamente l'attuatore attraverso l'interfaccia IO-Link.

### <span id="page-23-2"></span>**3.4 Calibrazione**

**PRUDENZA** La calibrazione è possibile solo se non è attivo nessun task di spostamento!

Per effettuare la calibrazione sono necessari due passaggi:

- scrivere il valore di calibrazione: parametro [CalibrationValue](#page-36-0)
- eseguire la calibrazione (comando software)

La calibrazione può essere inizializzata tramite fronte di salita su CW.15 o tramite SystemCommand (vedi capitolo [5.5\)](#page-59-0).

Una calibrazione si rende necessaria soltanto un'unica volta alla messa in funzione grazie al sistema di misura assoluto. Nella calibrazione il valore di calibrazione viene preso per calcolare il valore di posizione. Per il caso di calibrazione vale:

valore di posizione =  $0 + \text{CalibrationValue} + \text{OffsetApplication}$ 

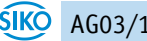

### <span id="page-24-0"></span>**3.5 Ulteriori funzioni**

### <span id="page-24-1"></span>**3.5.1 Graduazione**

Con le impostazioni di fabbrica l'attuatore lavora con una risoluzione di 1600 incrementi per giro. Qui il riduttore interno è già stato preso in considerazione.

Se è richiesta una graduazione in unità utente, i parametri [SpindlePitch,](#page-35-0) [GearRatioNumerator](#page-37-1) e [GearRatioDenominator](#page-37-2) vanno impostati di conseguenza. È possibile una combinazione di queste graduazioni.

Il valore di posizione graduato viene calcolato nel modo seguente:

\n
$$
\text{ActualPosition [unità utente]} = \frac{\text{valore di posizione interno [Incrementi]} \times \text{SpindlePitch}}{1600 \text{ [Incrementi]} \times \text{rapporto transmissione est.}}
$$
\n

Il rapporto di trasmissione esterno viene calcolato nel modo seguente (vedi capitolo [3.5.1.3\)](#page-25-0):

rapporto di trasmissione esterno= GearRatioNumerator GearRatioDenominator

Se una graduazione supera la risoluzione di base del trasduttore assoluto di 1600 incrementi per giro, si avranno dei salti nei valori.

Per questo motivo va rispettata la condizione:

SpindlePitch

rapporto di trasmissione esterno ≤ 1600

Il campo di spostamento in unità utente viene calcolato in base alla seguente formula:

13091200 [Incrementi] × SpindlePitch

Campo di spostamento max. [unità utente]= 1600 [Incrementi] × rapporto di trasmissione esterno

Campo di spostamento min. [unità utente]= -13091200 [Incrementi] × SpindlePitch 1600 [Incrementi] × rapporto di trasmissione esterno

### <span id="page-24-2"></span>**3.5.1.1 Esempio attuatore a vite**

Passo filetto  $p = 2$  mm

L'attuatore viene montato direttamente ad una vite.

L'unità richiesta del valore di posizionamento è pari a 1/100 mm.

Il parametro SpindlePitch viene calcolato in base alla seguente formula:

SpindlePitch = p  $\frac{r}{\text{unità utente}}$  = 2 mm  $\frac{2 \text{ mm}}{0.01 \text{ mm}}$  = 200

### <span id="page-24-3"></span>**3.5.1.2 Esempio cremagliera/pignone a dentatura diritta, divisione metrica**

Passo  $p = 5$  mm Numero denti pignone z = 20 L'unità richiesta del valore di posizionamento è pari a 1/10 mm. Il parametro SpindlePitch viene calcolato in base alla seguente formula:

SpindlePitch = 
$$
\frac{p \times z}{\text{unità utente}} = \frac{5 \, \text{mm} \times 20}{0.1 \, \text{mm}} = 1000
$$

### <span id="page-25-0"></span>**3.5.1.3 Esempio riduttore esterno**

Utilizzando un riduttore esterno c'è la possibilità di programmare un fattore attraverso i parametri [GearRatioNumerator](#page-37-1) e [GearRatioDenominator](#page-37-2) per poter tenere conto della trasmissione durante la definizione della posizione.

Esempio (vedi fig. 2: riduttore esterno):

l'attuatore funziona con un riduttore con rapporto di riduzione di 5:1. In questo caso i parametri [GearRatioNumerator](#page-37-1) e [GearRatioDenominator](#page-37-2) vanno programmati nel modo seguente.

- Parametro GearRatioNumerator = 5
- Parametro GearRatioDenominator = 1

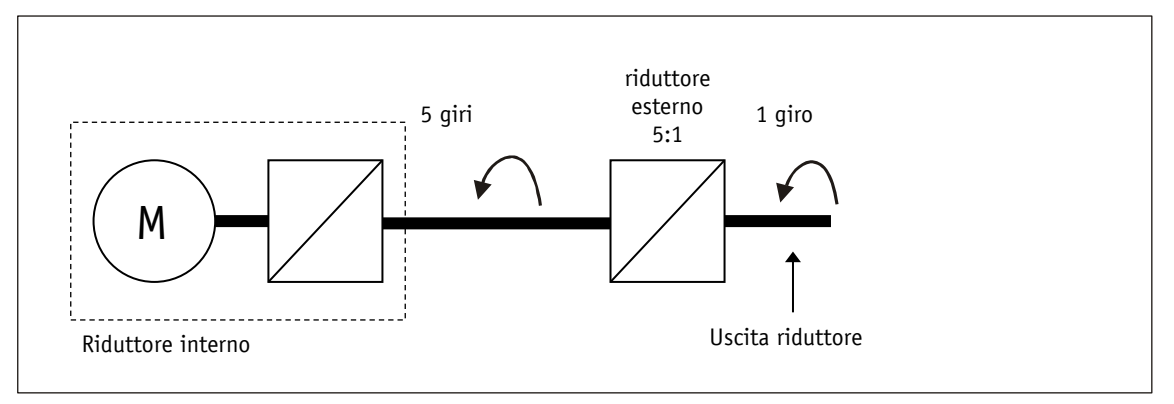

### *Fig. 12: riduttore esterno*

L'immissione di una riduzione non a numero intero è possibile seguendo questo esempio:

- Riduzione = 3.78
- Parametro GearRatioNumerator = 378
- Parametro GearRatioDenominator = 100

### <span id="page-25-1"></span>**3.5.2 Funzioni di protezione**

### <span id="page-25-2"></span>**3.5.2.1 Limitazione di corrente**

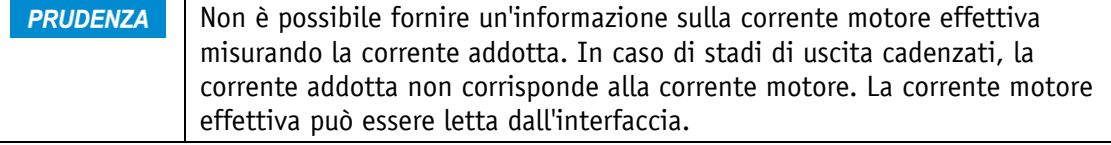

L'impostazione della limitazione di corrente avviene tramite il parametro [PeakCurrentLimit.](#page-43-1) Il sovraccarico dell'attuatore comporta la limitazione della corrente motore al valore picco di corrente ammesso. Il monitoraggio I²t limita la durata in cui è ammesso il flusso di una

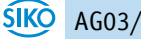

corrente superiore alla corrente motore ammessa (vedi capitolo [3.5.2.2\)](#page-26-0). L'impostazione della corrente motore ammessa avviene tramite il parametro [ContinuousCurrent.](#page-44-0)

### <span id="page-26-0"></span>**3.5.2.2 Monitoraggio I²t**

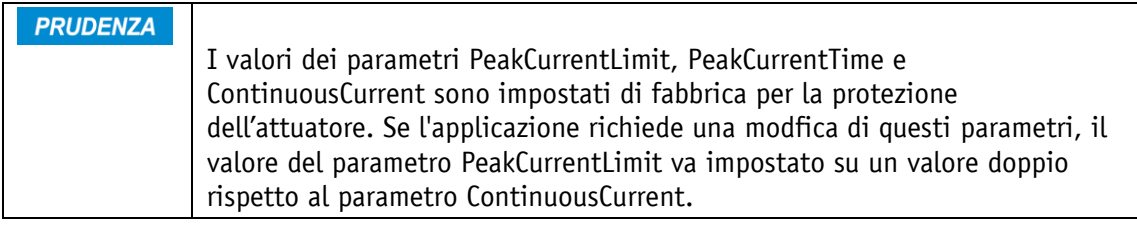

| <b>PRUDENZA</b> Se il valore del parametro PeakCurrentLimit è minore del valore di |
|------------------------------------------------------------------------------------|
| ContinuousCurrent è disattivato il monitoraggio I <sup>2</sup> t.                  |

**PRUDENZA** Con disinserimento coppia attivato il monitoraggio I²t è disattivato.

Il monitoraggio I²t serve a proteggere l'avvolgimento motore, lo stadio di uscita e il riduttore. In base ai parametri [PeakCurrentLimit,](#page-43-1) [PeakCurrentTime](#page-43-2) e [ContinuousCurrent](#page-44-0) si calcola il valore limite I²t-Limit. Se la corrente motore supera il valore ContinuousCurrent, viene integrata la differenza tra il quadrato della corrente motore e il quadrato di ContinuousCurrent. Se l'integrale supera il valore limite I²t-Limit, scatta l'anomalia Sovracorrente motore. Il rapporto in percentuale del valore attuale dell'integrale rispetto a I²t-Limit può essere letto tramite il parametro [I2tOverload](#page-50-0) .

Lo schema riportato di seguito visualizza come funziona la funzione di monitoraggio:

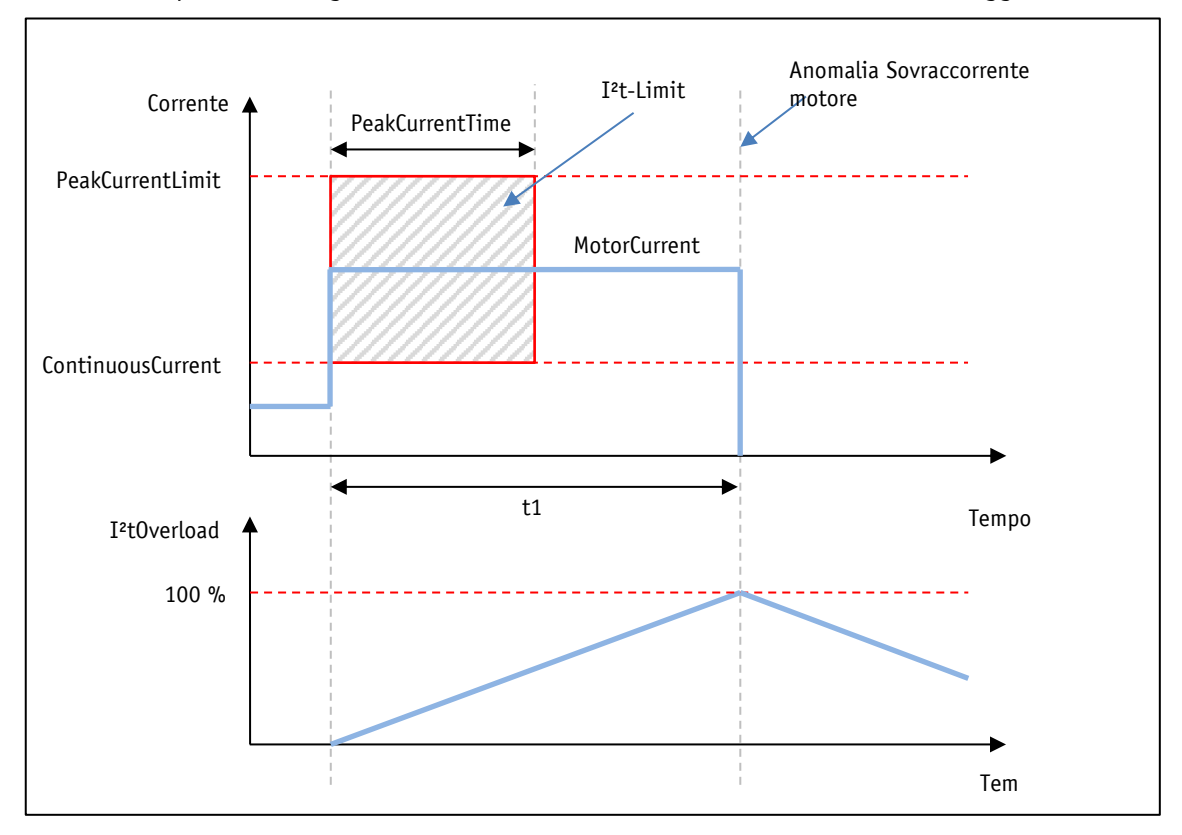

*Fig. 13: monitoraggio I²t*

Calcolo del limite I²t-Limit:

I²t-Limit [A²s]=((PeakCurrentLimit [A])² - (ContinuousCurrentLimit [A])² × PeakCurrentTime [s]) Calcolo del tempo di sovraccarico:

$$
t1 [s] = \frac{I^2t\text{-Limit }[A^2s]}{(MotorCurrent [A])^2 - (ContinuousCurrentLimit [A])^2}
$$

### <span id="page-27-0"></span>**3.5.2.3 Disinserimento coppia**

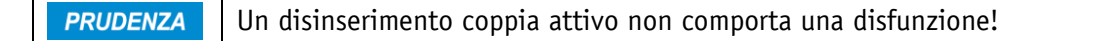

**PRUDENZA** Questa funzione è disponibile solo nel modo Posizionamento!

Se è attivata la funzione disinserimento coppia, il monitoraggio I²t viene disattivato automaticamente.

Con il parametro [TorqueDeactivation](#page-43-0) si definisce una soglia di disinserimento. L'indicazione avviene in percentuale della corrente motore nominale. Con un valore del parametro pari al 125% la funzione Disinserimento coppia è disattivata.

Oltrepassando la soglia di disinserimento, l'attuatore frena con il max. ritardo. L'attuatore rimane in quota.

Il disinserimento coppia attivo viene segnalato dalla parola di stato SW.12 = 1. Continuando il task di spostamento attuale questo bit viene ripristinato automaticamente.

### <span id="page-27-1"></span>**3.5.2.4 Monitoraggio temperatura**

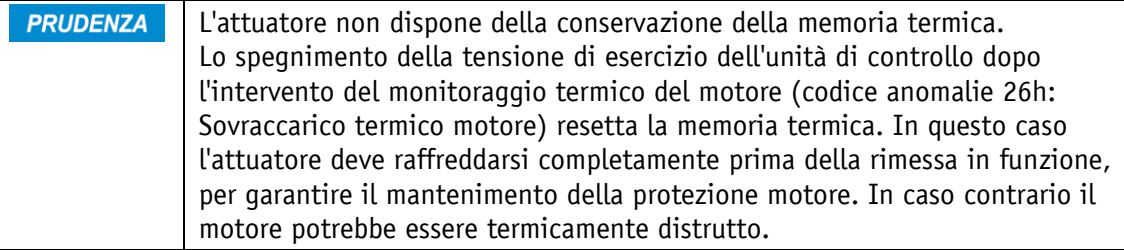

La temperatura motore viene calcolata in base al modello termico dalla corrente motore. Il carico termico calcolato può essere letto tramite il parametro [MotorThermalLoad.](#page-49-0) Una volta raggiunto un carico pari al 100 %, si attiva l'anomalia Sovraccarico termico motore.

La temperatura dello stadio di uscita viene misurata direttamente nella scheda dello stadio di uscita. Se la temperatura rilevata supera un valore pari a 90 °C si attiva l'anomalia Sovratemperatura stadio di uscita.

### <span id="page-27-2"></span>**3.5.2.5 Protezione contro sovratensioni in caso di alimentazione di ritorno**

La protezione contro sovratensioni attiva della tensione di esercizio Stadio **PRUDENZA** di uscita è efficiente solo a tensione di esercizio controllore inserita.

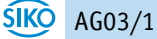

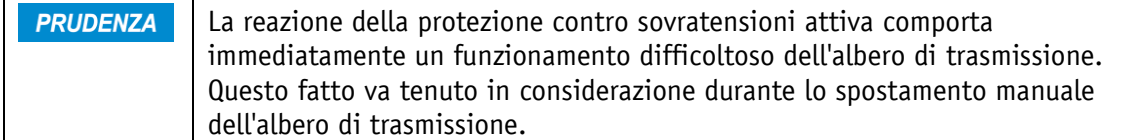

Oltre alla protezione contro sovratensioni tramite elementi di protezione passivi, l'attuatore offre anche una protezione contro sovratensioni attiva per tensione di esercizio stadio di uscita. In caso di un aumento tensione a causa di alimentazione di ritorno (ad es. spostamento esterno) con superamento della tensione di 32 V, gli avvolgimenti motore vengono cortocircuitati per minimo 4 s. L'energia eccedente viene trasformata in calore negli avvolgimenti motore.

### <span id="page-28-0"></span>**3.5.2.6 Monitoraggio errore di inseguimento**

Grandezze perturbatrici quali il carico o l'attrito possono far sì che l'attuatore non riesca a seguire il profilo di spostamento calcolato. In caso di errore del regolatore di posizione PID oltrepassando per più di 2 secondi il valore definito dal parametro [ContouringErrorLimit](#page-42-3) si avrà l'anomalia 'errore di inseguimento'.

L'errore si calcola nel modo seguente:

Errore [incrementi] = posizione nominale (generatore traiettoria) [incrementi] – posizione effettiva [incrementi]

### <span id="page-28-1"></span>**3.5.2.7 Riconoscimento oscillazione**

Se il regolatore di posizione PID viene fatto funzionare al di fuori del limite di stabilità, l'asse dell'attuatore può iniziare ad oscillare. In caso di arresto e contemporaneamente con controllo di posizione attivo (nessun task di spostamento attivo), viene monitorato se si verificano oscillazioni sull'asse. Se le oscillazioni superano un valore di soglia definito, si attiva l'anomalia Regolazione posizione instabile.

### <span id="page-28-2"></span>**3.5.3 Ripristinare le impostazioni di fabbrica**

Per ripristinare le impostazioni di fabbrica all'atto della consegna dell'apparecchiatura, si hanno le seguenti possibilità:

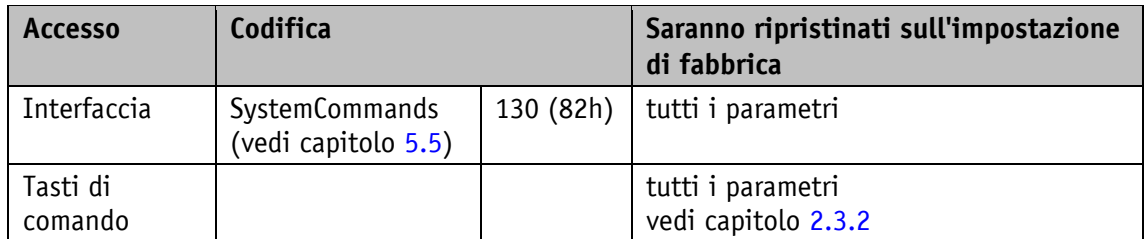

*Tabella 7: accesso impostazioni di fabbrica*

### <span id="page-29-0"></span>**3.6 Avvertenze / Anomalie**

### <span id="page-29-1"></span>**3.6.1 Avvertenze**

Le avvertenze non agiscono sul ciclo dell'attuatore.

Le avvertenze scompaiono una volta rimosse le cause.

Possibili avvertenze sono:

Livello di carica batteria critico: nella parola di stato (vedi capitolo [3.1.1.7](#page-15-0) e [3.1.2.3\)](#page-20-0) viene settato il bit SW.11.

### <span id="page-29-2"></span>**3.6.2 Anomalie**

Eventuali anomalie provocano un fermo immediato dei movimenti dell'attuatore.

Un'eventuale anomalia viene visualizzata tramite il LED di stato dell'attuatore.

Nella parola di stato viene settato il bit SW.7 (vedi capitolo [3.1.1.7](#page-15-0) e [3.1.2.3\)](#page-20-0).

I messaggi di anomalia vengono registrati nella memoria anomalie nell'ordine della loro apparizione. Quando la memoria anomalie è piena, verranno visualizzati gli ultimi 10 messaggi. Per visualizzare l'anomalia più recente va letto il parametro [ErrorCounters.](#page-51-1)

Esempio:

 $ErrorCount = 7$ 

L'ultima (più recente) anomalia inserita si trova nella memoria anomalie della posizione di memoria n. 7 (Error7).

La causa dell'anomalia può essere rilevata in base al codice anomalie.

Ogni anomalia viene salvata nel contatore anomalie rispettivamente assegnato (vedi capitolo [4.8.3\)](#page-51-1). I contatori delle anomalie non possono essere azzerati.

La causa dell'anomalia può essere rilevata in base al codice anomalie.

### <span id="page-29-3"></span>**3.6.2.1 Codici anomalie**

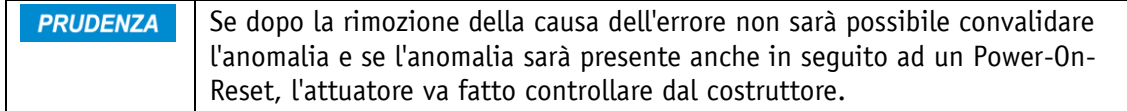

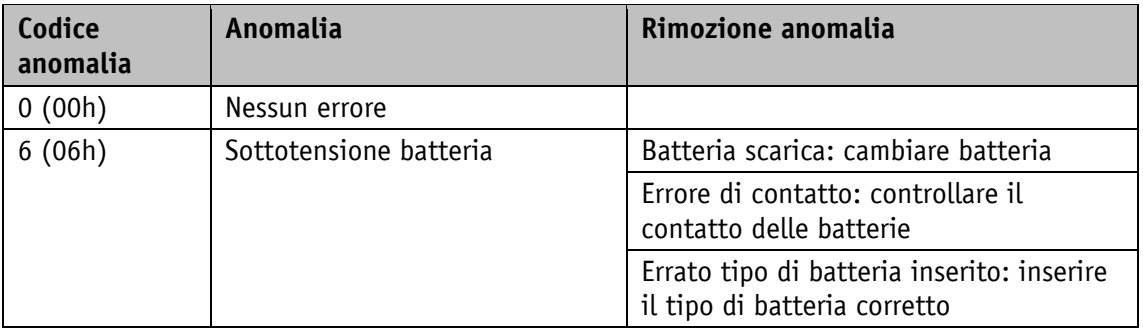

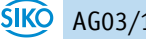

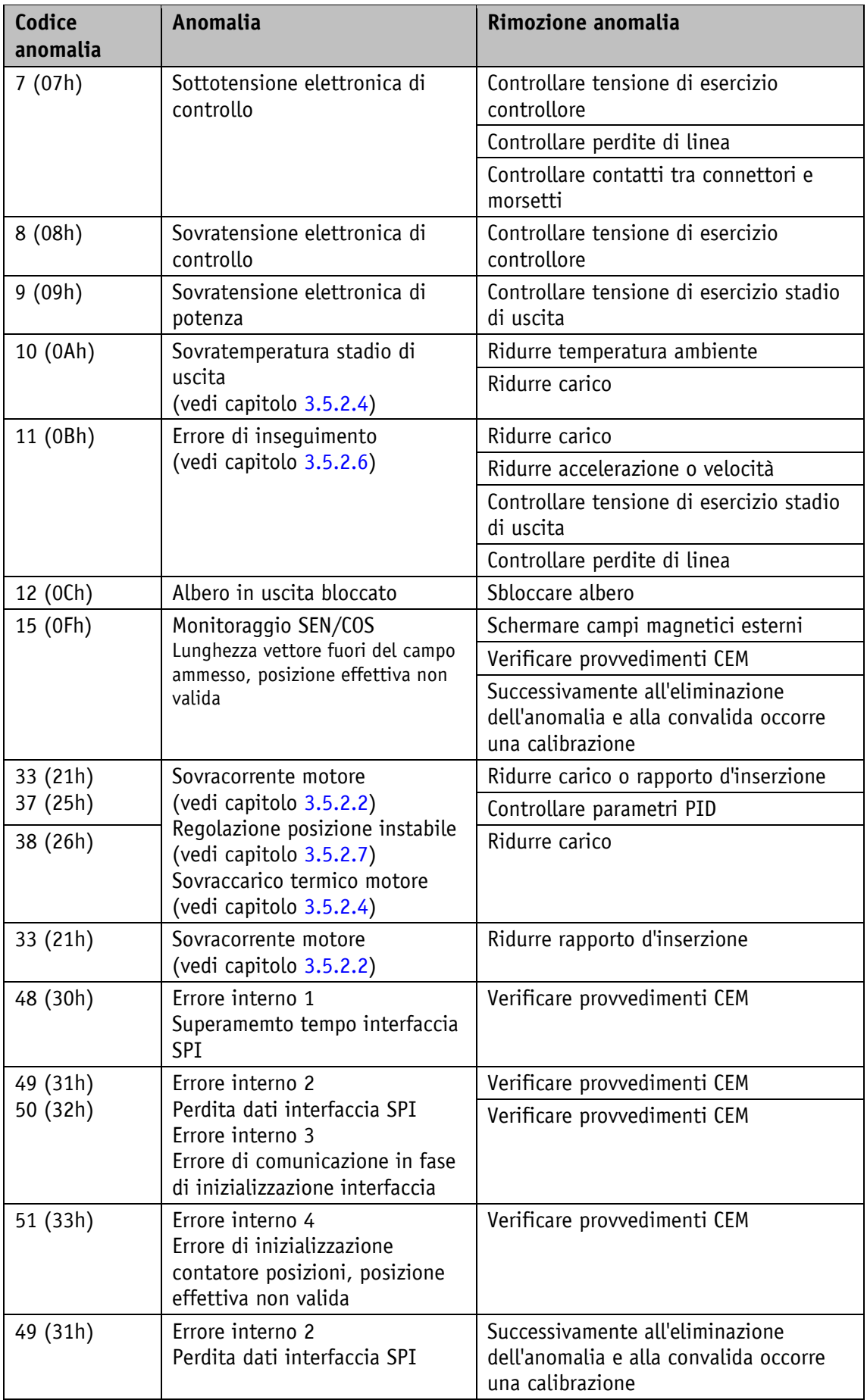

| Codice<br>anomalia   | <b>Anomalia</b>                                                                                                    | Rimozione anomalia                                                                                    |
|----------------------|----------------------------------------------------------------------------------------------------|----------------------------------------------------------------------------------------------------|
| 52 (34h)             | Errore interno 5<br>Rilevata perdita dati del<br>contatore posizioni<br>all'inserimento, posizione<br>effettiva non valida<br>Il cambio della batteria è stato<br>effettuato senza tensione di<br>esercizio del controllore inserita | Effettuare il cambio della batteria solo<br>se è inserita la tensione di esercizio del<br>controllore |
| 51 (33h)<br>53 (35h) | Errore interno 4<br>Errore di inizializzazione<br>contatore posizioni, posizione                                                                                                    | Successivamente all'eliminazione<br>dell'anomalia e alla convalida occorre<br>una calibrazione        |
|                      | effettiva non valida<br>Errore interno 6<br>Perdita dati del contatore<br>posizioni durante il<br>funzionamento, posizione<br>effettiva non valida                                                                                   | Verificare provvedimenti CEM                                                                          |
| 52 (34h)             | Errore interno 5<br>Rilevata perdita dati del<br>contatore posizioni                                                                                                    | Successivamente all'eliminazione<br>dell'anomalia e alla convalida occorre<br>una calibrazione        |
|                      | all'inserimento, posizione<br>effettiva non valida<br>Il cambio della batteria è stato<br>effettuato senza tensione di<br>esercizio del controllore inserita                                                                         |                                                                                                    |
|                      |                                                                                                    |                                                                                                    |

*Tabella 8: codici anomalie*

### <span id="page-31-0"></span>**4 Parametri**

Tutti i parametri memorizzati nella EEPROM possono essere resettati sull'impostazione di fabbrica se fosse necessario (vedi capitolo [3.5.3\)](#page-28-2).

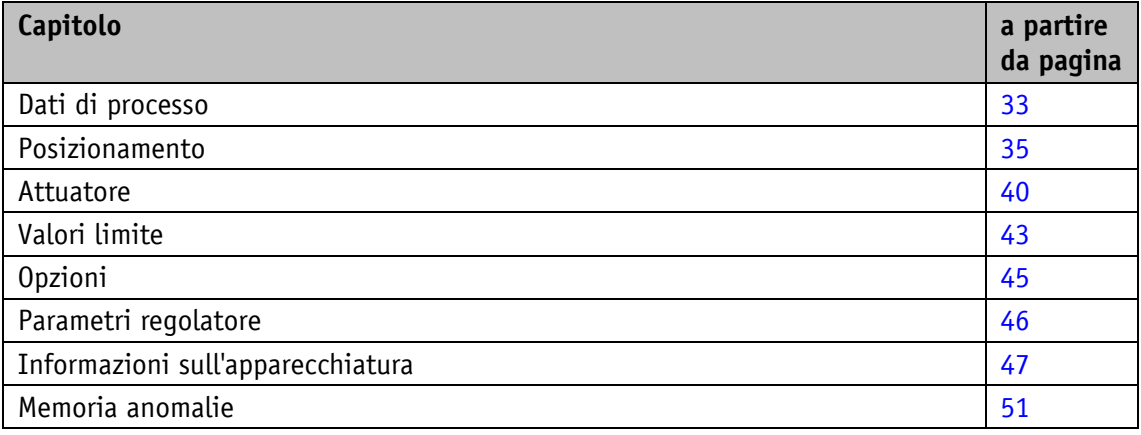

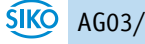

# <span id="page-32-0"></span>**4.1 Dati di processo**

### <span id="page-32-1"></span>**4.1.1 ControlWord**

Proprietà generali

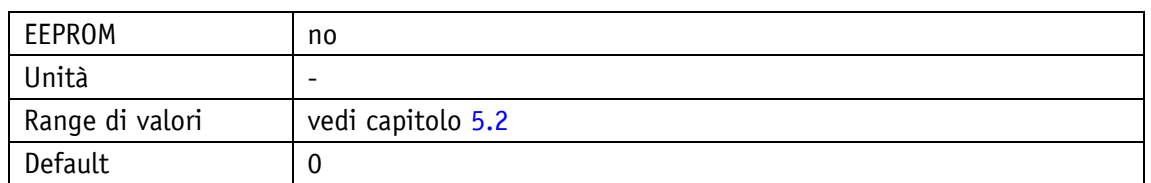

IO-Link

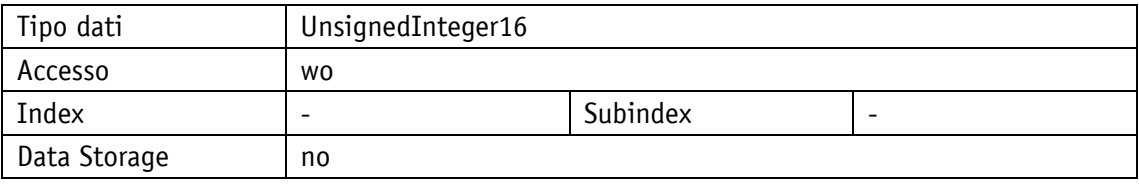

### <span id="page-32-2"></span>**4.1.2 StatusWord**

Proprietà generali

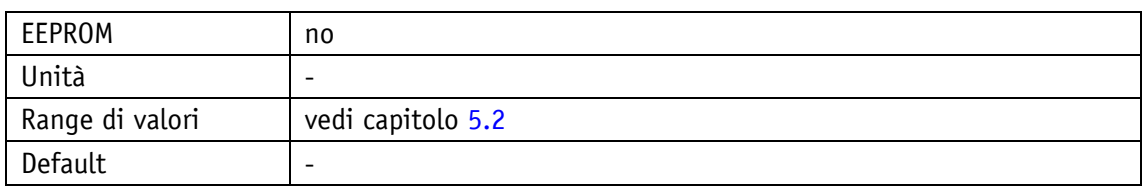

IO-Link

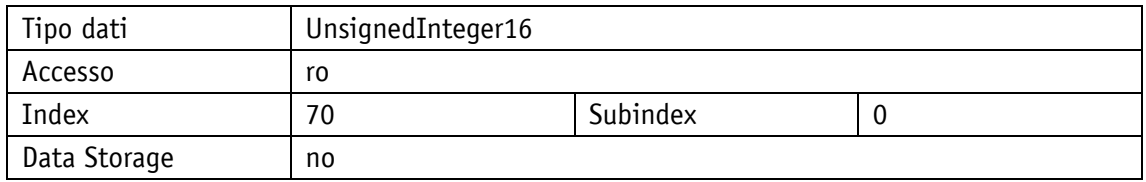

# <span id="page-32-3"></span>**4.1.3 TargetValue**

Proprietà generali

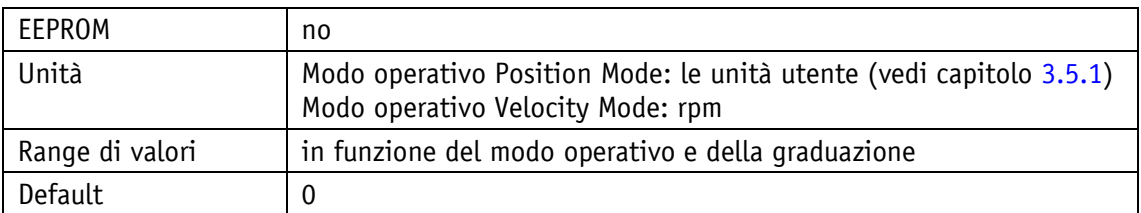

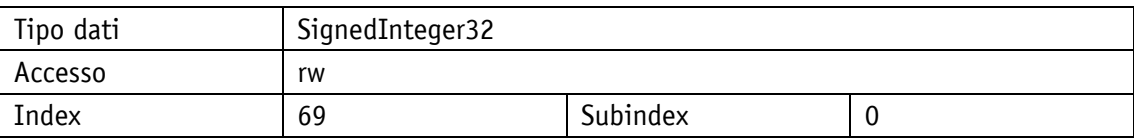

<span id="page-33-0"></span>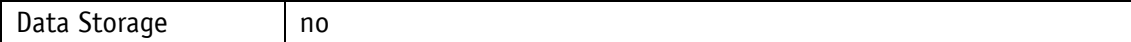

### **4.1.4 ActualValue**

Proprietà generali

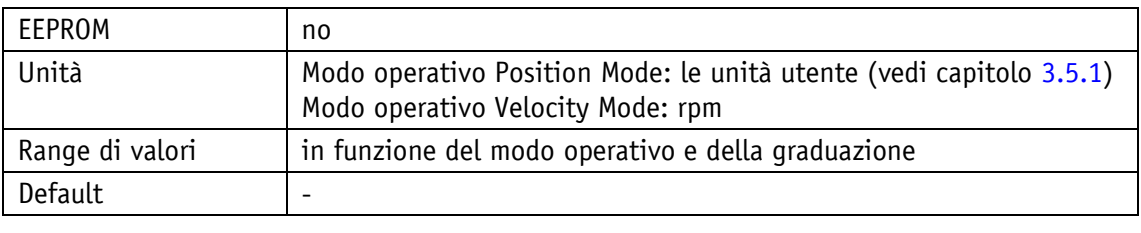

### IO-Link

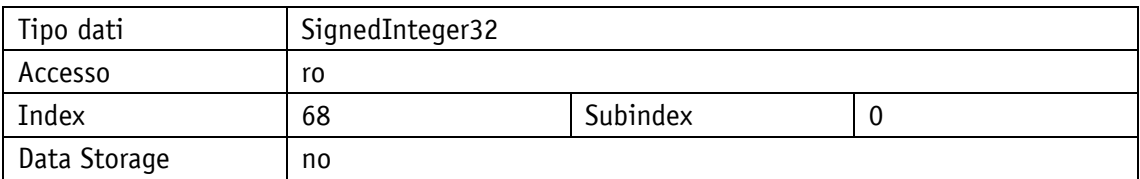

# <span id="page-33-1"></span>**4.1.5 GenericMappingParameter1**

Proprietà generali

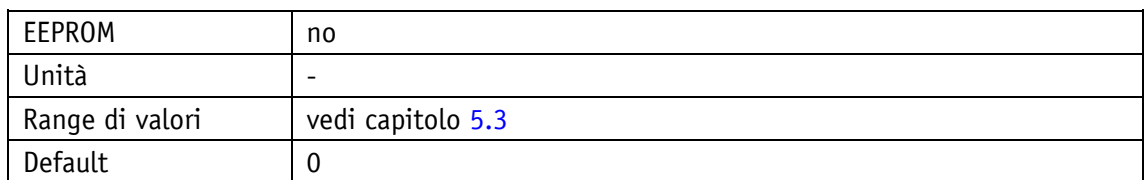

IO-Link

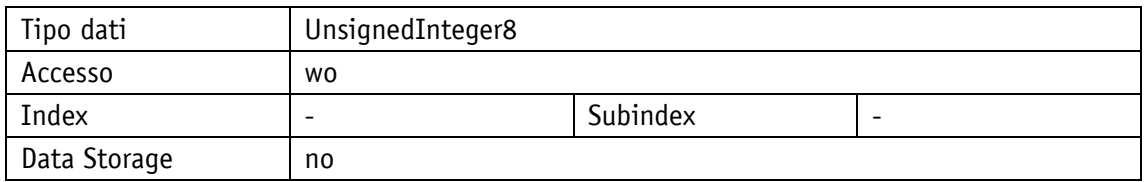

# <span id="page-33-2"></span>**4.1.6 GenericMappingParameter2**

Proprietà generali

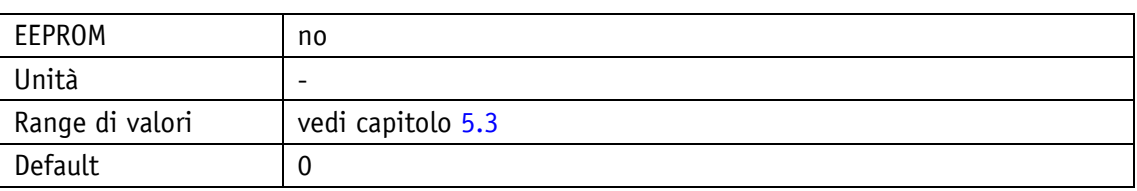

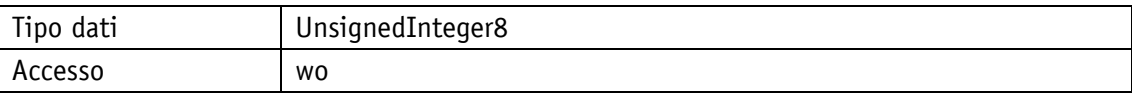

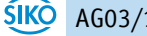

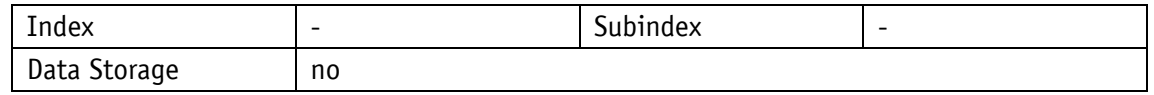

### <span id="page-34-0"></span>**4.1.7 GenericMappingChannel1**

Proprietà generali

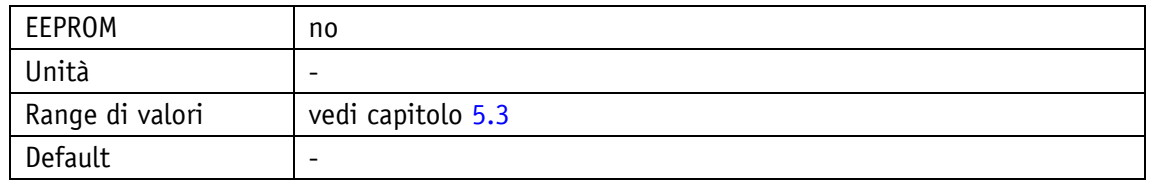

### IO-Link

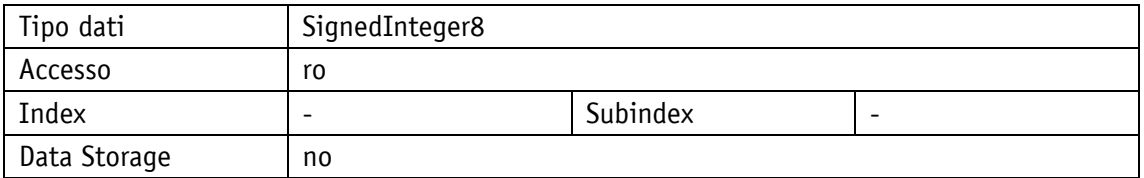

# <span id="page-34-1"></span>**4.1.8 GenericMappingChannel2**

Proprietà generali

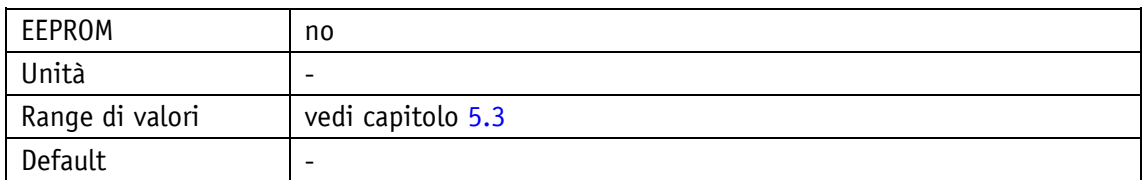

IO-Link

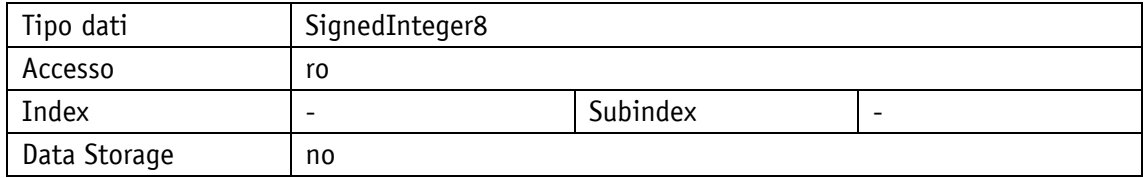

# <span id="page-34-2"></span>**4.2 Posizionamento**

# <span id="page-34-3"></span>**4.2.1 OffsetApplication**

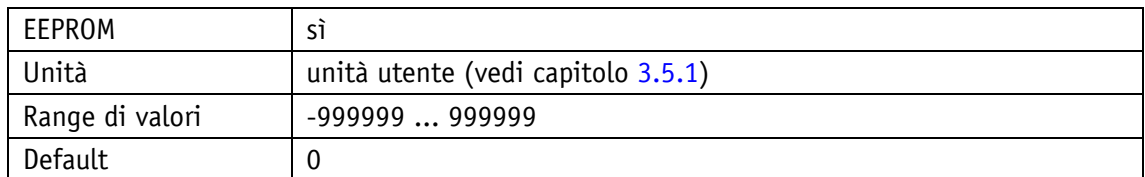

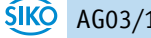

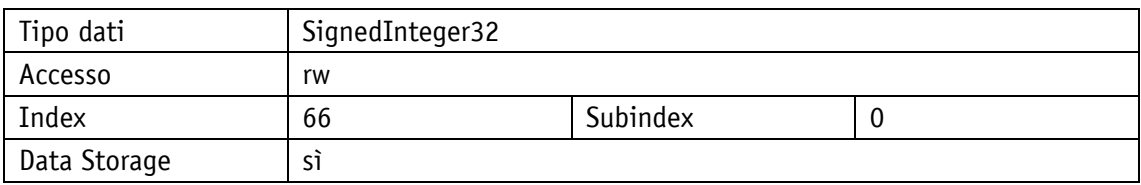

# <span id="page-35-0"></span>**4.2.2 SpindlePitch**

Proprietà generali

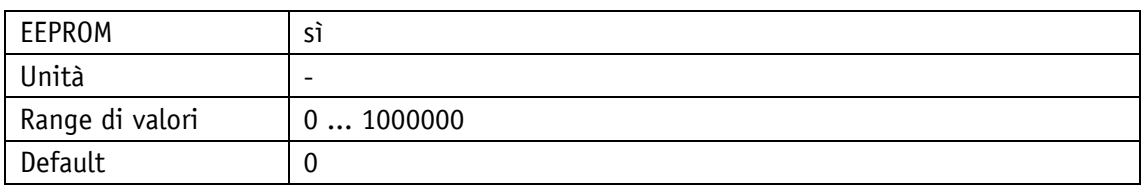

IO-Link

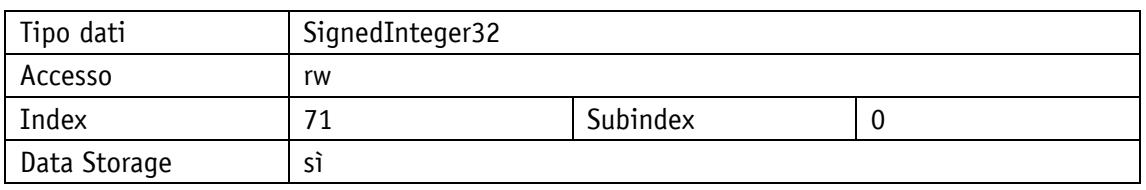

# <span id="page-35-1"></span>**4.2.3 CountingDirection**

Proprietà generali

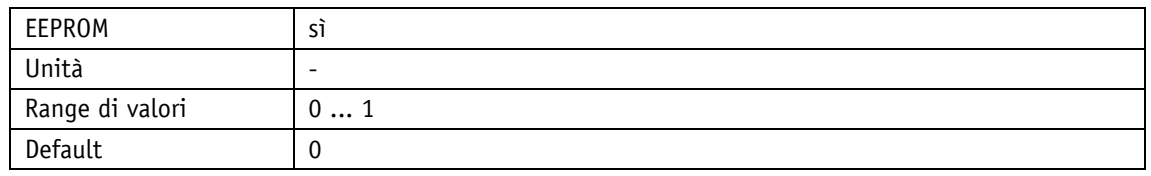

IO-Link

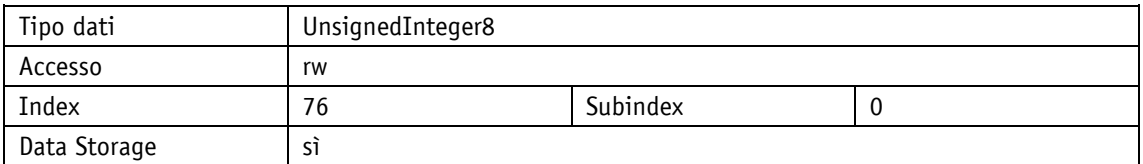

Selezione parametri

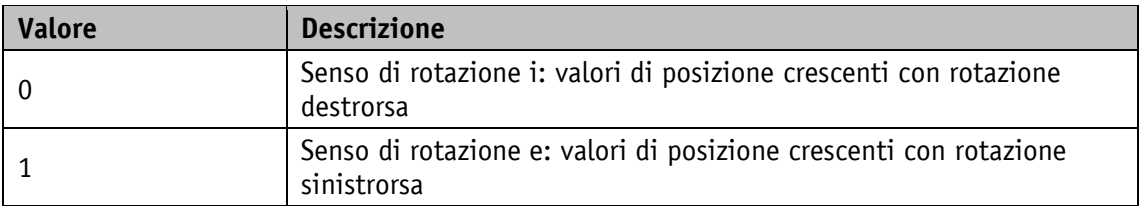

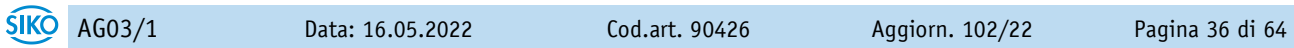

# <span id="page-36-0"></span>**4.2.4 CalibrationValue**

Proprietà generali

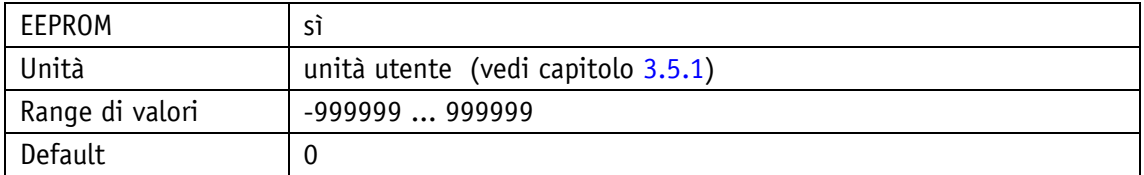

IO-Link

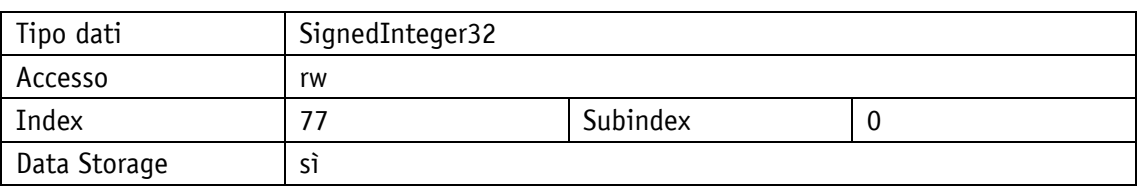

# <span id="page-36-1"></span>**4.2.5 TargetWindow**

Proprietà generali

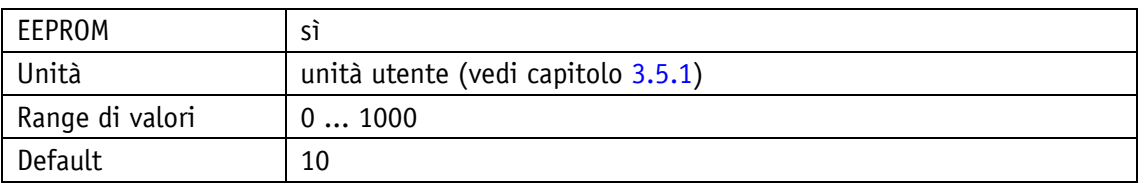

### IO-Link

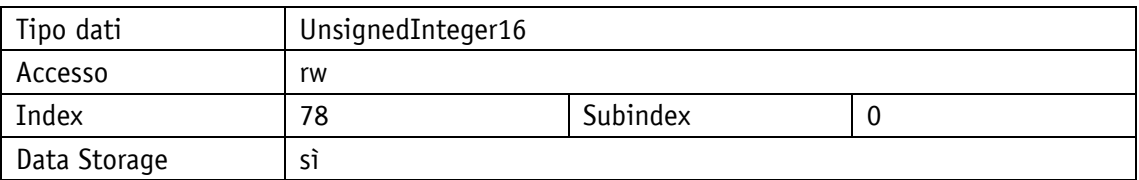

# <span id="page-36-2"></span>**4.2.6 LoopType**

# Proprietà generali

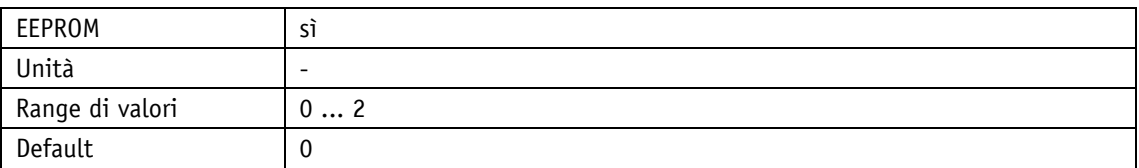

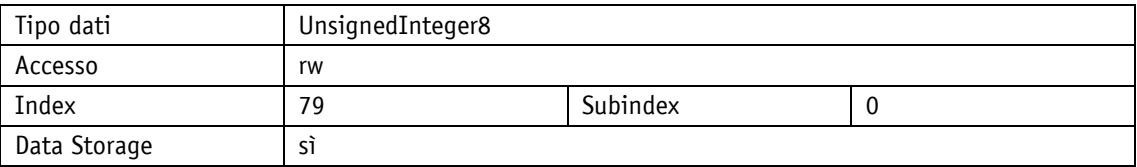

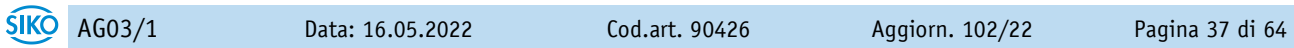

### Selezione parametri

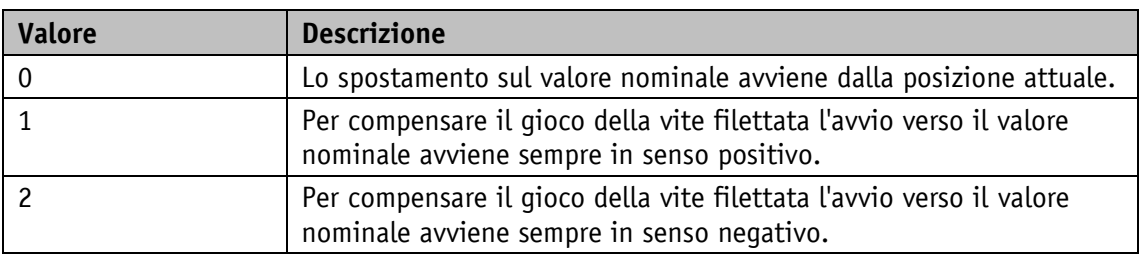

# <span id="page-37-0"></span>**4.2.7 LoopLength**

Proprietà generali

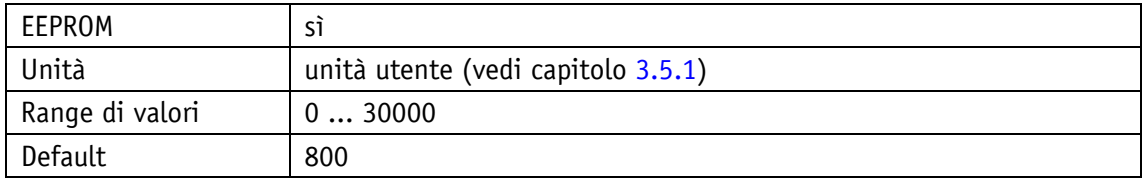

IO-Link

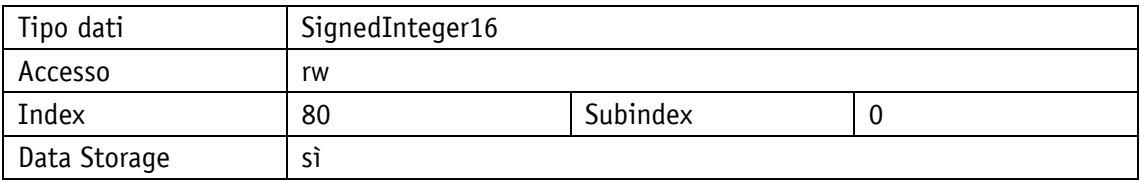

# <span id="page-37-1"></span>**4.2.8 GearRatioNumerator**

Proprietà generali

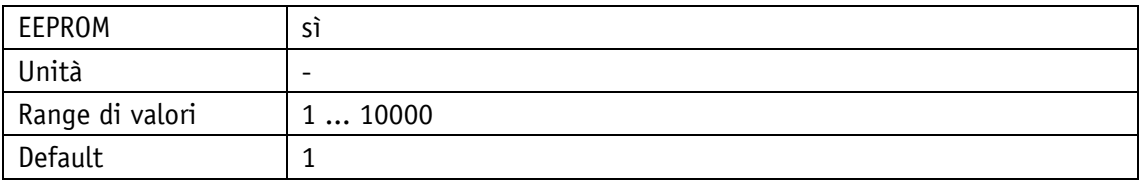

### IO-Link

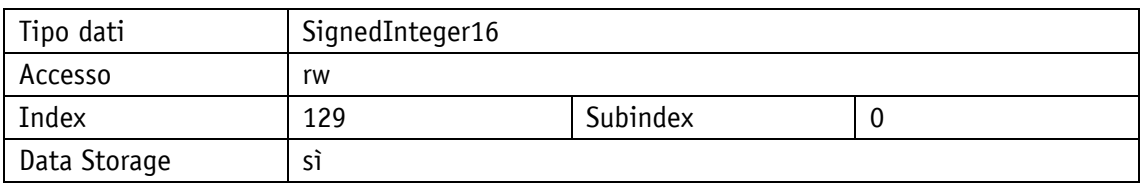

# <span id="page-37-2"></span>**4.2.9 GearRatioDenominator**

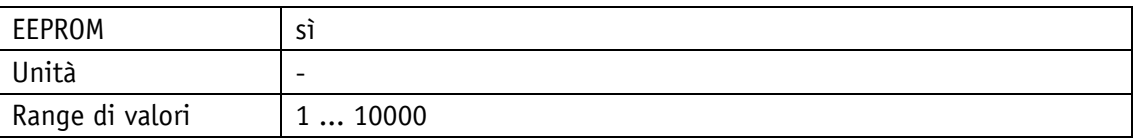

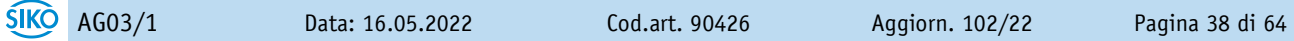

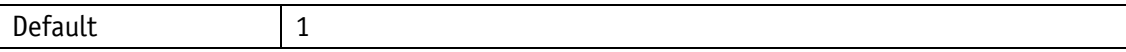

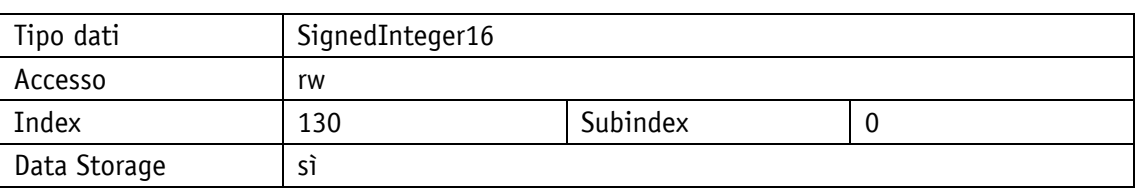

### <span id="page-38-0"></span>**4.2.10 DeltaInch**

Proprietà generali

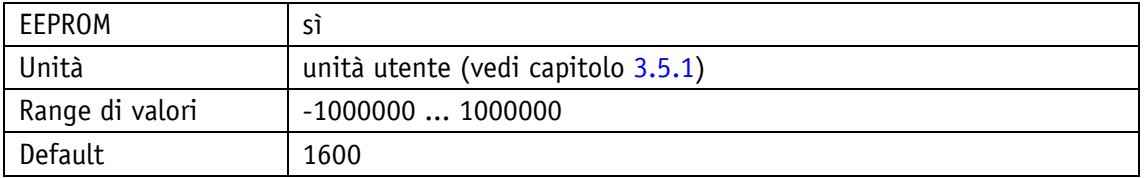

IO-Link

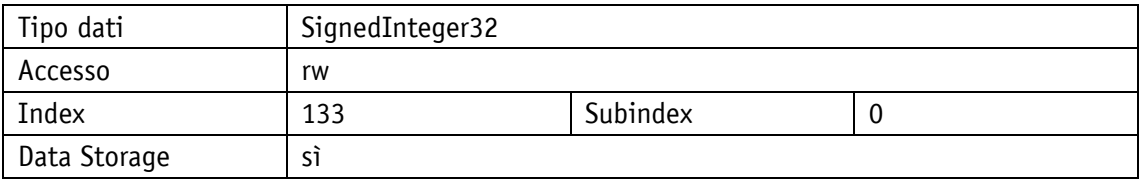

# <span id="page-38-1"></span>**4.2.11 TargetWindowReachedMode**

Proprietà generali

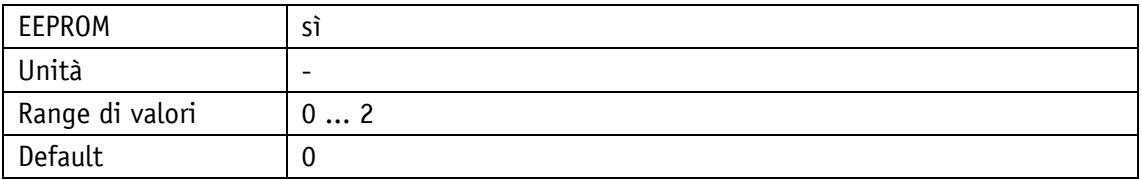

### IO-Link

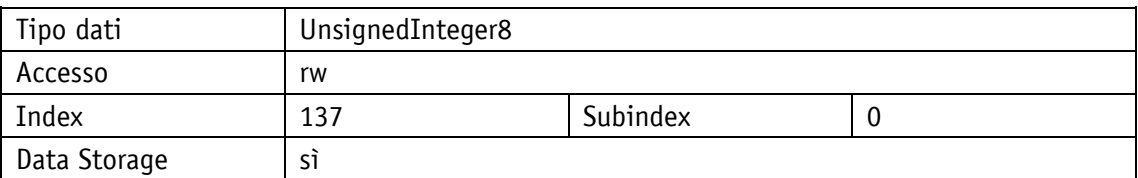

# Selezione parametri

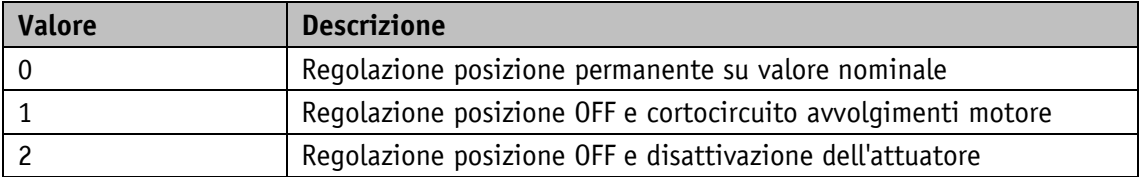

# <span id="page-39-0"></span>**4.3 Attuatore**

# <span id="page-39-1"></span>**4.3.1 OperatingMode**

Proprietà generali

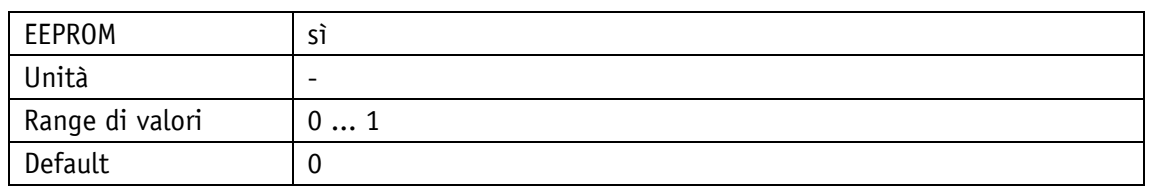

IO-Link

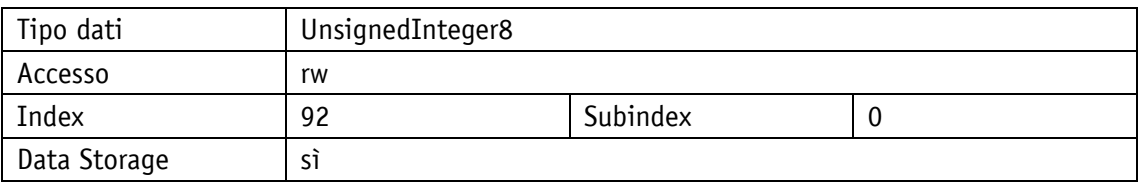

Selezione parametri

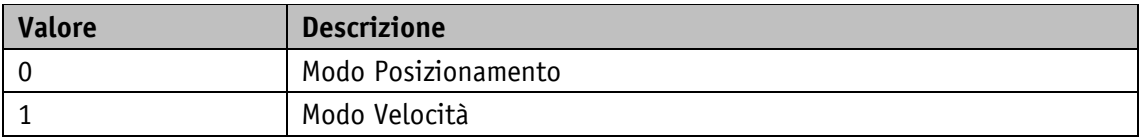

# <span id="page-39-2"></span>**4.3.2 AccelerationPositionMode**

Proprietà generali

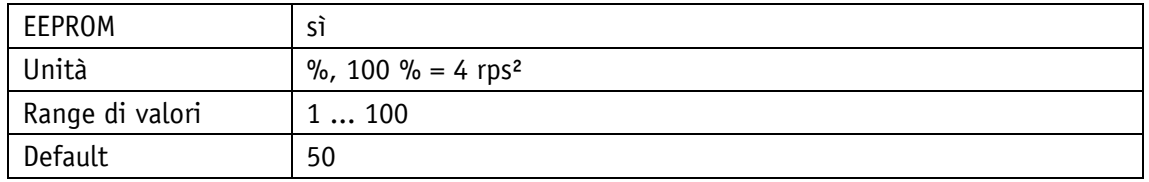

IO-Link

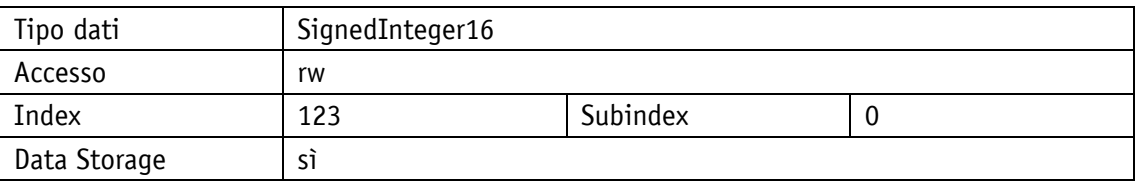

# <span id="page-39-3"></span>**4.3.3 VelocityPositionMode**

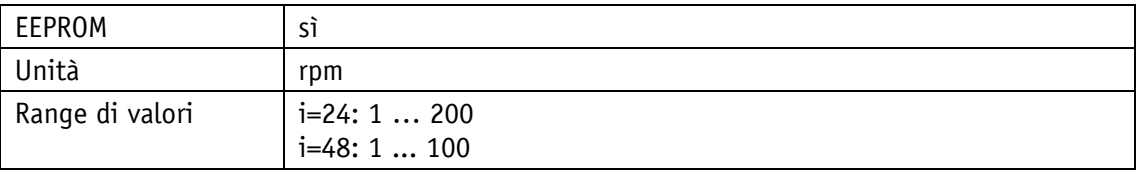

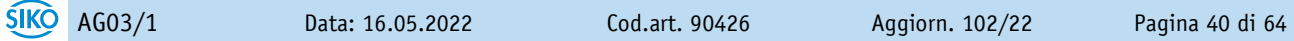

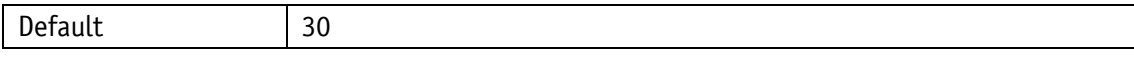

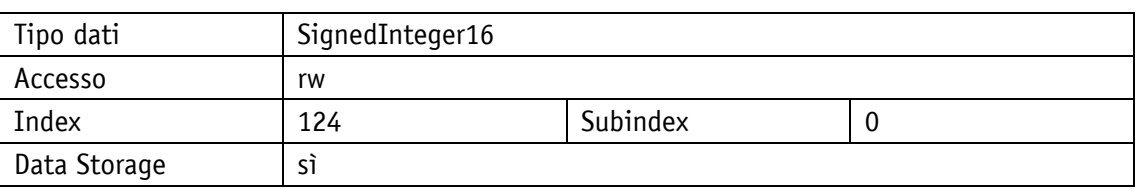

# <span id="page-40-0"></span>**4.3.4 DecelerationPositionMode**

Proprietà generali

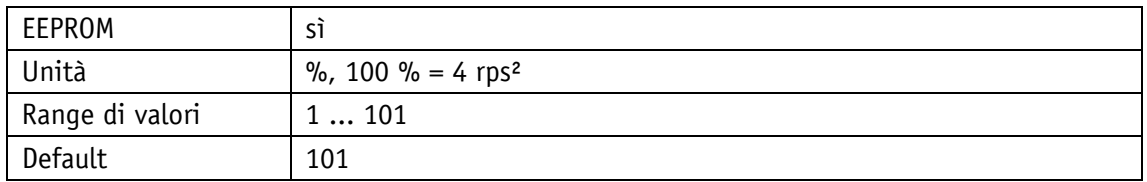

IO-Link

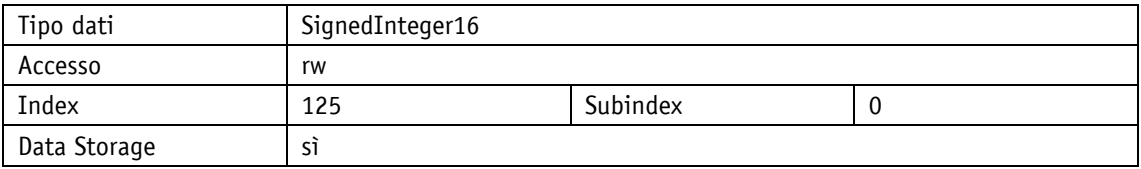

Selezione parametri

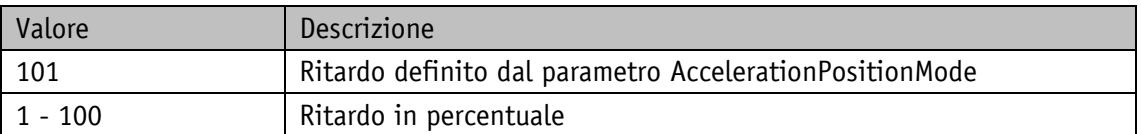

# <span id="page-40-1"></span>**4.3.5 AccelerationVelocityMode**

Proprietà generali

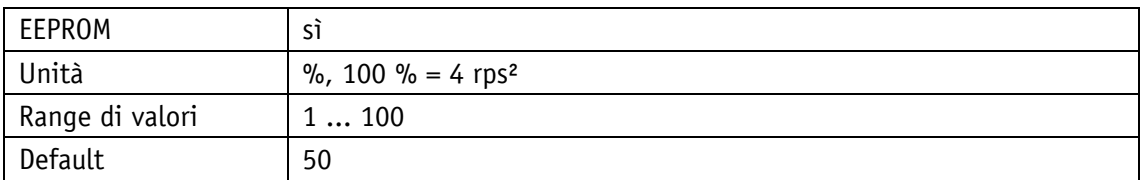

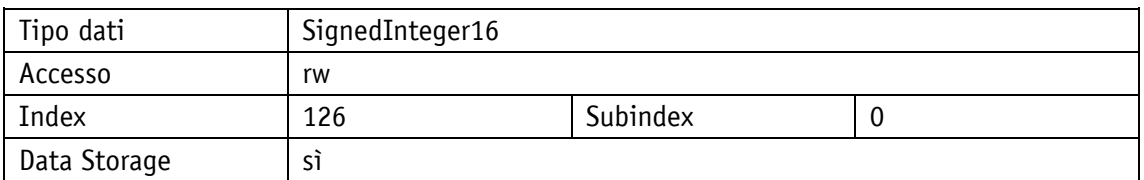

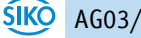

# <span id="page-41-0"></span>**4.3.6 AccelerationInchingMode**

Proprietà generali

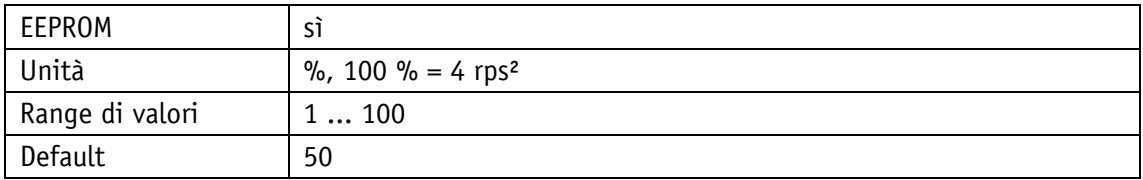

IO-Link

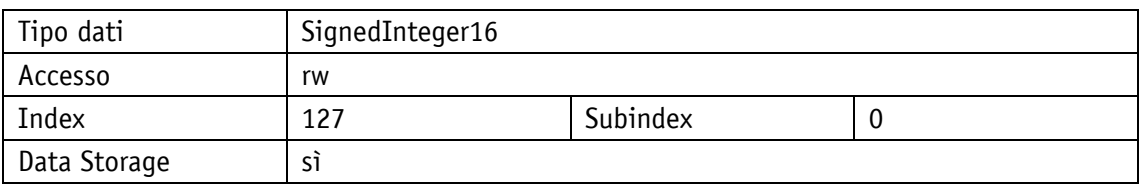

# <span id="page-41-1"></span>**4.3.7 VelocityInchingMode**

Proprietà generali

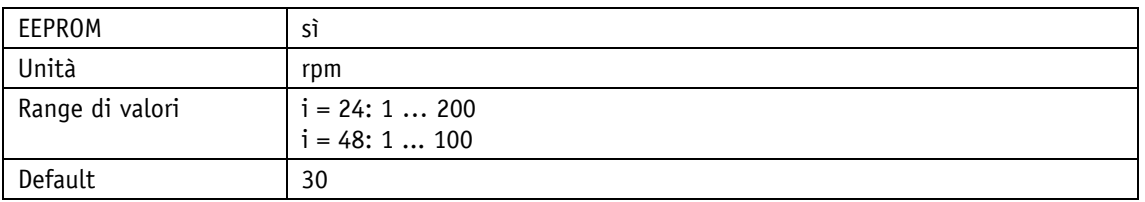

IO-Link

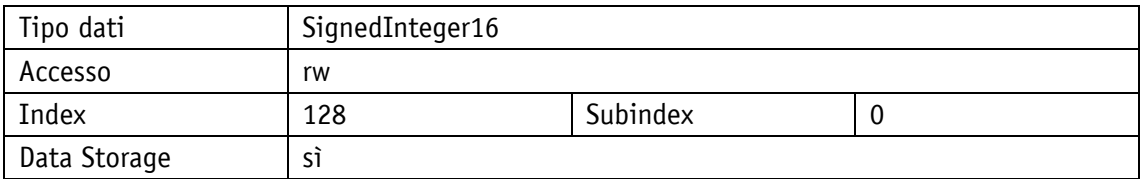

# <span id="page-41-2"></span>**4.3.8 Inching2Offset**

Proprietà generali

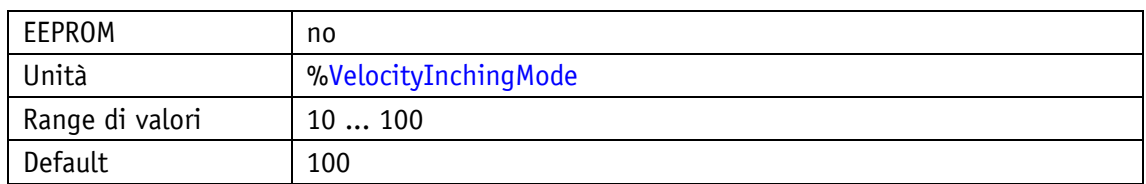

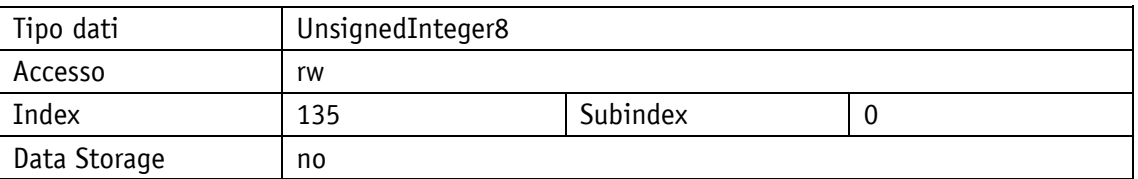

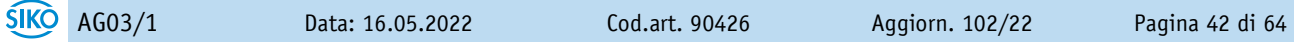

# <span id="page-42-0"></span>**4.4 Valori limite**

### <span id="page-42-1"></span>**4.4.1 SoftwareLimit1**

Proprietà generali

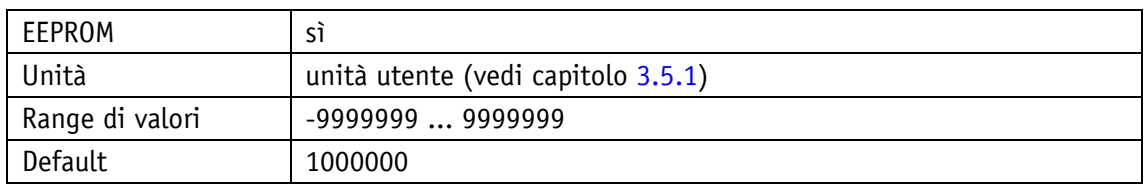

IO-Link

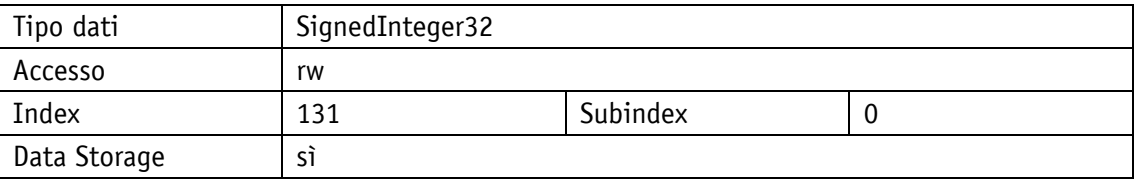

# <span id="page-42-2"></span>**4.4.2 SoftwareLimit2**

Proprietà generali

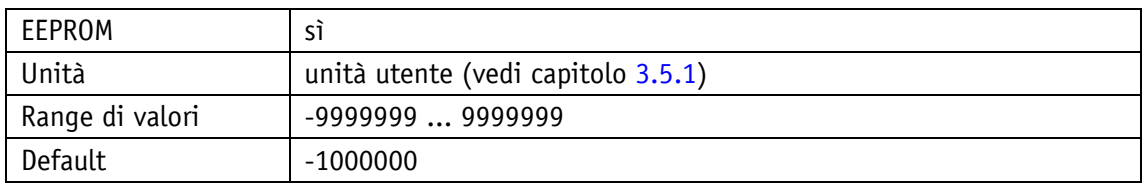

IO-Link

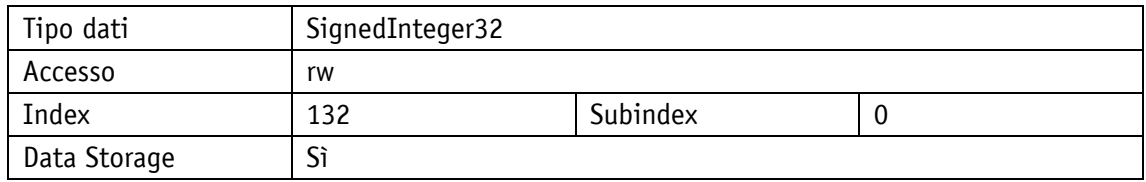

# <span id="page-42-3"></span>**4.4.3 ContouringErrorLimit**

Proprietà generali

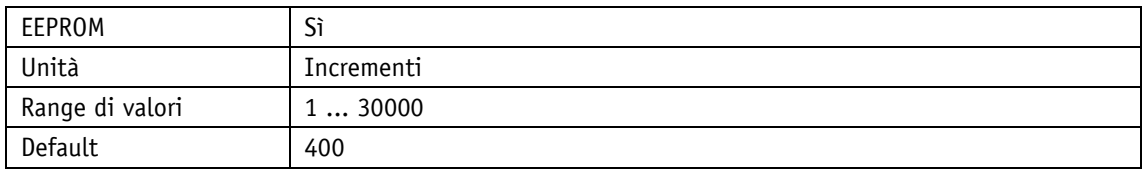

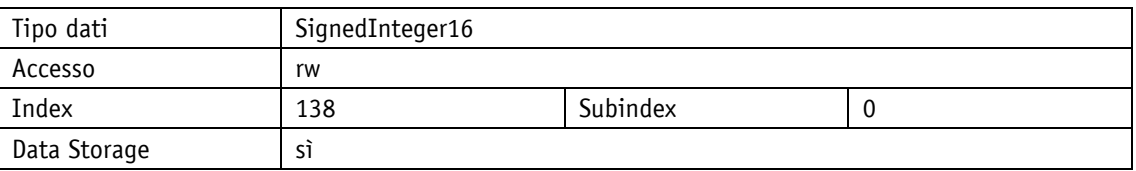

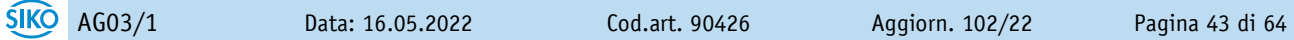

# <span id="page-43-0"></span>**4.4.4 TorqueDeactivation**

Proprietà generali

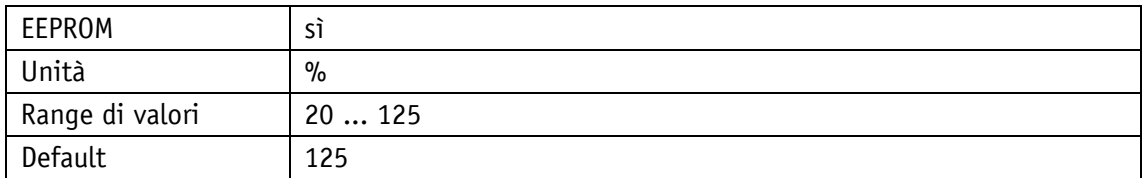

IO-Link

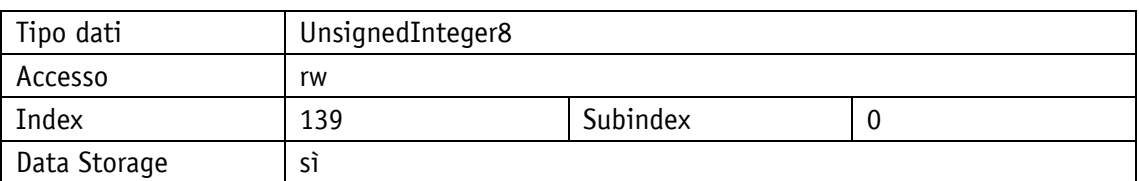

# Selezione parametri

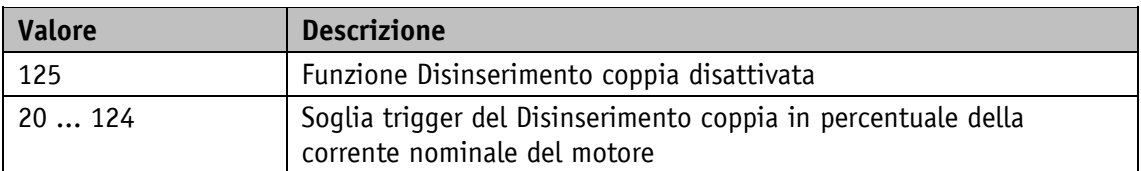

# <span id="page-43-1"></span>**4.4.5 PeakCurrentLimit**

# Proprietà generali

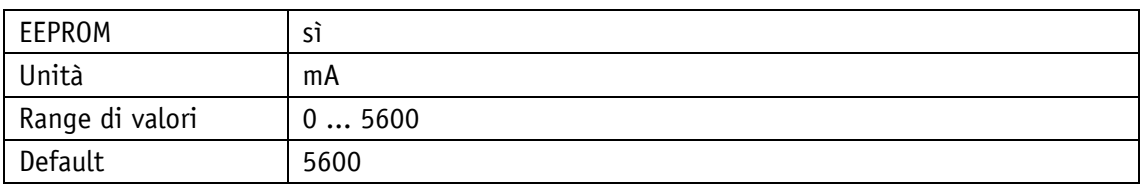

IO-Link

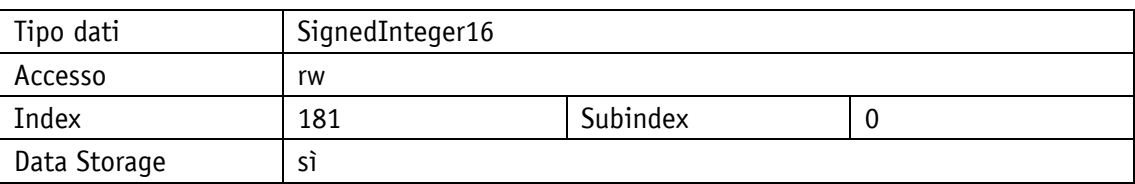

# <span id="page-43-2"></span>**4.4.6 PeakCurrentTime**

Proprietà generali

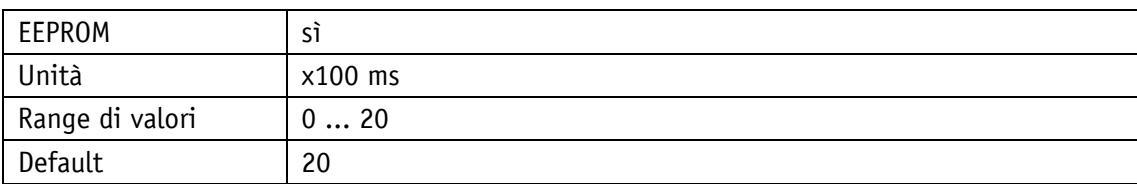

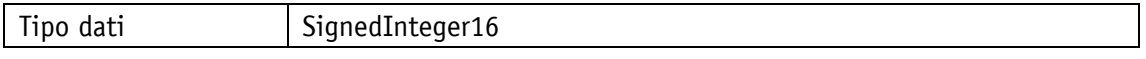

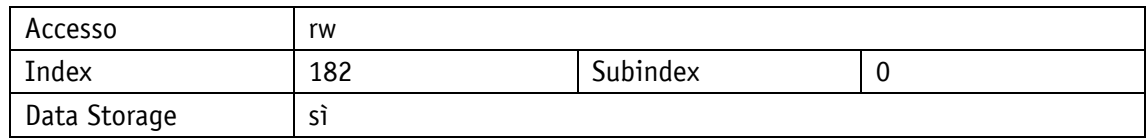

### <span id="page-44-0"></span>**4.4.7 ContinuousCurrent**

Proprietà generali

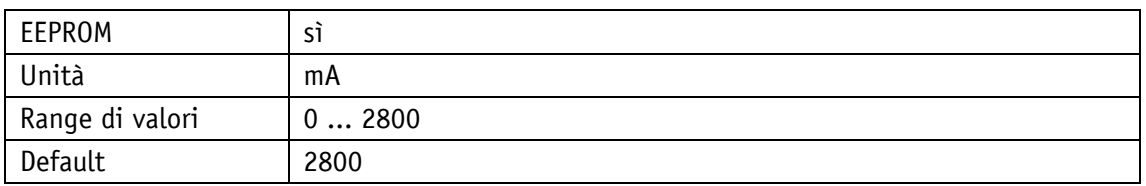

### IO-Link

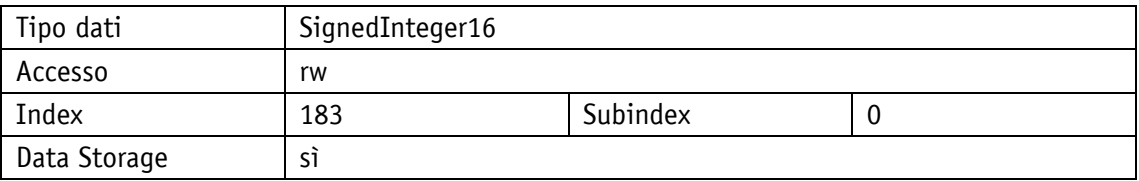

### <span id="page-44-1"></span>**4.5 Opzioni**

# <span id="page-44-2"></span>**4.5.1 Inching2StopMode**

Proprietà generali

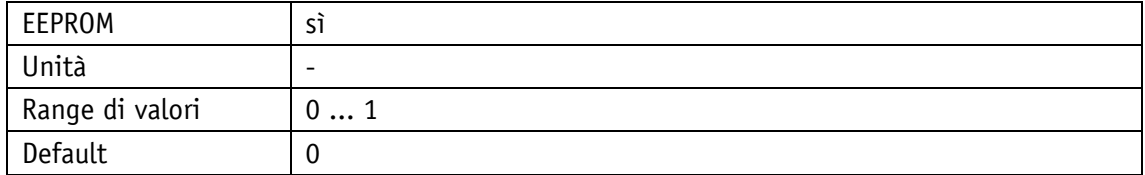

### IO-Link

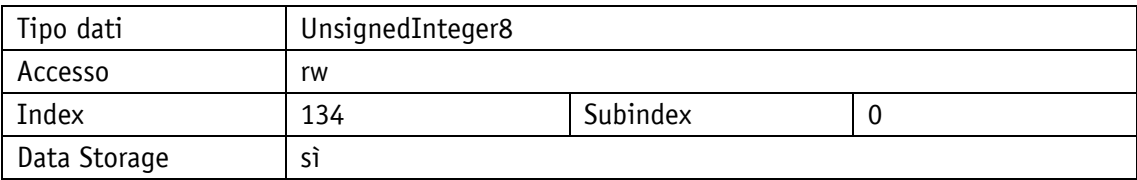

# Selezione parametri

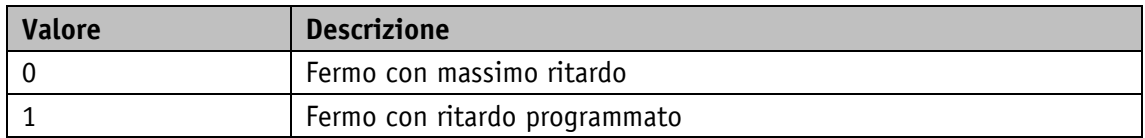

# <span id="page-45-0"></span>**4.5.2 Inching2AccelerationMode**

Proprietà generali

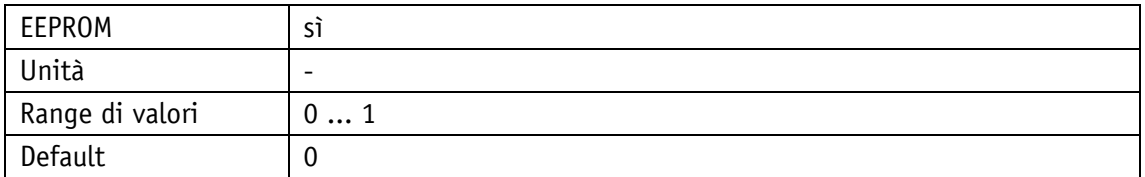

IO-Link

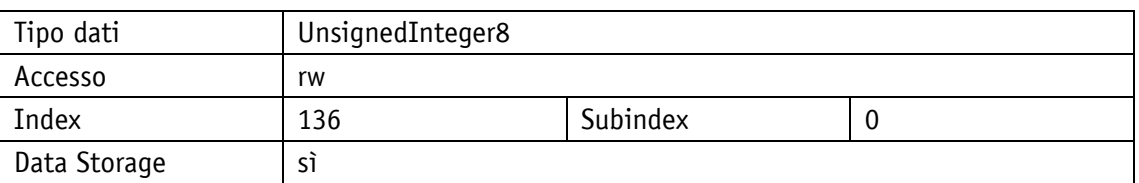

# Selezione parametri

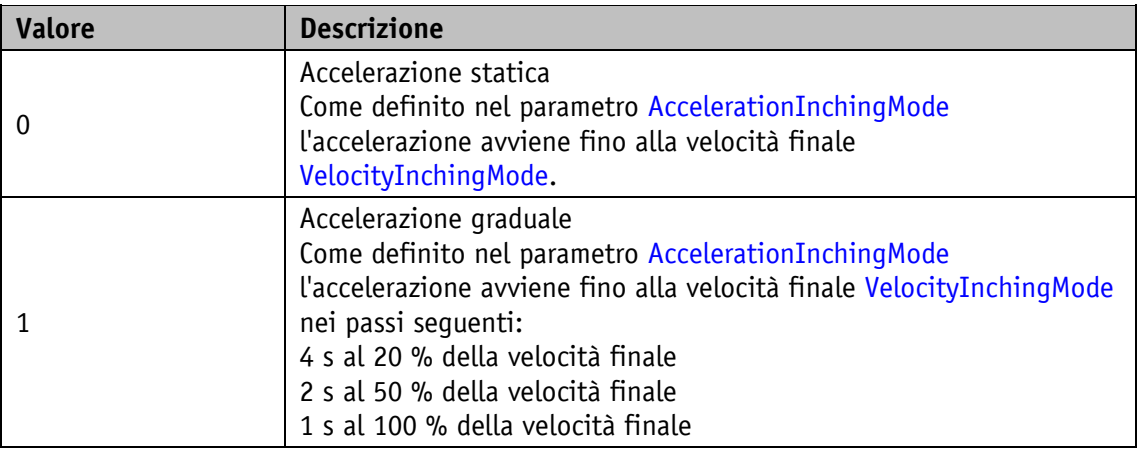

# <span id="page-45-1"></span>**4.6 Parametri regolatore**

# <span id="page-45-2"></span>**4.6.1 ControllerParameterP**

Proprietà generali

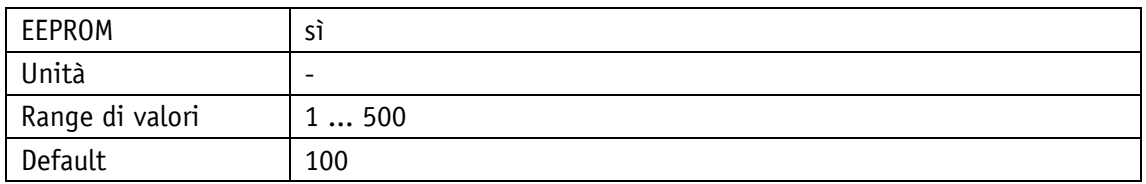

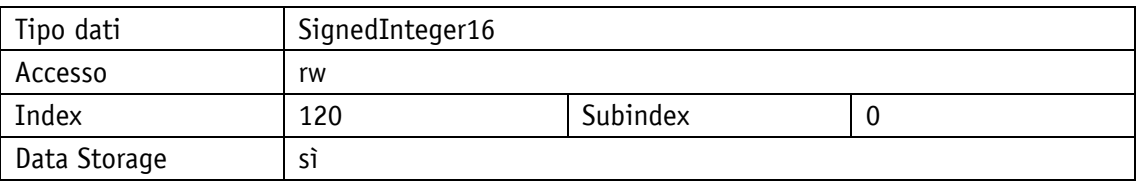

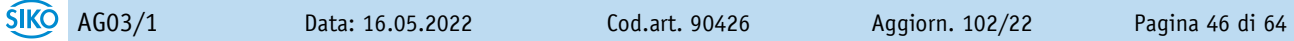

# <span id="page-46-0"></span>**4.6.2 ControllerParameterI**

Proprietà generali

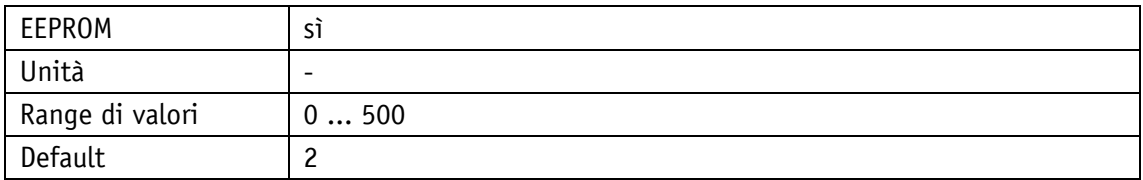

IO-Link

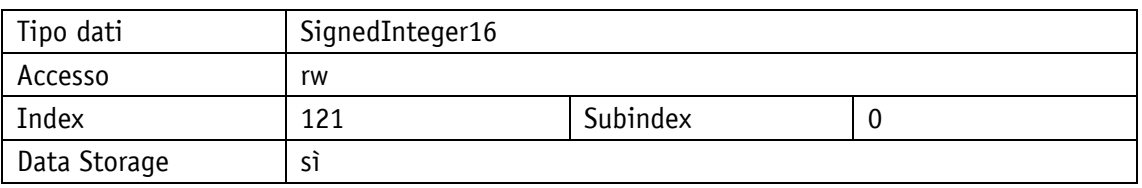

### <span id="page-46-1"></span>**4.6.3 ControllerParameterD**

Proprietà generali

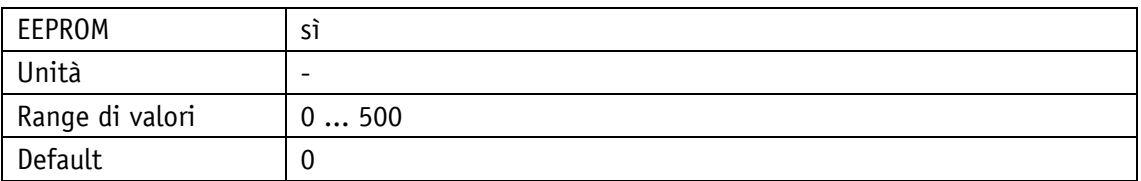

### IO-Link

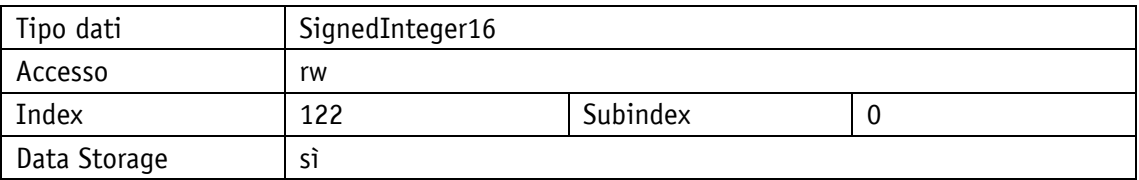

# <span id="page-46-2"></span>**4.7 Informazioni sull'apparecchiatura**

# <span id="page-46-3"></span>**4.7.1 OutputStageTemperature**

Proprietà generali

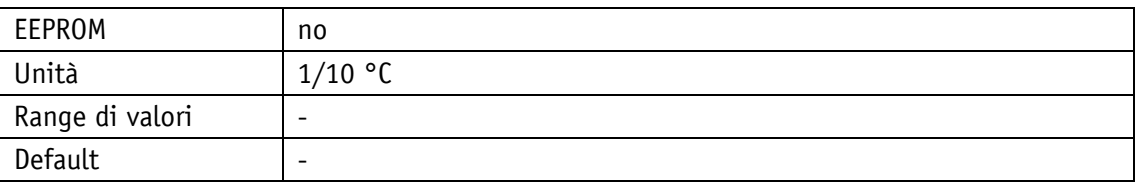

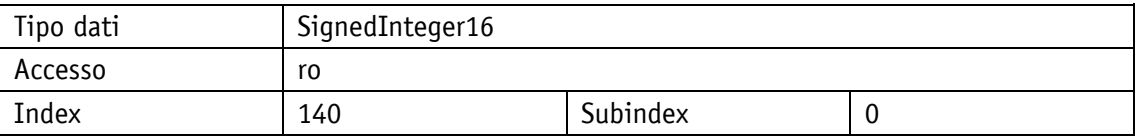

<span id="page-47-0"></span>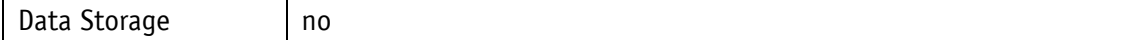

# **4.7.2 ControlVoltage**

Proprietà generali

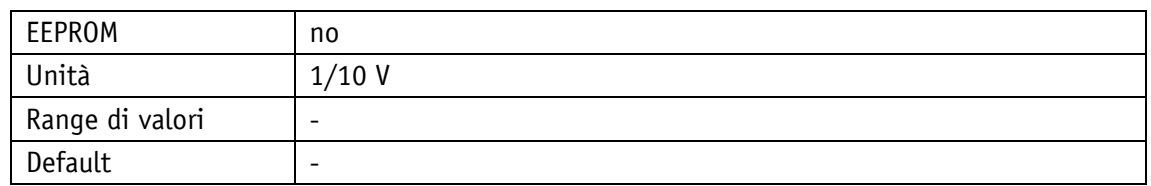

IO-Link

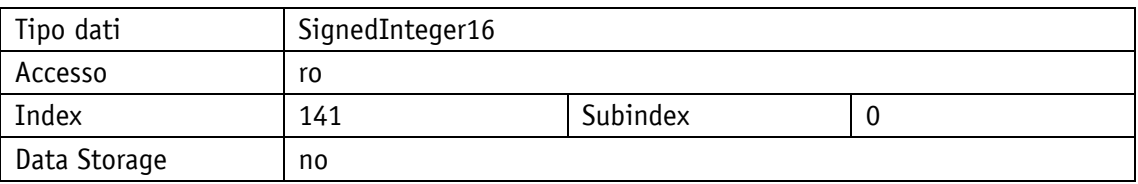

# <span id="page-47-1"></span>**4.7.3 OutputStageVoltage**

Proprietà generali

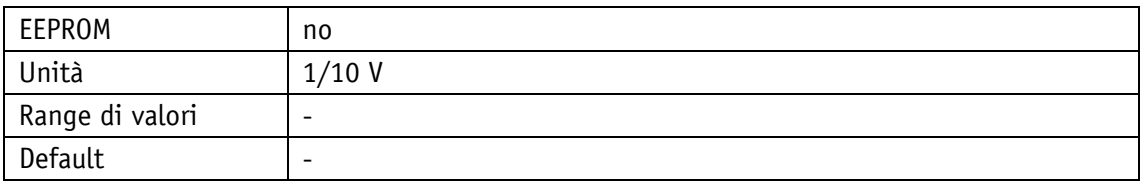

IO-Link

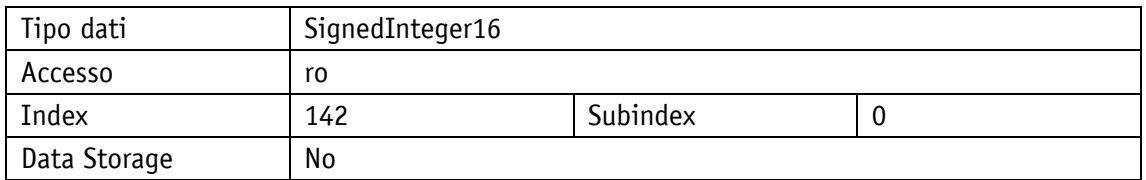

# <span id="page-47-2"></span>**4.7.4 BatteryVoltage**

Proprietà generali

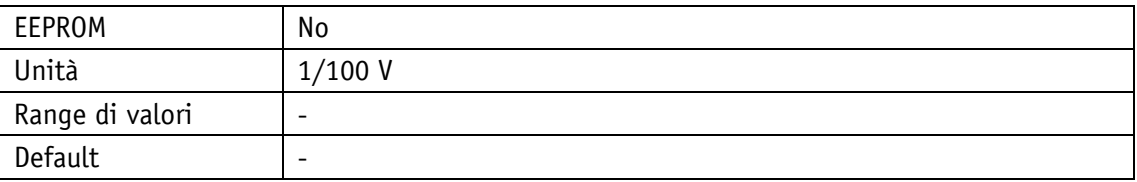

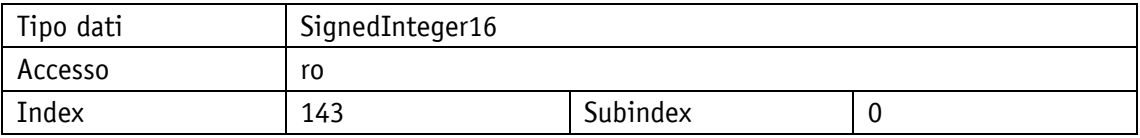

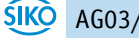

<span id="page-48-0"></span>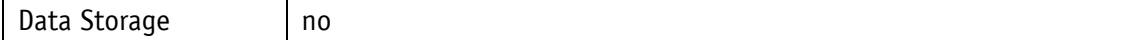

### **4.7.5 MotorCurrent**

Proprietà generali

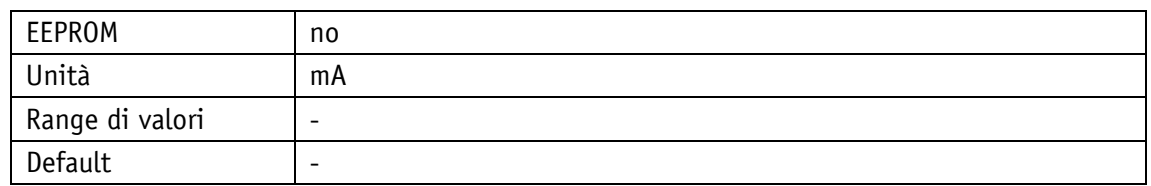

IO-Link

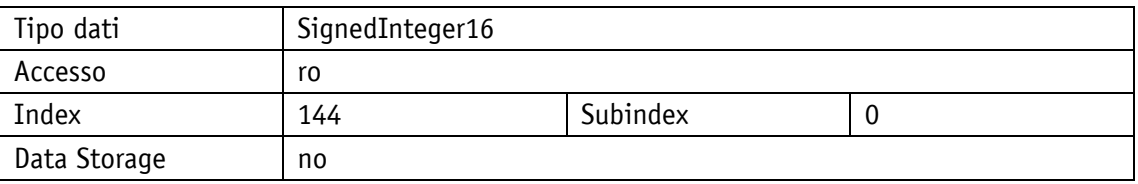

### <span id="page-48-1"></span>**4.7.6 ActualPosition**

Proprietà generali

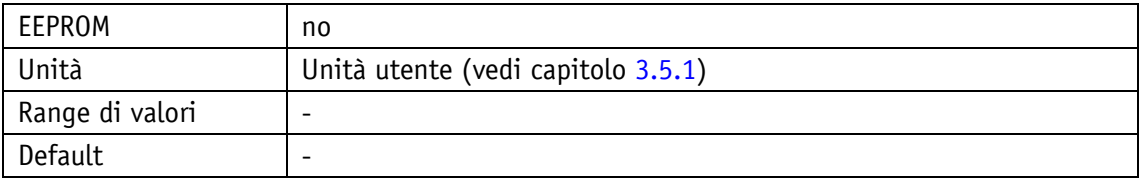

IO-Link

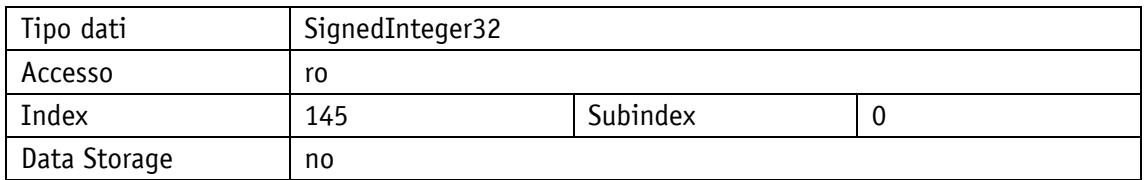

# <span id="page-48-2"></span>**4.7.7 ActualVelocity**

Proprietà generali

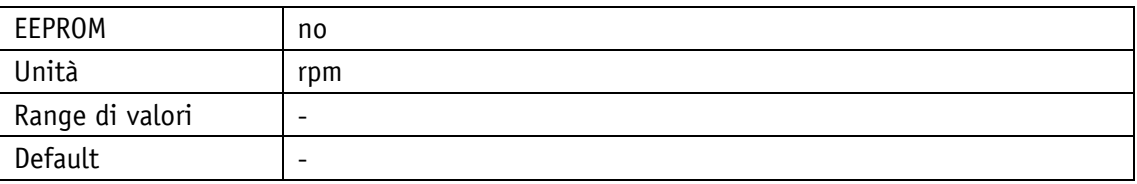

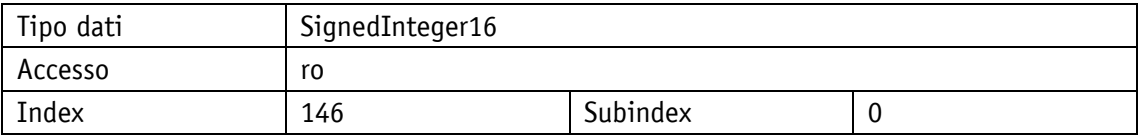

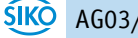

<span id="page-49-0"></span>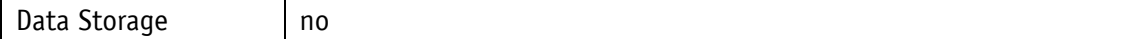

# **4.7.8 MotorThermalLoad**

Proprietà generali

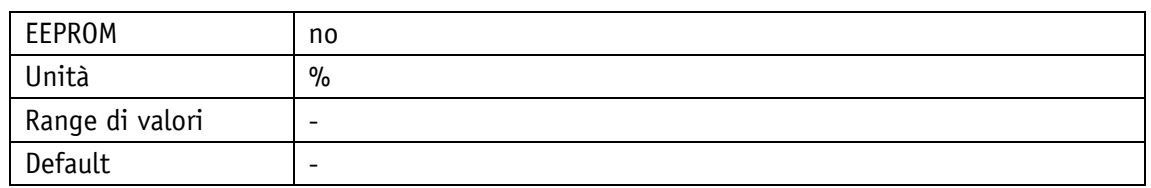

IO-Link

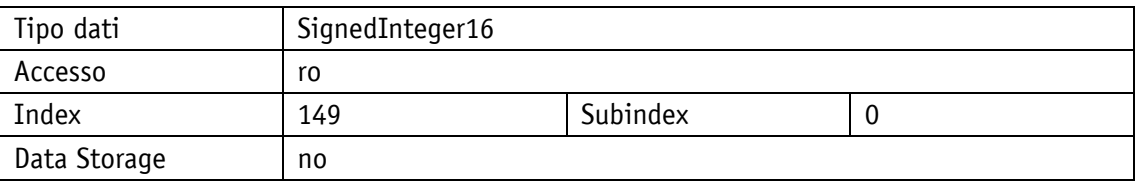

# <span id="page-49-1"></span>**4.7.9 DiagnosticParameter**

Proprietà generali

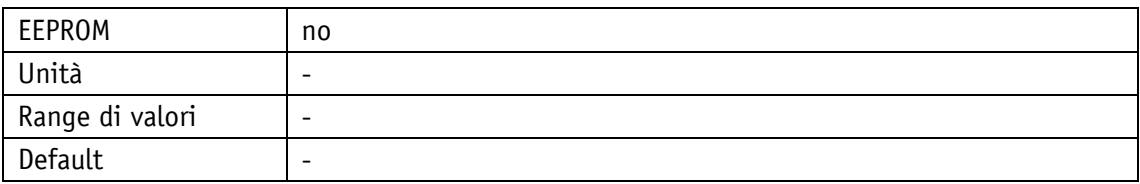

IO-Link

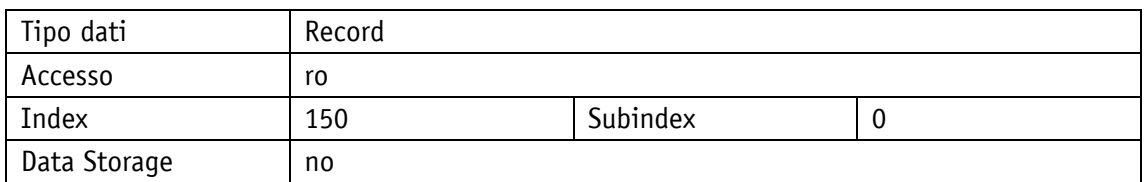

Record

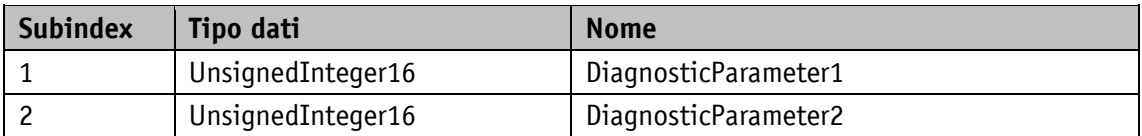

# <span id="page-49-2"></span>**4.7.10 ProductionDate**

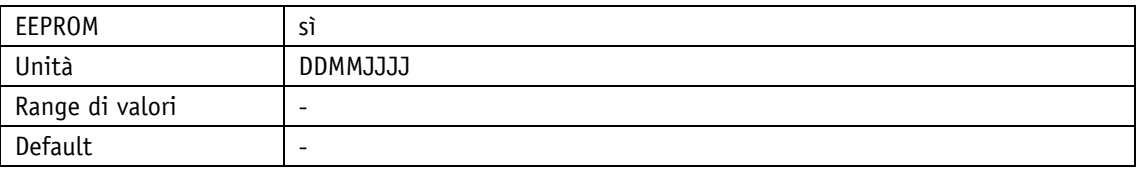

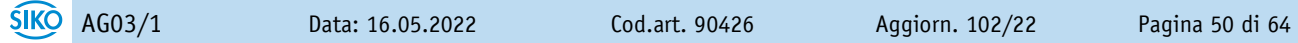

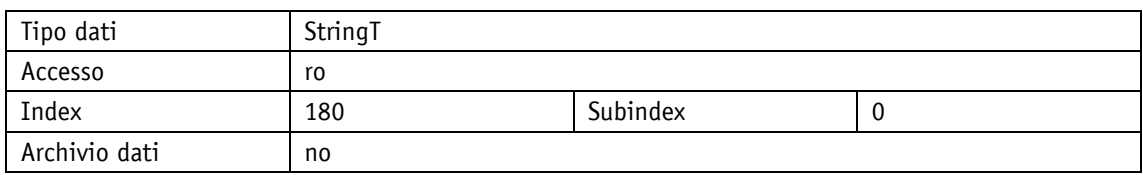

# <span id="page-50-0"></span>**4.7.11 I2tOverload**

Proprietà generali

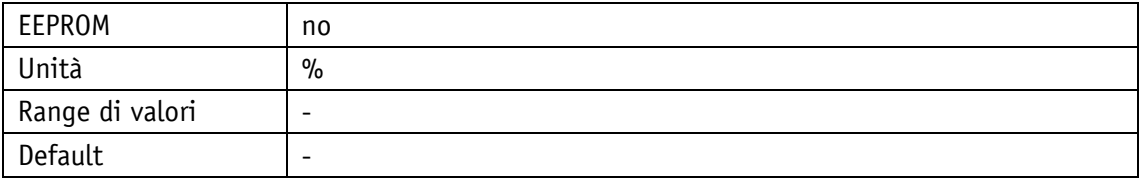

IO-Link

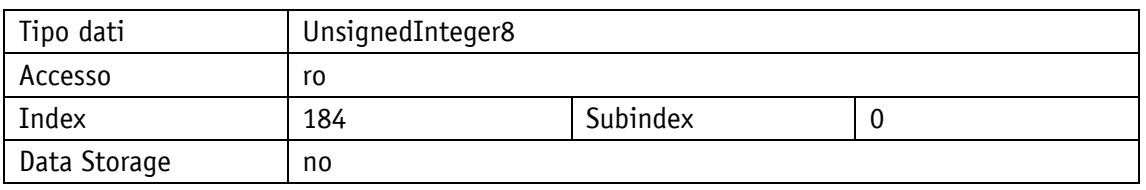

# <span id="page-50-1"></span>**4.7.12 ActualContouringError**

# Proprietà generali

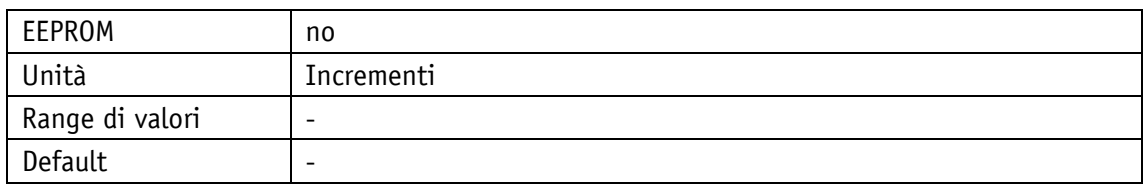

IO-Link

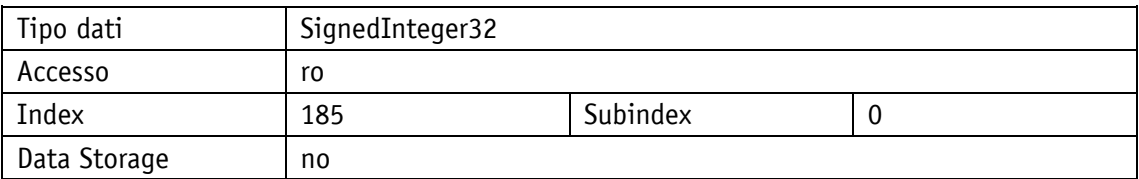

# <span id="page-50-2"></span>**4.8 Memoria anomalie**

### <span id="page-50-3"></span>**4.8.1 ErrorCount**

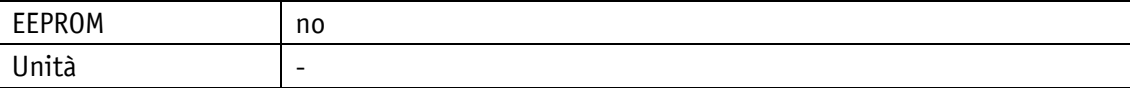

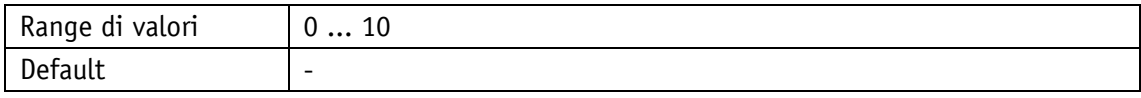

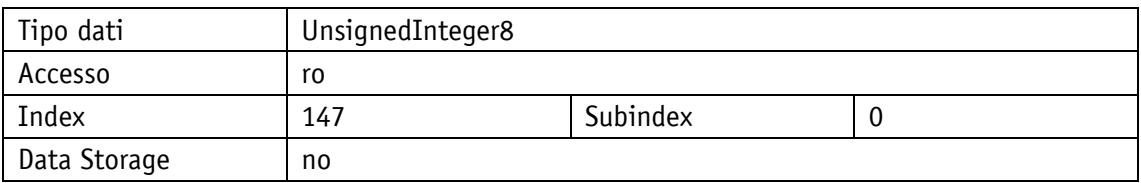

### <span id="page-51-0"></span>**4.8.2 ErrorBuffer**

Proprietà generali

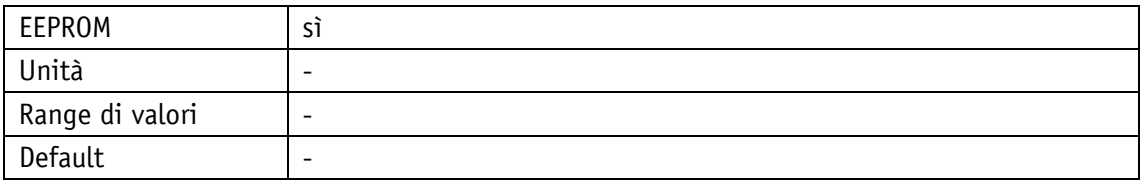

# IO-Link

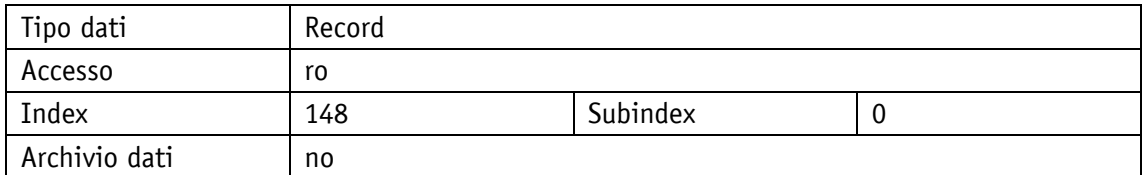

# Record

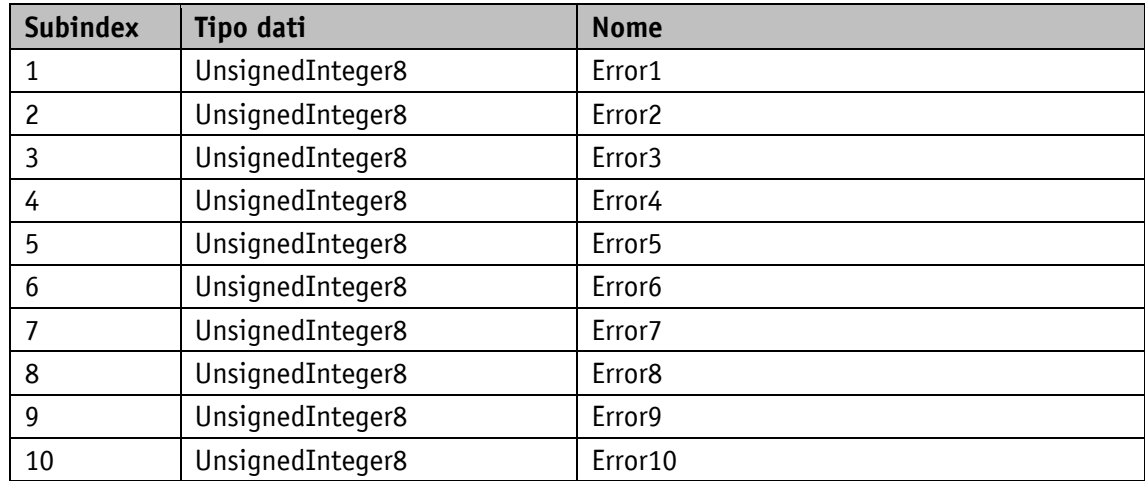

# <span id="page-51-1"></span>**4.8.3 ErrorCounters**

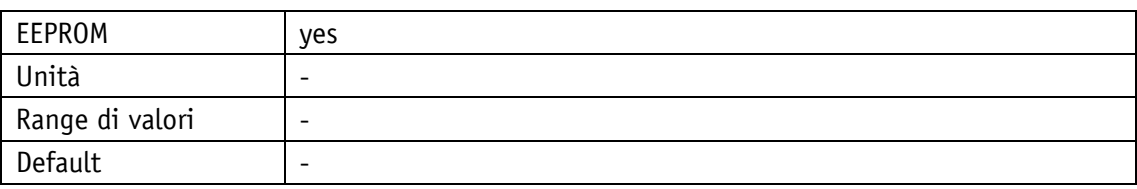

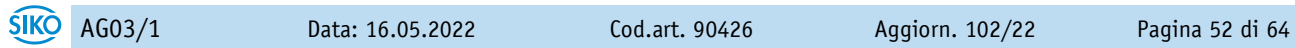

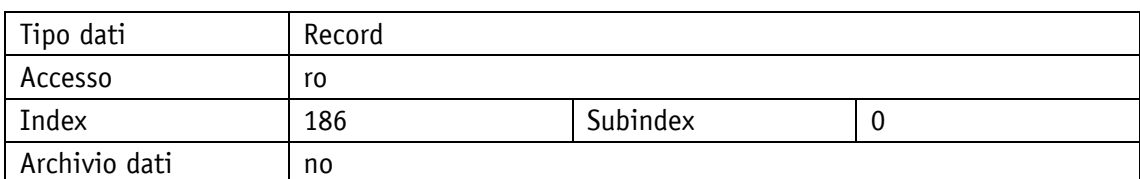

Record

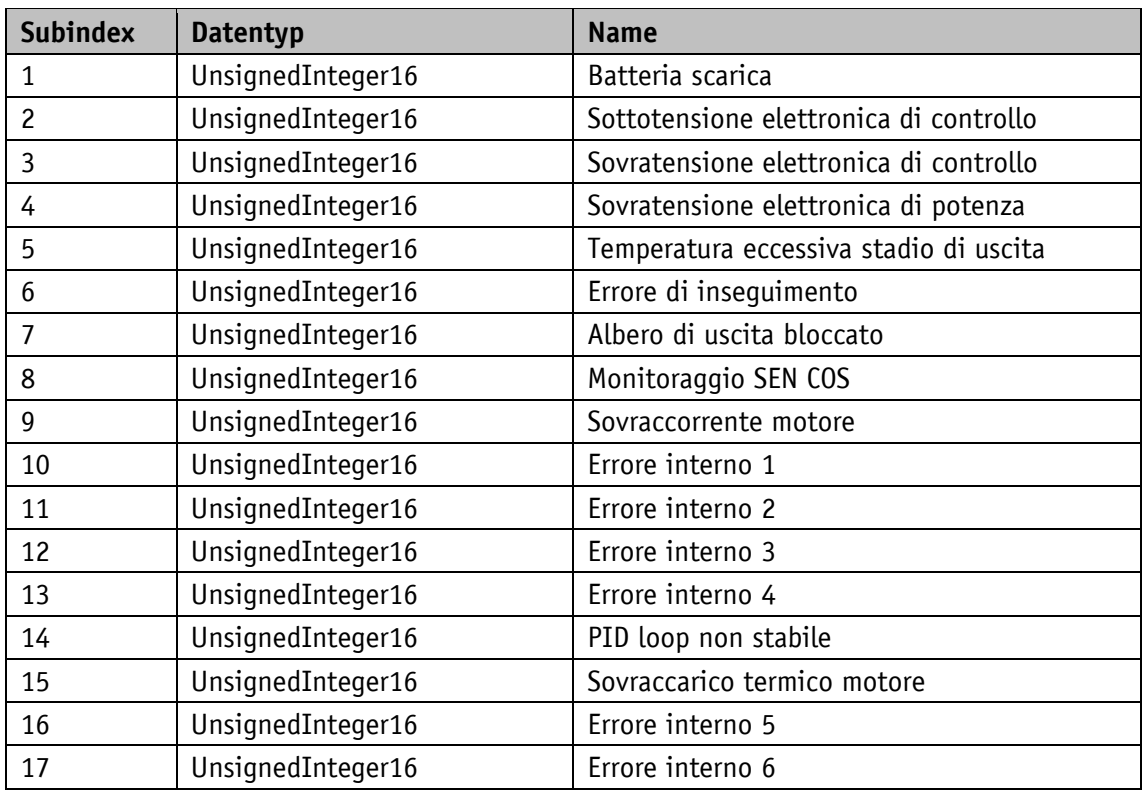

# <span id="page-52-0"></span>**5 IO-Link**

### <span id="page-52-1"></span>**5.1 Descrizione**

La descrizione dell'unità può essere scaricata quale IODD al sito [http://www.siko](http://www.siko-global.com/p/ag03-1)[global.com/p/ag03-1](http://www.siko-global.com/p/ag03-1) e IODD-Finder della IO-Link Community.

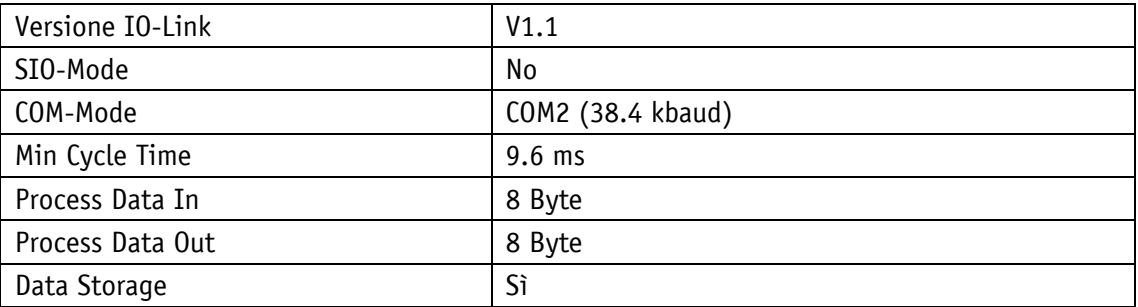

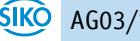

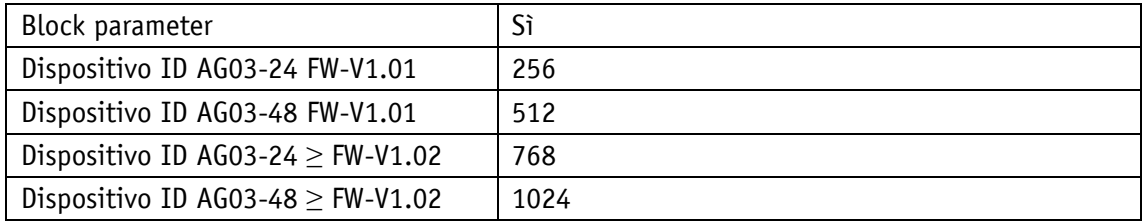

*Tabella 9: informazioni generali interfaccia*

### <span id="page-53-0"></span>**5.2 Process data input / output**

Tutti i dati di processo vengono rappresentati entro 8 Byte e hanno diversi significati a seconda del modo operativo.

### **Sequenza della trasmissione:**

| Byte                                                                           |  |  |  |  |
|--------------------------------------------------------------------------------|--|--|--|--|
| Subindex 19  12   11  4                                                        |  |  |  |  |
| Bitoffset   63  56   55  48   47  40   39  32   31  24   23  16   15  8   7  0 |  |  |  |  |

*Tabella 10: assegnazione della sequenza di trasmissione, subindex e bit offset*

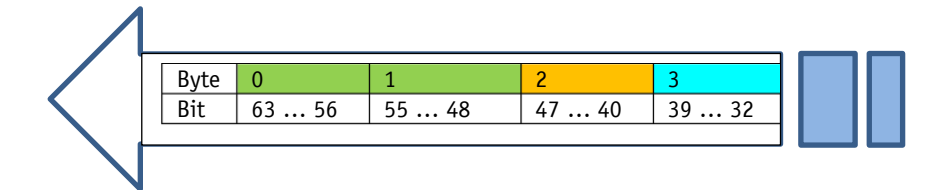

*Fig. 14: sequenza della trasmissione:*

| All Ports                           | Port | Name                                        | Data Type       | Address         |
|-------------------------------------|------|---------------------------------------------|-----------------|-----------------|
| Create PLC data type<br>source file |      | PDI PositionMode - bs08_OperationEnabled    | <b>BooleanT</b> | (1) 0.0         |
|                                     |      | PDI PositionMode - bs09 SwitchLock          | BooleanT        | (1) 0.1         |
|                                     |      | PDI PositionMode - bs10 TravelJobAck        | BooleanT        | (I) 0.2         |
|                                     |      | PDI PositionMode - bs11 BatteryState        | BooleanT        | (1) 0.3         |
|                                     |      | PDI PositionMode - bs12 TorqueDeactState    | BooleanT        | (1) 0.4         |
|                                     |      | PDI PositionMode - bs13 Reserved            | BooleanT        | (1) 0.5         |
|                                     |      | PDI PositionMode - bs14 GuardingBit         | <b>BooleanT</b> | (1) 0.6         |
|                                     |      | PDI PositionMode - bs15 CalibrationExecuted | BooleanT        | (I) 0.7         |
|                                     |      | PDI PositionMode - bs00 Supply              | BooleanT        | (l) 1.0         |
|                                     |      | PDI PositionMode - bs01 ReadyToTravel       | BooleanT        | (I) 1.1         |
|                                     |      | PDI PositionMode - bs02 UpperLimit          | <b>BooleanT</b> | (I) 1.2         |
|                                     |      | PDI PositionMode - bs03 LowerLimit          | <b>BooleanT</b> | (I) 1.3         |
|                                     |      | PDI PositionMode - bs04 ActuatorTravels     | BooleanT        | (I) 1.4         |
|                                     |      | PDI PositionMode - bs05 TarWinReached       | BooleanT        | (1) 1.5         |
|                                     |      | PDI PositionMode - bs06 ActiveTravelJob     | BooleanT        | (I) 1.6         |
|                                     |      | PDI_PositionMode - bs07_GeneralError        | <b>BooleanT</b> | (I) 1.7         |
|                                     |      | PDI PositionMode - GenericMappingChannel2   | UIntegerT       | (l) $2.0 - 2.7$ |
|                                     |      | PDI PositionMode - GenericMappingChannel1   | UIntegerT       | (i) $3.0 - 3.7$ |
|                                     |      | PDI PositionMode - ActualPosition           | IntegerT        | (l) $4.0 - 7.7$ |
|                                     |      |                                             |                 |                 |

*Fig. 15: rappresentazione esemplificativa in IO-Link Master*

### <span id="page-54-0"></span>**5.2.1 Process data con modo operativo Position Mode**

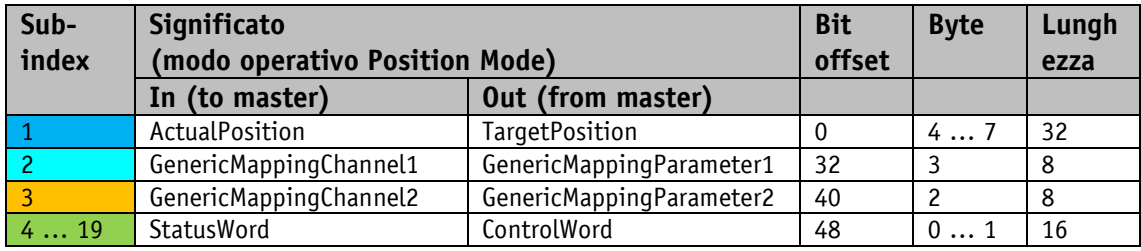

*Tabella 11: Process Data Definition Position Mode*

# <span id="page-54-1"></span>**5.2.1.1 Process data output (Master ⇒ Device)**

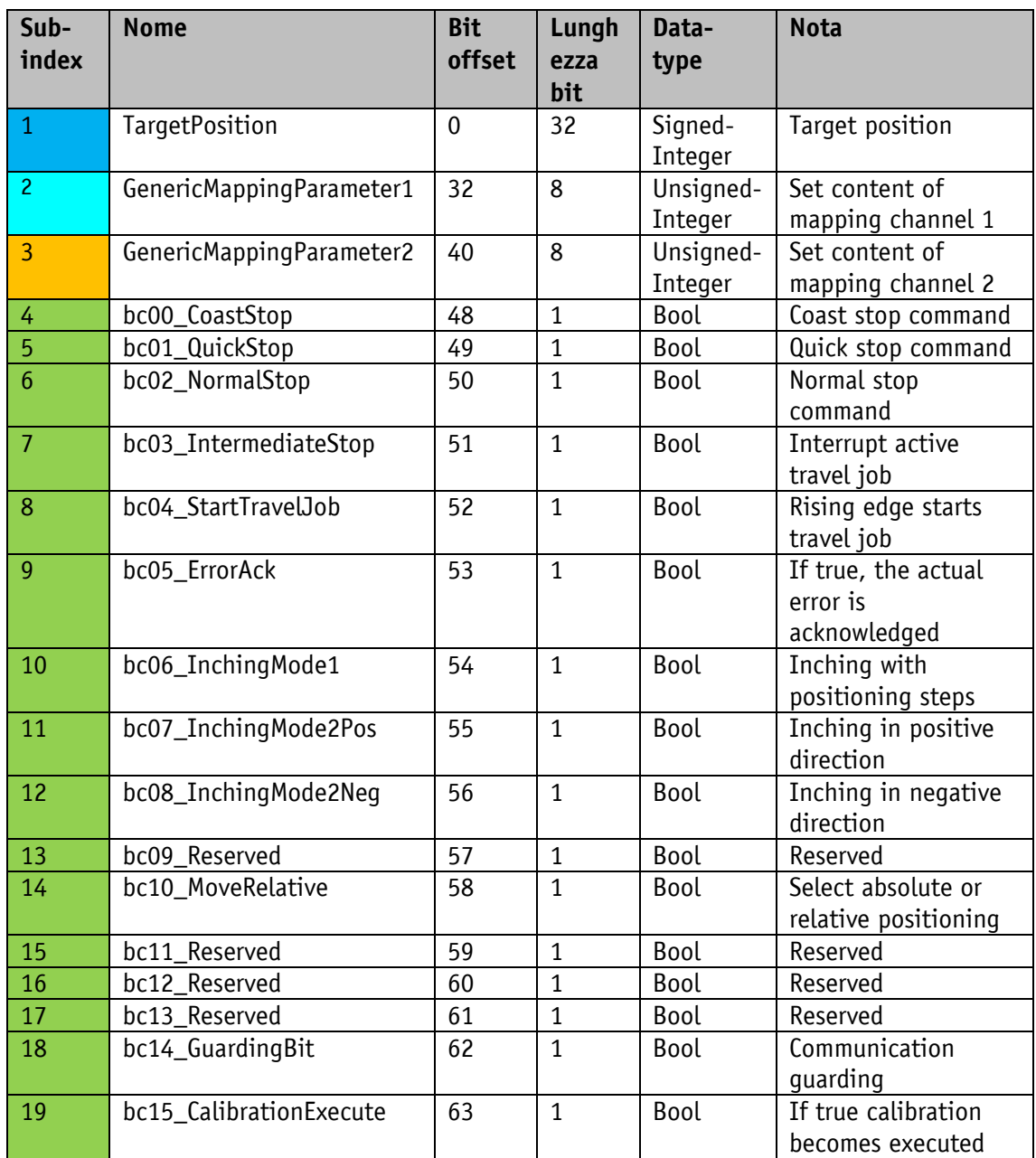

*Tabella 12: PDO con modo operativo Position Mode*

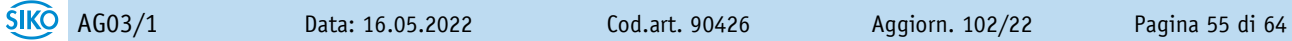

# <span id="page-55-0"></span>**5.2.1.2 Process data input (Device Master)**

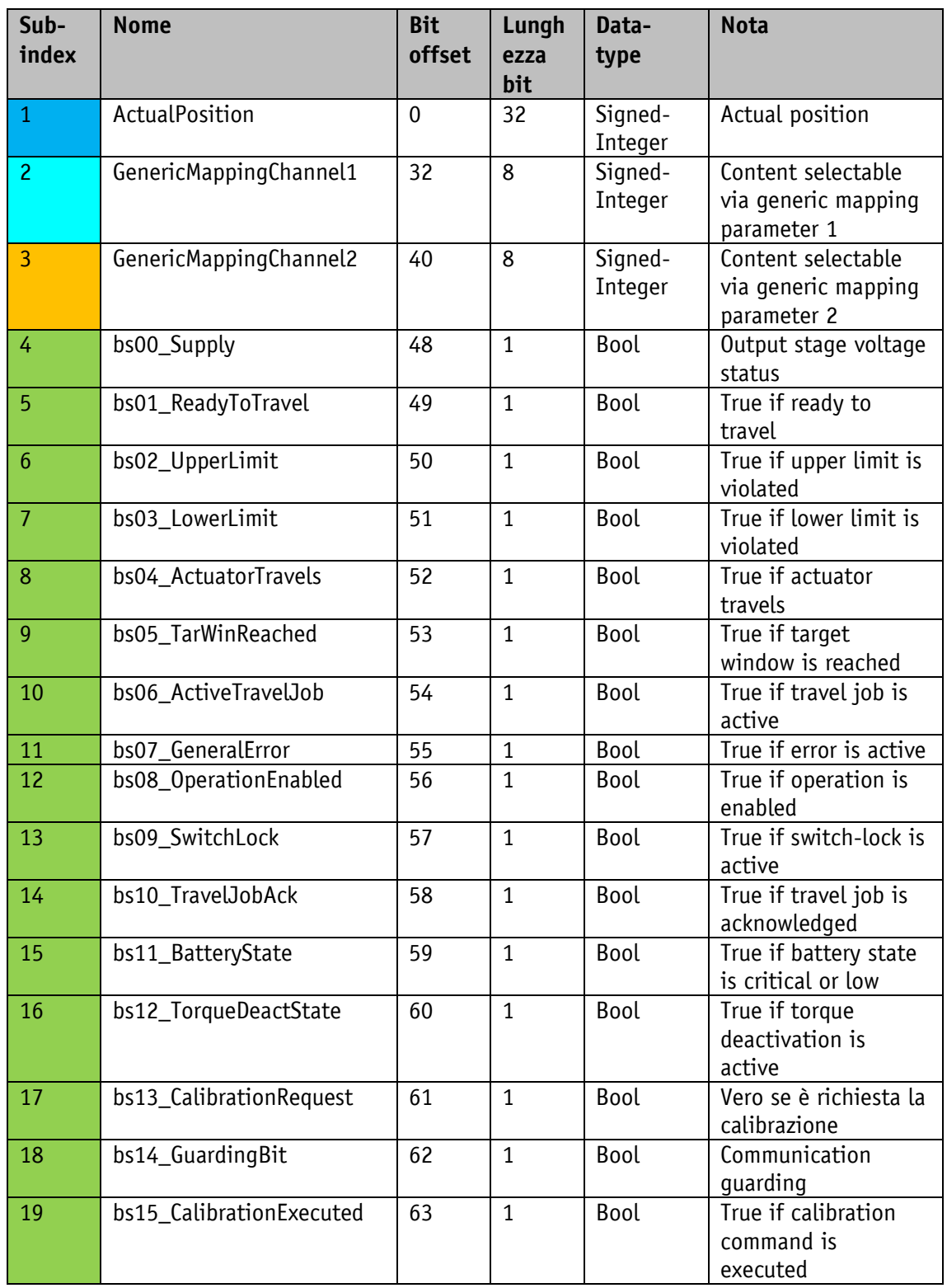

*Tabella 13: PDI con modo operativo Position Mode*

# <span id="page-56-0"></span>**5.2.2 Process data con modo operativo Velocity Mode**

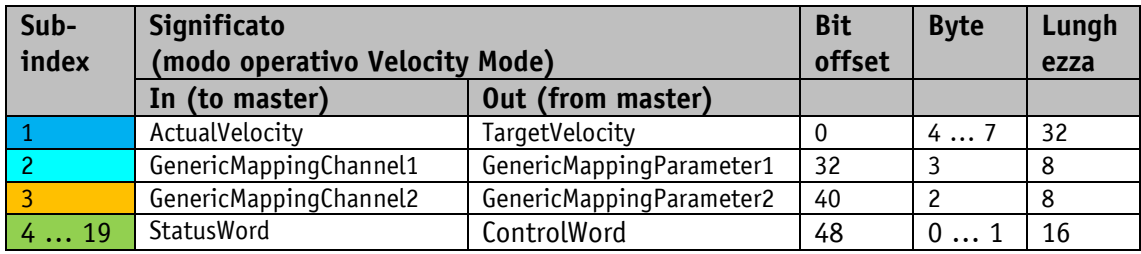

*Tabella 14: Process Data Definition Velocity Mode*

# <span id="page-56-1"></span>**5.2.2.1** Process data output (Master ⇒ Device)

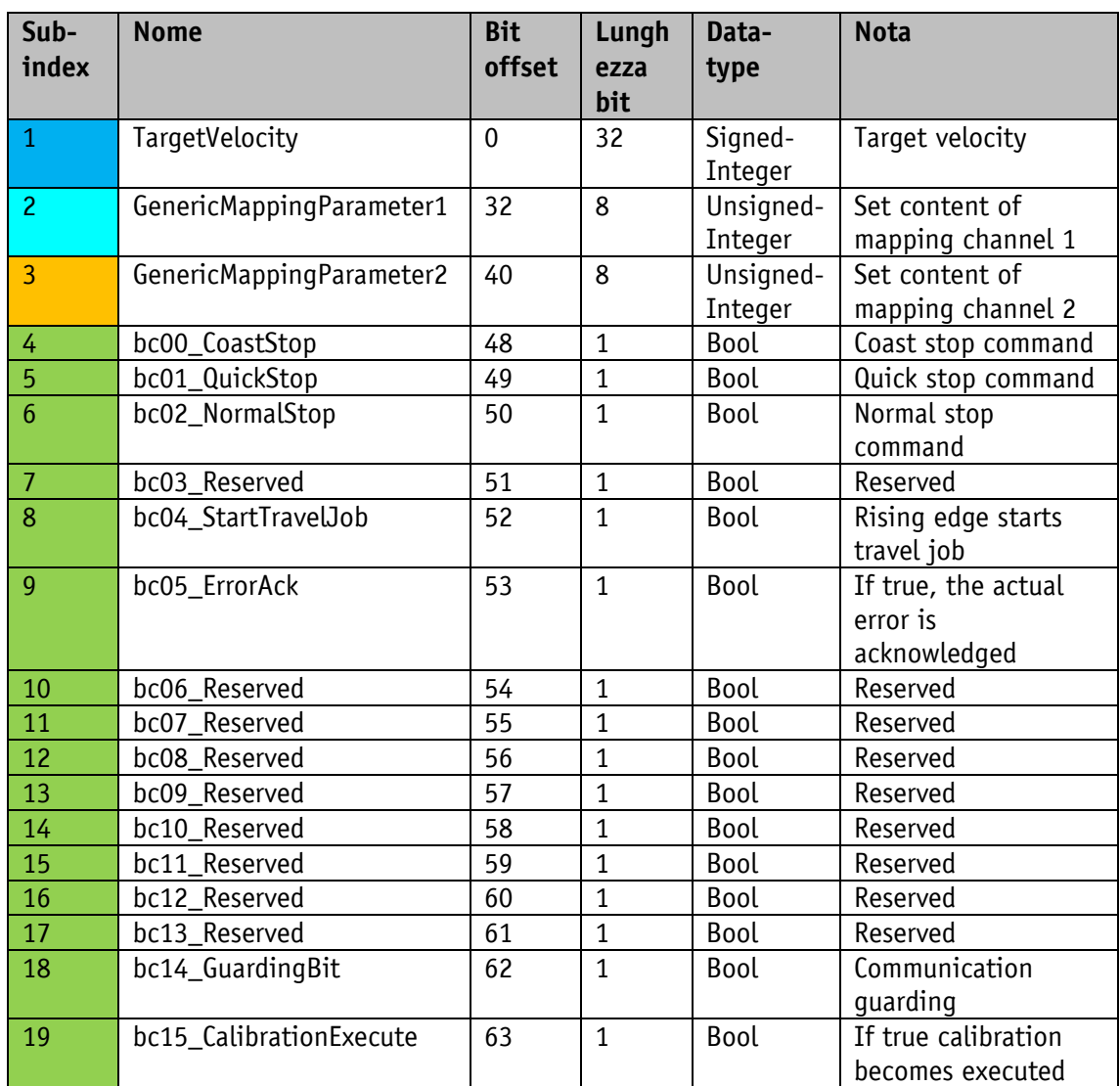

*Tabella 15: PDO con modo operativo Velocity Mode*

# <span id="page-57-0"></span>**5.2.2.2 Process data input (Device Master)**

![](_page_57_Picture_390.jpeg)

*Tabella 16: PDI con modo operativo Velocity Mode*

# <span id="page-57-1"></span>**5.3 Generic Mapping Channels**

Oltre ai dati d'ingresso di processo predefiniti, si possono trasmettere altri dati dell'attuatore usando i due canali di mapping. Il Generic Mapping Parameter nei dati d'uscita di processo definisce il contenuto del Generic Mapping Channel. Il Generic Mapping Parameter può essere modificato in qualsiasi momento.

![](_page_57_Picture_6.jpeg)

![](_page_58_Picture_354.jpeg)

*Tabella 17: parametri Generic Mapping*

# <span id="page-58-0"></span>**5.4 Directory degli oggetti**

# <span id="page-58-1"></span>**5.4.1 Oggetti specifici di IO-Link**

![](_page_58_Picture_355.jpeg)

![](_page_58_Picture_6.jpeg)

![](_page_59_Picture_344.jpeg)

*Tabella 18: indici specifici di IO-Link*

# <span id="page-59-0"></span>**5.5 IO-Link SystemCommands**

![](_page_59_Picture_345.jpeg)

*Tabella 19: SystemCommands*

![](_page_59_Picture_6.jpeg)

# <span id="page-60-0"></span>**5.6 IO-Link DeviceAccessLocks**

![](_page_60_Picture_339.jpeg)

*Tabella 20: DeviceAccessLocks*

### <span id="page-60-1"></span>**5.7 IO-Link EventCodes**

![](_page_60_Picture_340.jpeg)

*Tabella 21: EventCodes*

# <span id="page-60-2"></span>**5.8 IO-Link ErrorCodes**

![](_page_60_Picture_341.jpeg)

![](_page_60_Picture_9.jpeg)

![](_page_61_Picture_119.jpeg)

*Tabella 22: ErrorCodes*

![](_page_61_Picture_3.jpeg)

# <span id="page-62-0"></span>**6 Diagramma a blocchi**

![](_page_62_Figure_2.jpeg)

*Fig. 16: Diagramma a blocchi*

![](_page_63_Picture_0.jpeg)

# **SIKO GmbH**

Weihermattenweg 2 79256 Buchenbach

### **Telefono**

+ 49 7661 394-0

# **Telefax**

+ 49 7661 394-388

# **E-mail:** [info@s](mailto:info@siko.de)iko-global.com

### **Internet**

[www.siko-global.com](http://www.siko-global.com/)

### **Servizio**

[support@s](mailto:support@siko.de)iko-global.com

![](_page_63_Picture_12.jpeg)